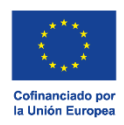

, Protección de la Naturaleza,<br>Protección de los Consumidores

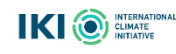

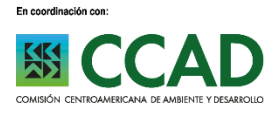

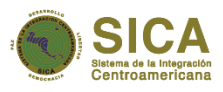

# **Guía Metodológica para la Medición de línea de impacto de Servicios Ecosistémicos**

Restaurando Ecosistemas y Paisajes Fondo de Desarrollo Verde para la región SICA

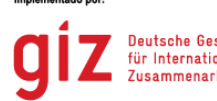

Deutsche Gesellschaft<br>für Internationale<br>Zusammenarbeit (GIZ) GmbH

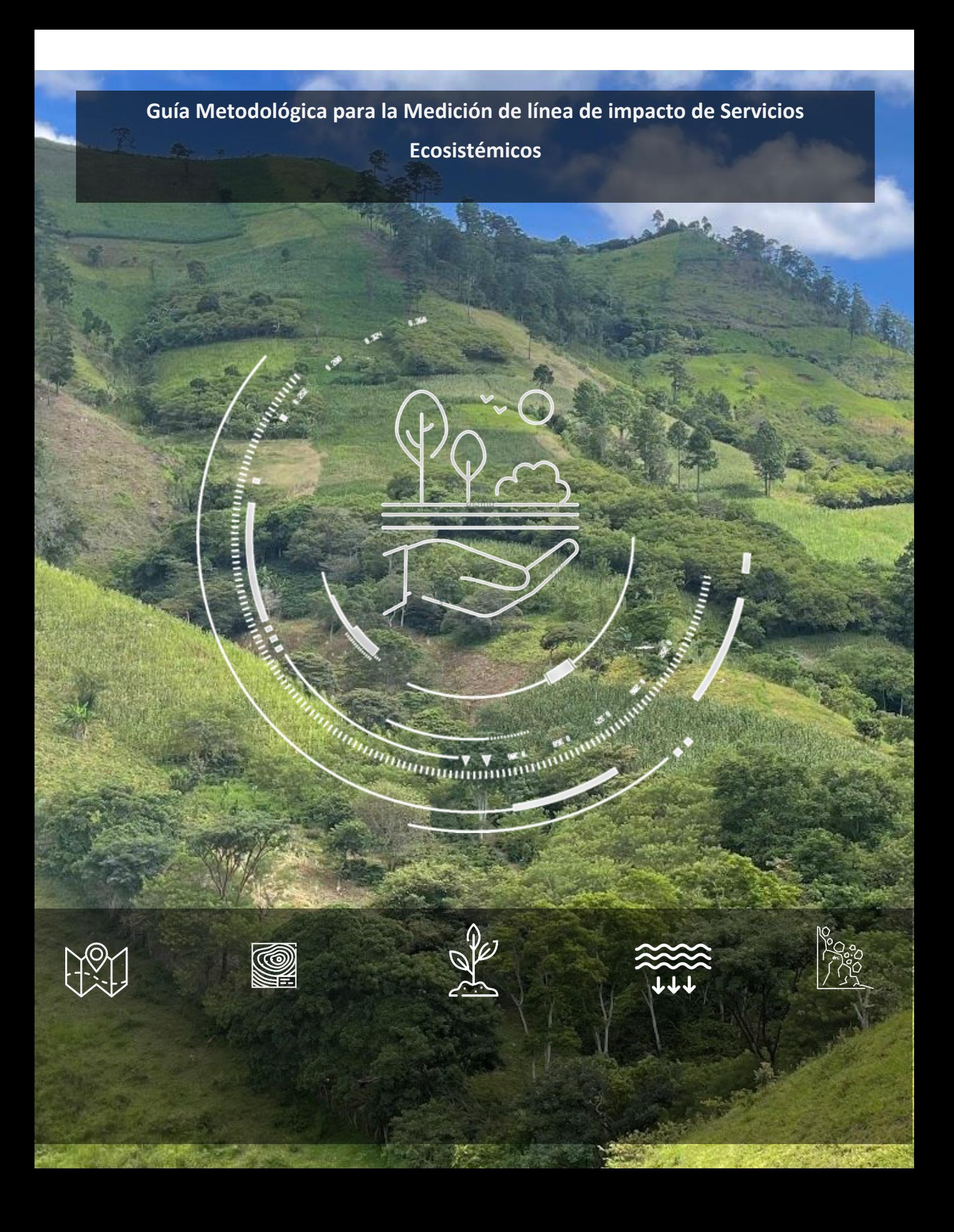

#### **Publicado por**

Deutsche Gesellschaft für Internationale Zusammenarbeit (GIZ) GmbH

Domicilios de la empresa Bonn y Eschborn, Alemania

Programa Regional Fondo de Desarrollo Verde para la región SICA / REDD+ Landscape Agencia de la GIZ Bulevar Orden de Malta, Casa de la Cooperación Alemana Urbanización Santa Elena, Antiguo Cuscatlán, La Libertad El Salvador, C.A. Tel +503 2121-5100 Fax +503 2121-5101 E-Mail info@reddlandscape.org www.giz.de www.reddlandscape.org

**Versión**

Mayo de 2023

#### **Diseño**

Fondo de Desarrollo Verde para la región del SICA / REDD+ Landscape

#### **Créditos fotográficos**

Todas las fotos: Programa Regional Fondo de Desarrollo Verde para la región del SICA / REDD+ Landscape

#### **Autores**

Efraín Duarte Castañeda (Especialista Líder de proyecto – Analítica Consultores) Fabio Casco Gutiérrez (Especialista de proyecto – Analítica Consultores) Claudia Garrido Ruiz (Especialista corto plazo de proyecto – Analítica Consultores) Carlos Reyes (Especialista de proyecto – Analítica Consultores)

#### **Revisión y supervisión**

Emma Flores (Asesora Técnica en Monitoreo de Servicios Ecosistémicos – Fondo de Desarrollo Verde /REDD+ Landscape)

El presente documento ha sido elaborado con el apoyo financiero de la Unión Europea y el Ministerio Federal de Medio Ambiente, Protección de la Naturaleza y Seguridad Nuclear (BMU) de la República Federal de Alemania, en el marco de la Iniciativa Internacional para el Clima (IKI) del BMU sobre la base de una decisión adoptada por el Parlamento Alemán. Su contenido es responsabilidad exclusiva del programa y no necesariamente refleja los puntos de vista de la Unión Europea ni del gobierno Alemán.

Este programa es implementado por la Deutsche Gesellschaft für Internationale Zusammenarbeit (GIZ) en coordinación con la Comisión Centroamericana de Ambiente y Desarrollo (CCAD).

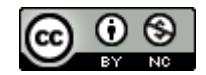

# TABLA DE CONTENIDO

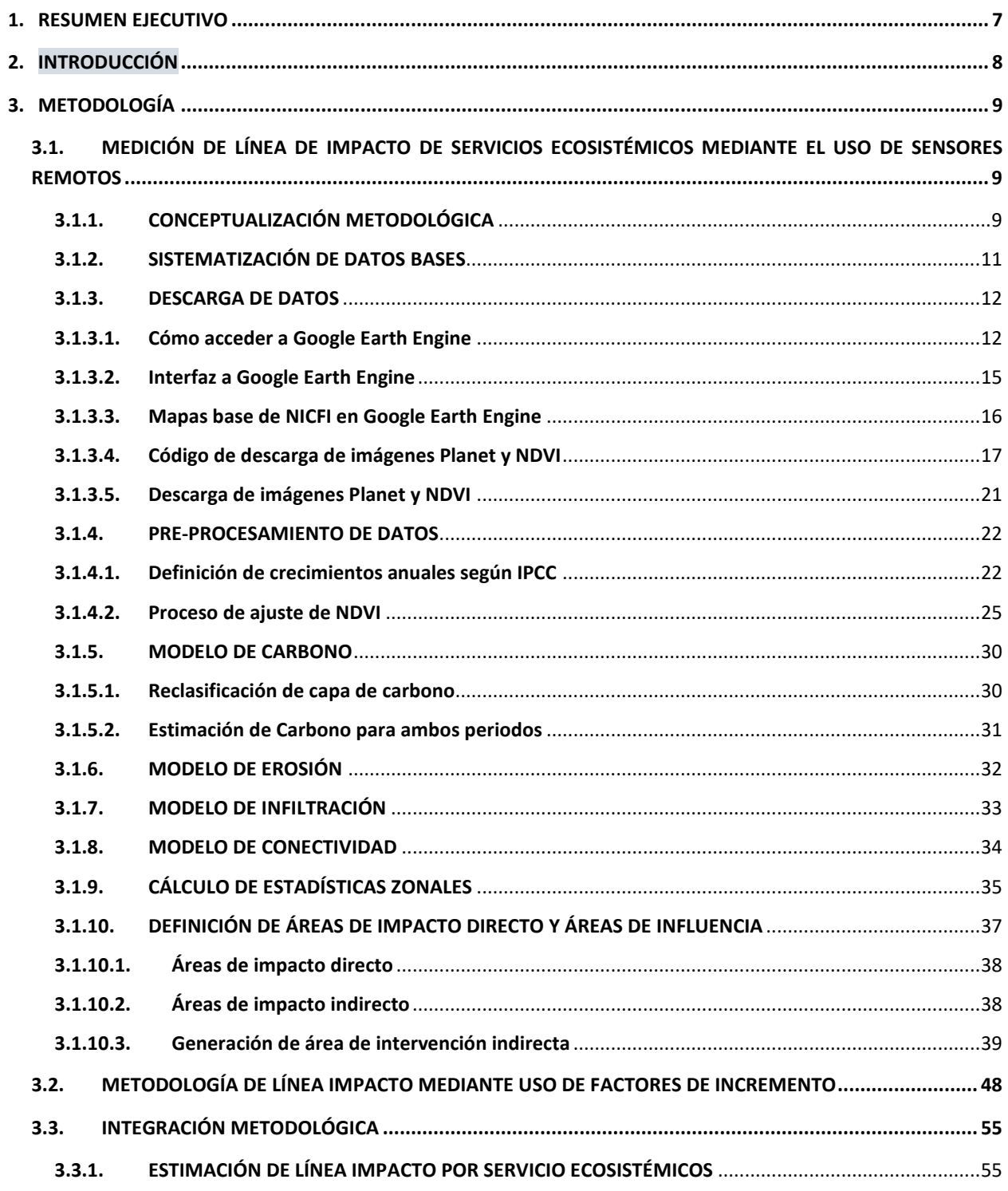

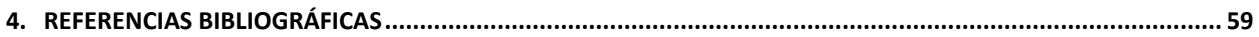

# **LISTA DE FIGURAS**

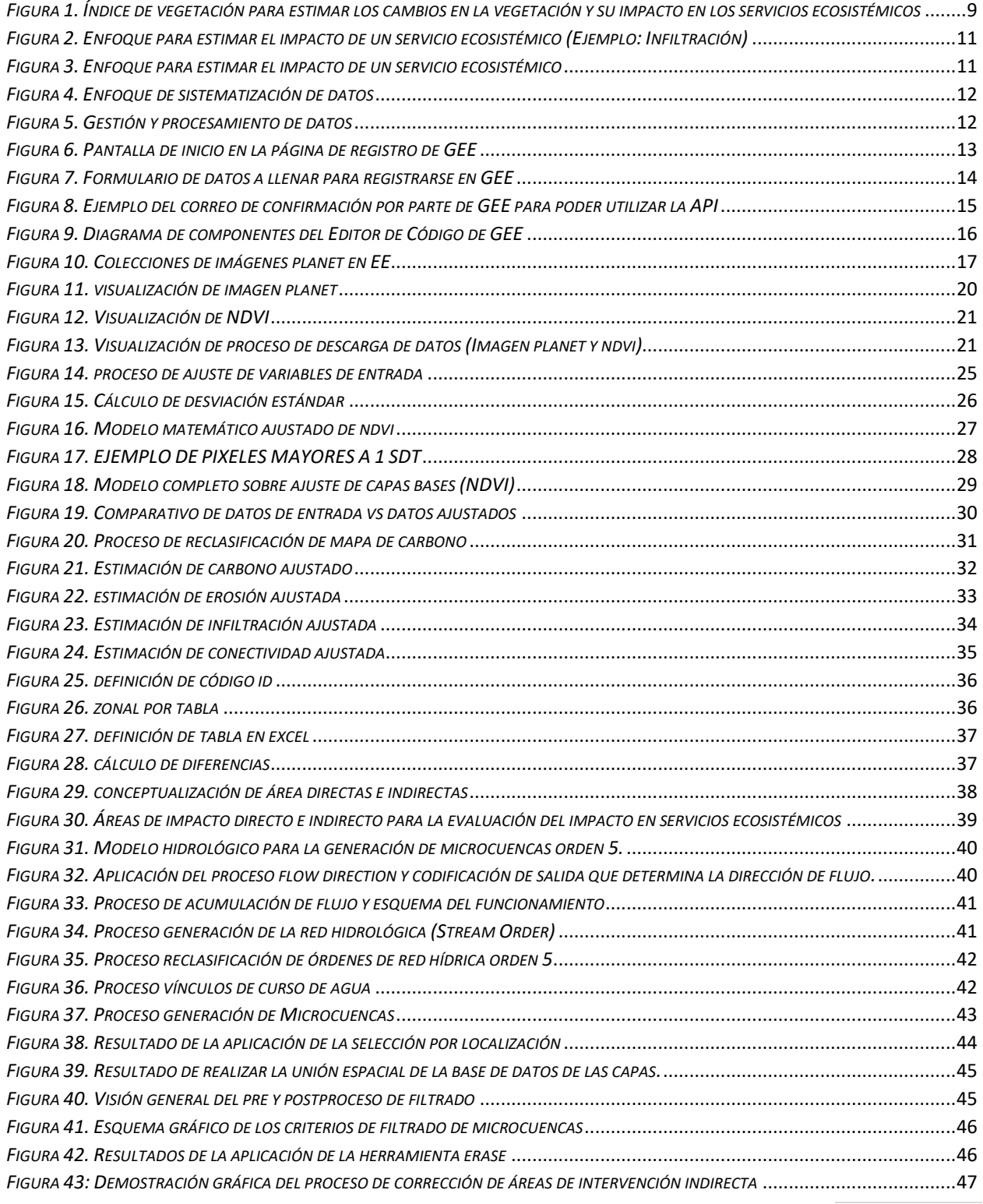

<sup>5</sup> | P á g i n a *Guía Metodológica para la Medición de línea de impacto de Servicios Ecosistémicos*

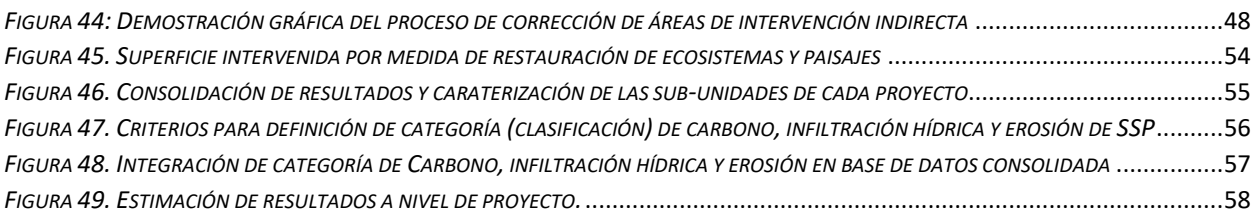

# **LISTA DE TABLAS**

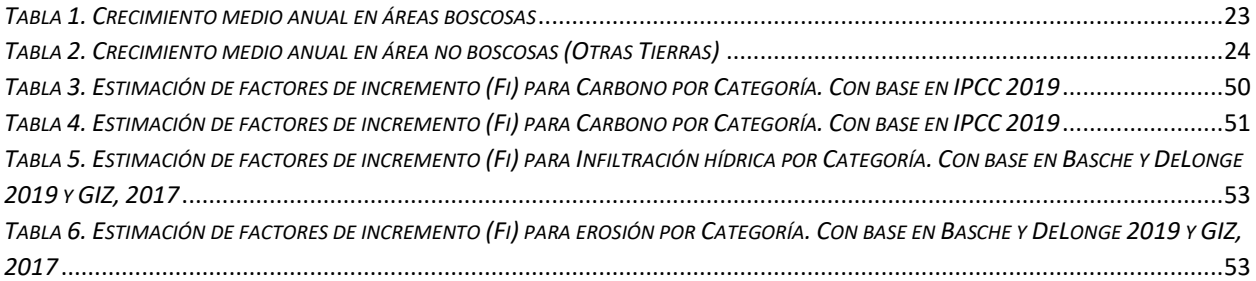

# <span id="page-6-0"></span>1. RESUMEN EJECUTIVO

Este informe presenta una guía metodológica tripartita para la medición de la línea de impacto de los servicios ecosistémicos, permitiendo evaluar la eficacia de las intervenciones y proyectos implementados en el marco del programa.

El primer enfoque se centra en la Medición de Línea de Impacto de Servicios Ecosistémicos mediante el Uso de Sensores Remotos. Este método emplea tecnologías de monitoreo de última generación para rastrear los cambios en los ecosistemas y paisajes, proporcionando datos precisos y actualizados sobre las condiciones de los servicios ecosistémicos.

El segundo enfoque, Metodología de Línea Impacto mediante Uso de Factores de Incremento, se basa en el uso de factores de incremento para aquellos servicios ecosistémicos cuyos cambios no pueden ser monitoreados mediante imágenes satelitales. Esta metodología proporciona un marco para estimar el impacto de las intervenciones en función de diferentes factores predefinidos.

Finalmente, la Integración Metodológica combina estos dos enfoques para proporcionar una evaluación integral de la línea de impacto. Este enfoque híbrido combina los beneficios de la precisión de los sensores remotos con la versatilidad de los factores de incremento, permitiendo una evaluación precisa y adaptable del impacto en los servicios ecosistémicos.

En conjunto, estos enfoques proporcionan una metodología robusta para evaluar el impacto de las intervenciones del programa del FDV en los servicios ecosistémicos, proporcionando un camino hacia la mitigación del cambio climático y la mejora de la resiliencia de las comunidades locales a través de la restauración de paisajes y ecosistemas.

# <span id="page-7-0"></span>2. INTRODUCCIÓN

El cambio climático ha provocado una serie de impactos negativos en los ecosistemas y paisajes en todo el mundo, afectando directamente los servicios ecosistémicos esenciales que brindan. La restauración de estos ecosistemas y paisajes es fundamental para mitigar los efectos del cambio climático y para mejorar la resiliencia de las comunidades que dependen de ellos.

La restauración de paisajes es importante por varias razones. En primer lugar, los paisajes naturales brindan servicios ecosistémicos esenciales, como la provisión de agua, alimentos, materias primas, regulación del clima y la biodiversidad, entre otros. Además, la restauración de paisajes puede contribuir a la mitigación del cambio climático al ayudar a secuestrar carbono de la atmósfera a través de la revegetación y la restauración de suelos. También puede aumentar la resiliencia de las comunidades locales ante el cambio climático, al mejorar la capacidad de los paisajes para resistir y recuperarse de eventos climáticos extremos, como sequías e inundaciones. Por último, la restauración de paisajes puede ayudar a proteger la biodiversidad y los hábitats naturales, lo que a su vez puede contribuir a la conservación de especies en peligro de extinción y promover la diversidad biológica en general.

En este sentido, el programa del FDV tiene por objetivo la restauración de ecosistemas y paisajes y sus servicios ecosistémicos esenciales para la adaptación al cambio climático. Las intervenciones para el logro de este objetivo incluyen:

- I. Protección de bosques,
- II. Reforestación,
- III. Regeneración natural,
- IV. Restauración de manglares,
- V. Establecimiento de sistemas agroforestales (SAF),
- VI. Establecimiento de sistemas silvopastoriles (SSP)
- VII. Obras de conservación de suelos y agua.

En lo específico, mediante estas intervenciones se busca mejorar los servicios ecosistémicos de Carbono, conectividad estructural e infiltración hídrica y reducir las pérdidas de suelo por erosión.

Para evaluar los resultados del programa del FDV es fundamental estimar la línea de impacto que permita medir la eficacia de las diversas intervenciones y proyectos implementados en marco de este programa. La metodología utilizada para evaluar el impacto en los servicios ecosistémicos depende de los objetivos del Proyecto, el tipo de servicio ecosistémico y la calidad de los datos disponibles, entre otros (Harrison et al., 2018). En este contexto, la medición de la línea base de impacto incluye al menos: i) el uso de técnicas de modelación espacial para representar la distribución y abundancia de los servicios ecosistémicos en las zonas de estudios y ii) el uso de factores de incremento para los servicios ecosistémicos en los cuales el impacto de las medidas y/o prácticas no puedan ser monitoreadas mediante imágenes satelitales.

# <span id="page-8-0"></span>3. METODOLOGÍA

# <span id="page-8-1"></span>3.1.MEDICIÓN DE LÍNEA DE IMPACTO DE SERVICIOS ECOSISTÉMICOS MEDIANTE EL USO DE SENSORES REMOTOS

#### <span id="page-8-2"></span>3.1.1. CONCEPTUALIZACIÓN METODOLÓGICA

Los datos base correspondientes a los servicios ecosistémicos de infiltración, erosión de suelo, conectividad de paisaje y carbono se obtienen de la línea base de los proyectos; dichas líneas base fueron desarrolladas por el Programa del FDV para cada proyecto intervenido; estas líneas base se construyeron siguiendo la metodología establecida en la Guía Metodológica para la Implementación de Línea Base de Servicios Ecosistémicos del Fondo de Desarrollo Verde de la Región del SICA. En este sentido, para evaluar la línea de impacto de servicios ecosistémicos con base a sensores remotos se genera un modelo geoespacial utilizando métricas de cobertura vegetal como es el Índice de Vegetación De Diferencia Normalizada (NDVI) para determinar el cambio en la cobertura, por lo tanto, en los servicios ecosistémicos antes descritos.

El NDVI es un índice usado para estimar la cantidad, calidad y desarrollo de la vegetación con base a la medición, por medio de sensores remotos (en nuestro caso imágenes PLANET), el NDVI mide la intensidad de la radiación de ciertas bandas del espectro electromagnético que la vegetación emite o refleja; en este sentido, un valor de NDVI cercano a 1 significa condiciones de vegetación óptimas que se traducen a vegetación sana, vegetación viva y vegetación densa. Valores de NDVI cercanos a 0 corresponden a vegetación escasa o áreas sin vegetación (*F[IGURA](#page-8-3) 1*).

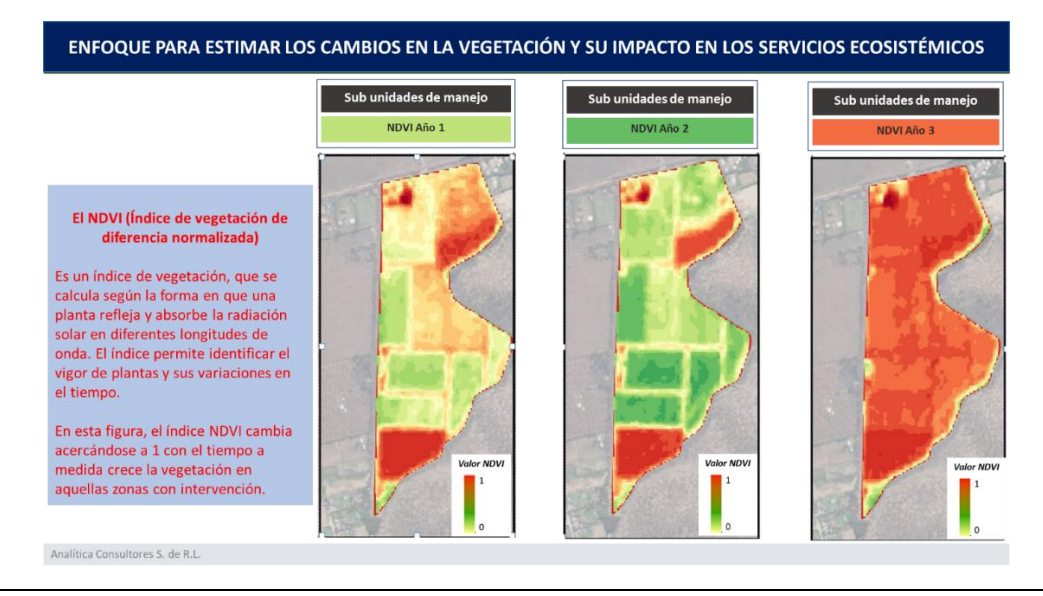

<span id="page-8-3"></span>*FIGURA 1. ÍNDICE DE VEGETACIÓN PARA ESTIMAR LOS CAMBIOS EN LA VEGETACIÓN Y SU IMPACTO EN LOS SERVICIOS ECOSISTÉMICOS*

#### Se espera, que los valores de NDVI aumenten con el tiempo en aquellas áreas intervenidas por el proyecto,

especialmente en aquellas actividades como ser la protección y restauración de bosques; ya que las intervenciones están relacionadas en su mayoría en aumentar o mantener la vegetación en las zonas intervenidas. Basado en lo anterior, es el NDVI una de las principales métricas o Factores de Cambio (FC) que se utilizan para medir el cambio en la vegetación, por lo tanto, en la variación o aumento de los servicios ecosistémicos de las subunidades de manejo intervenidas por el Proyecto. En la *F[IGURA](#page-10-1) 2*, se muestra un ejemplo de un enfoque para estimar el impacto de un servicio ecosistémico como ser la infiltración hídrica. El método emplea como línea base los valores de infiltración del tiempo 1 (2019 por ejemplo) denominados Infiltración t1, estos datos provienen de la Guía Metodológica para la Implementación de Línea Base de Servicios Ecosistémicos del Fondo de Desarrollo Verde de la Región del SICA.

Para estimar el cambio en la infiltración entre el tiempo 1 y el tiempo 2, se propone utilizar las imágenes Planet de 5 m del tiempo 1 (por ejemplo 2019) y tiempo 2 (por ejemplo 2022); a partir de estas imágenes Planet se derivará el NDVI para t1 y t2. Se propone el uso de imágenes Planet de 5 m con el objetivo de homologar su uso para todos los proyectos, ya que el índice de NDVI es un indicador muy sensible al cambio principalmente por condiciones ambientales; por tal razón, se busca tener una consistencia metodológica en la comparación de ambos índices y esta consistencia se obtiene utilizando el mismo sensor, la misma resolución espacial y espectral, así como la temporalidad de la construcción del mosaico de imágenes Planet.

Una vez estimado el NDVI t1 y el NDVI t2 se estima la diferencia de NDVI Δt. Adicionalmente, se debe actualizar el mapa de cobertura y uso de la tierra del tiempo 1 (CUT t1); dicho mapa se actualizará para el t2 utilizando como insumo principal el NDVI t2; a partir de este proceso, se contará con un mapa de cobertura y uso de suelo t2 (CUT t2) para el año 2022.

Una vez cuantificado la diferencia de NDVI entre el t1 y t2 y el mapa CUT t2 se procede a la estimación del servicio ecosistémico en el t2 (2022). En la *F[IGURA](#page-10-1) 2* se ejemplifica la infiltración; en ese sentido, la Infiltración t2 (2022) se obtiene utilizando de factores como el NDVIt2, el CUT t2 asociados con la infiltración t1 y divididos por el NDVI t1. Finalmente, el impacto en la infiltración (Infiltración Δt) se obtiene calculando la diferencia entre la infiltración t2 menos la Infiltración t1.

Adicionalmente, para la estimación de impactos con un enfoque geoespacial; se estima el impacto en los servicios ecosistémicos con base a una revisión bibliográfica, especialmente para aquellas actividades relacionadas con sistemas agrosilvopastoriles donde la cobertura de dosel (vegetación) en las subunidades de manejo es mínima (barreras vivas por ejemplo); en este sentido, contar con información de las medidas y las prácticas en los polígonos de las subunidades de manejo es un elemento clave a considerar.

En la *F[IGURA](#page-10-2) 3* se muestra un esquema gráfico acerca de la metodología utilizada para estimar el impacto en los servicios ecosistémicos debido a las prácticas de restauración de paisaje; este método mediante el cual se usan sensores remotos se aplica para aquellas prácticas de intervención relacionada con aspectos de protección, manejo y restauración de bosques así como aquellas prácticas relacionadas con intervenciones sobre cobertura arbórea o leñosa (sistemas agroforestales por ejemplo); es en este tipo de coberturas y uso del suelo donde el NDVI se utiliza como factor de cambio para estimar el impacto de los servicios ecosistémicos relacionados con el carbono forestal, la conectividad biológica, la erosión del suelo y la infiltración.

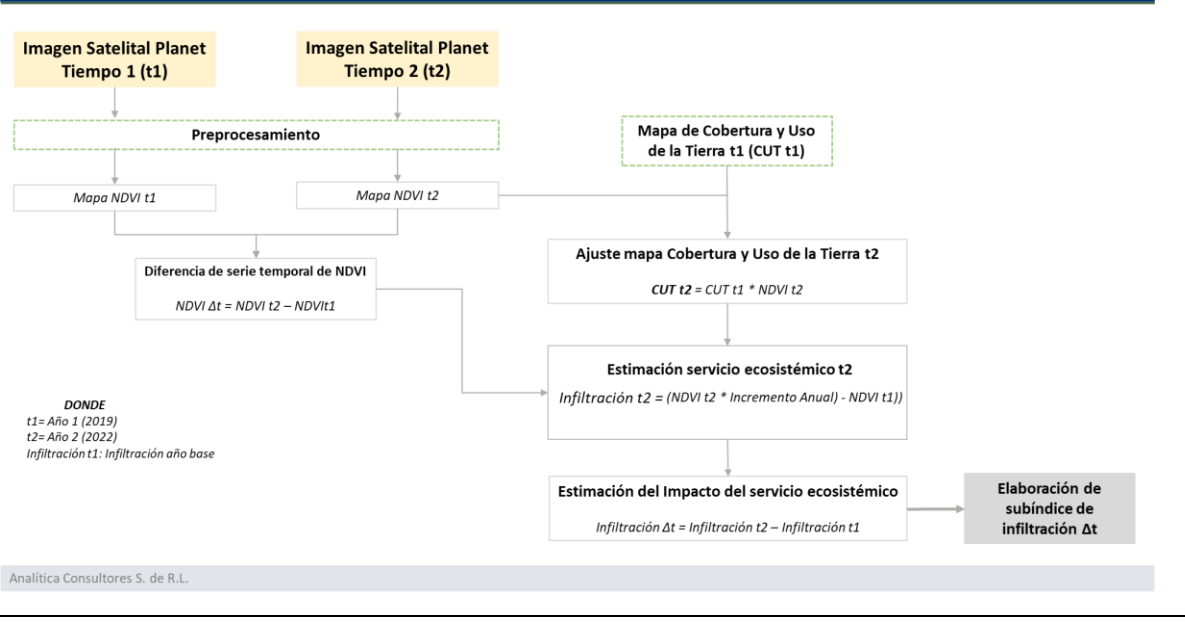

#### ENFOQUE PARA LA ESTIMACIÓN DEL IMPACTO DE UN SERVICIO ECOSISTÉMICO

<span id="page-10-1"></span>*FIGURA 2. ENFOQUE PARA ESTIMAR EL IMPACTO DE UN SERVICIO ECOSISTÉMICO (EJEMPLO: INFILTRACIÓN)*

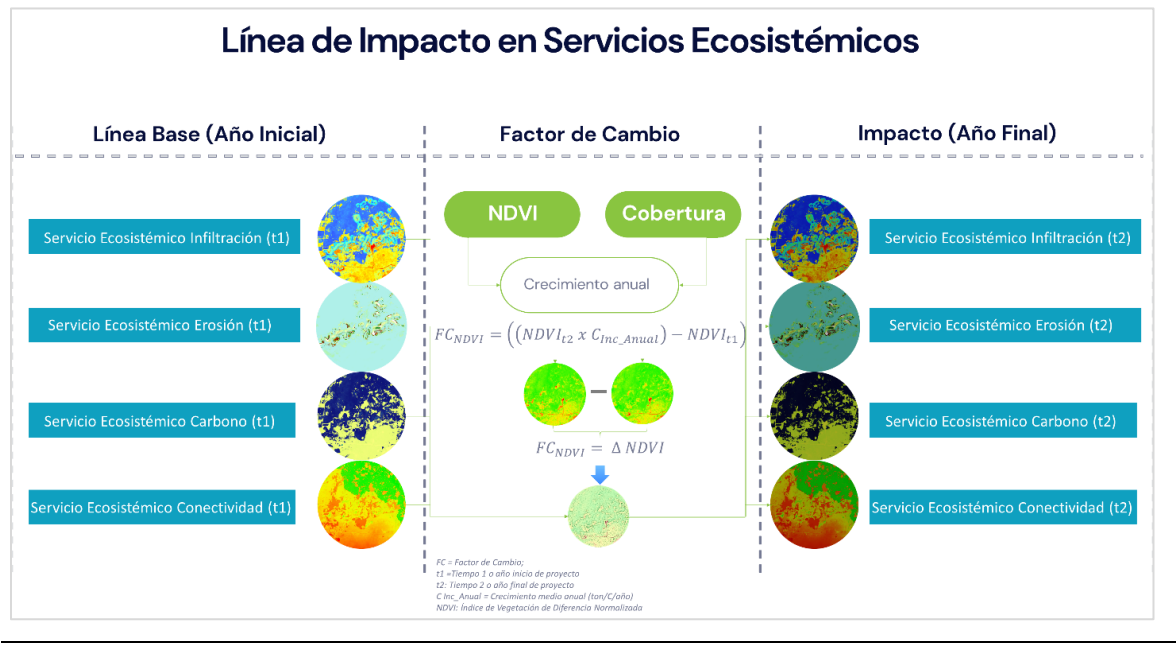

<span id="page-10-2"></span>*FIGURA 3. ENFOQUE PARA ESTIMAR EL IMPACTO DE UN SERVICIO ECOSISTÉMICO*

## 3.1.2. SISTEMATIZACIÓN DE DATOS BASES

<span id="page-10-0"></span>La sistematización de datos bases geoespaciales implica la organización, el manejo, la recopilación, el procesamiento y la presentación de datos geoespaciales de una manera coherente y eficiente (*F[IGURA](#page-11-2) 4*).

<sup>11</sup> | P á g i n a *Guía Metodológica para la Medición de línea de impacto de Servicios Ecosistémicos*

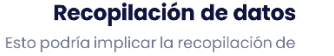

datos de diversas fuentes, como imágenes de satélite,.

Esto implica almacenar y gestionar los datos

de una manera que facilite su recuperación y

uso futuro. Esto puede implicar el uso de

sistemas de bases de datos geoespaciales,

que están diseñados específicamente para

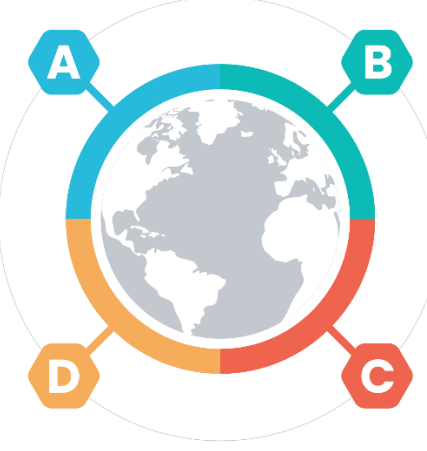

#### Procesamiento de datos

Esto implica limpiar y transformar los datos recopilados en un formato que pueda ser fácilmente utilizado para el análisis y la visualización. Esto puede implicar eliminar datos incorrectos o irrelevantes, llenar los vacíos en los datos y convertir los datos a un formato estándar.

#### Análisis de datos

Esto implica el uso de técnicas estadísticas y geográficas para entender los patrones y las tendencias en los datos. Esto implica la creación de mapas temáticos, la realización de análisis de clusters o la modelización espacial.

<span id="page-11-2"></span>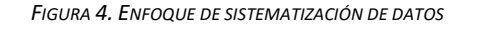

maneiar este tipo de datos.

**Gestión de datos:** 

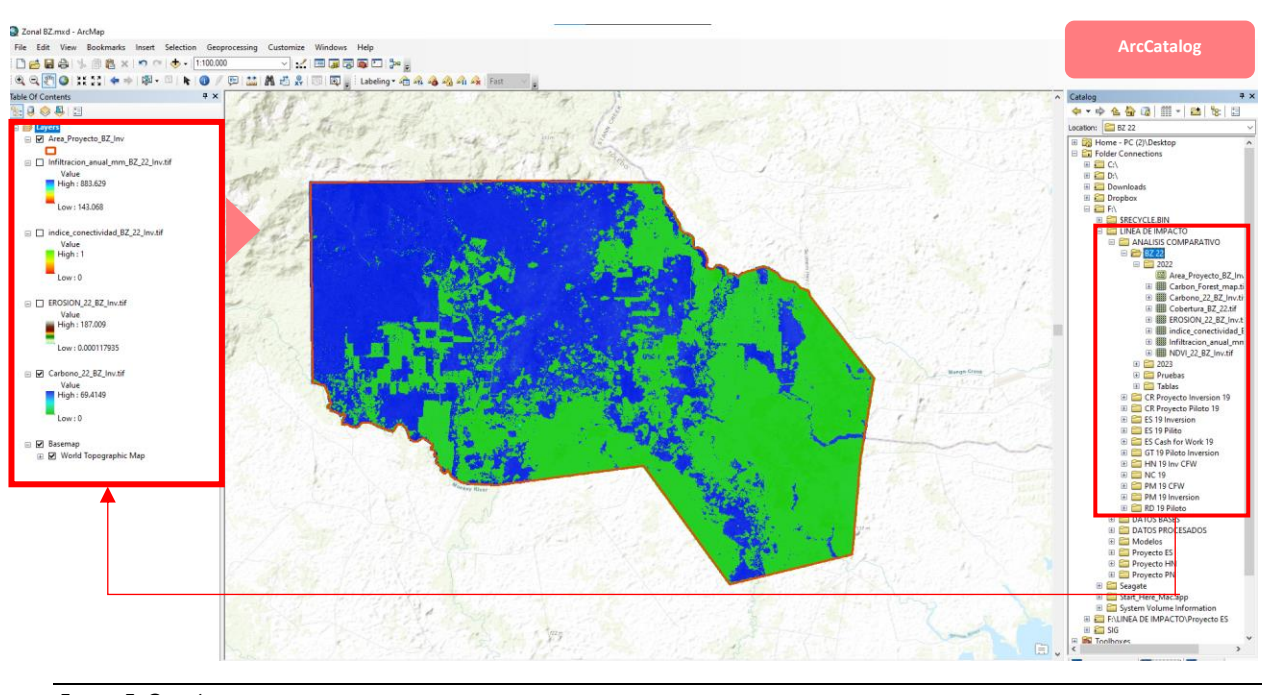

<span id="page-11-3"></span>*FIGURA 5. GESTIÓN Y PROCESAMIENTO DE DATOS* 

#### <span id="page-11-0"></span>3.1.3. DESCARGA DE DATOS

#### 3.1.3.1. Cómo acceder a Google Earth Engine

<span id="page-11-1"></span>Lo primero que hay que hacer para poder utilizar la API de JavaScript de GEE es ingresar a su sitio web para registrarse como usuario, por medio de la siguiente liga:

<sup>12</sup> | P á g i n a *Guía Metodológica para la Medición de línea de impacto de Servicios Ecosistémicos*

#### <https://earthengine.google.com/>

Después, damos clic en la esquina superior derecha donde dice Sign Up (*F[IGURA](#page-12-0) 6*)

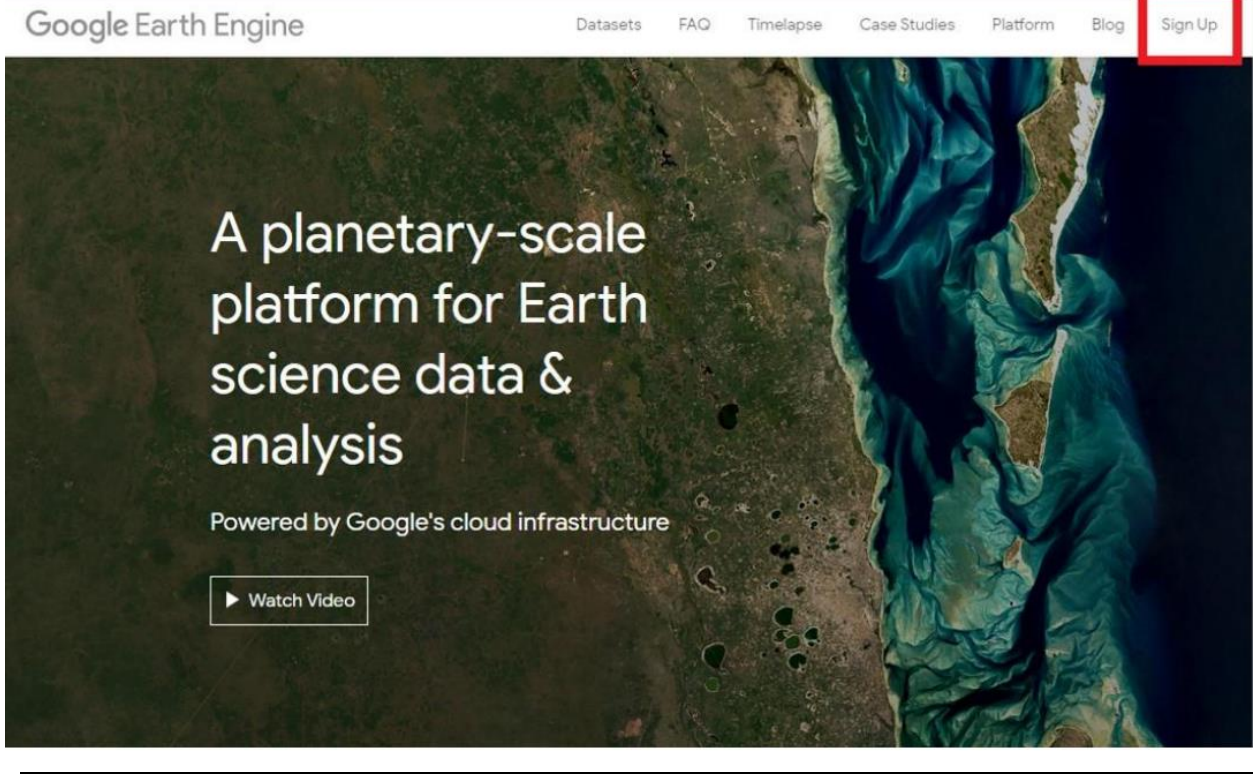

*FIGURA 6. PANTALLA DE INICIO EN LA PÁGINA DE REGISTRO DE GEE*

<span id="page-12-0"></span>Luego se ingresan todos los datos que pide el formulario. Recuerde que para utilizar GEE se requiere de una cuenta de Google (*F[IGURA](#page-13-0) 7*).

*Nota: Se recomienda usar una cuenta de Google que tenga suficiente espacio disponible en Google Drive, ya que será la forma más fácil de exportar los resultados generados en GEE.*

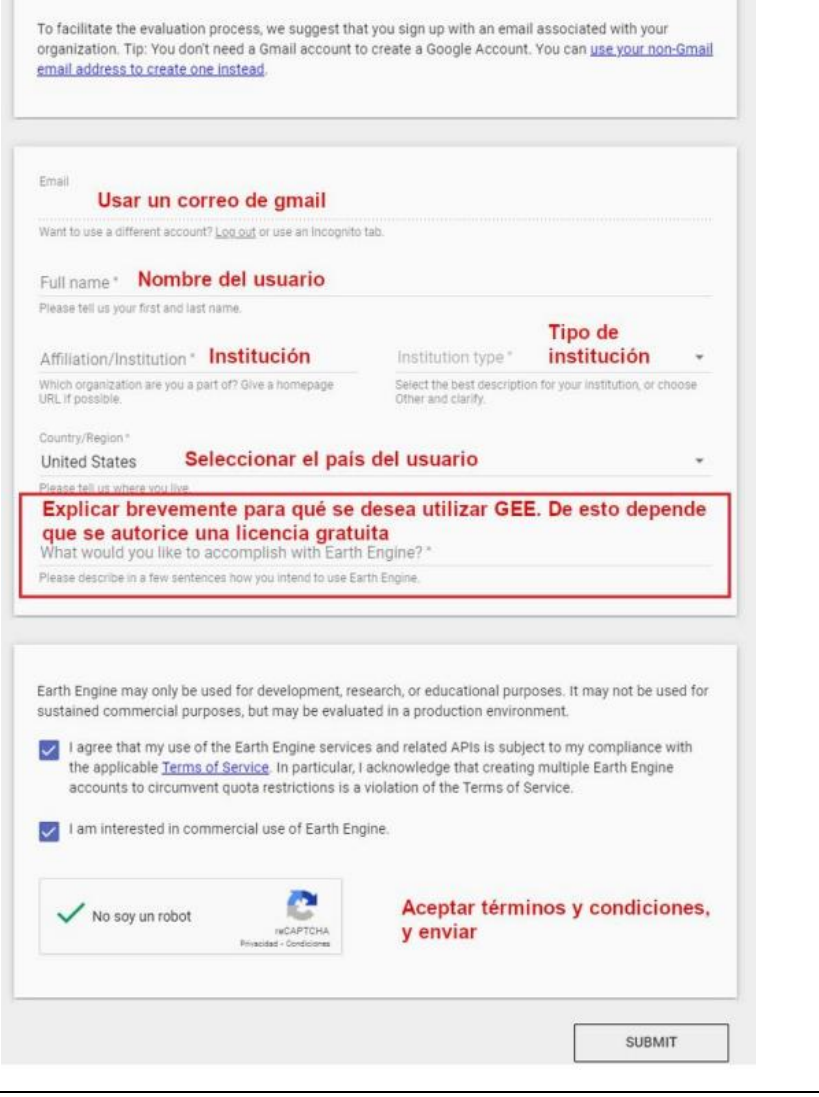

<span id="page-13-0"></span>*FIGURA 7. FORMULARIO DE DATOS A LLENAR PARA REGISTRARSE EN GEE*

Una vez realizado el registro, hay que esperar un tiempo (pueden ser desde minutos a días) hasta que llegue una confirmación por parte de GEE a nuestro correo informando que ya se puede hacer uso de la API (*F[IGURA](#page-14-1) 8*).

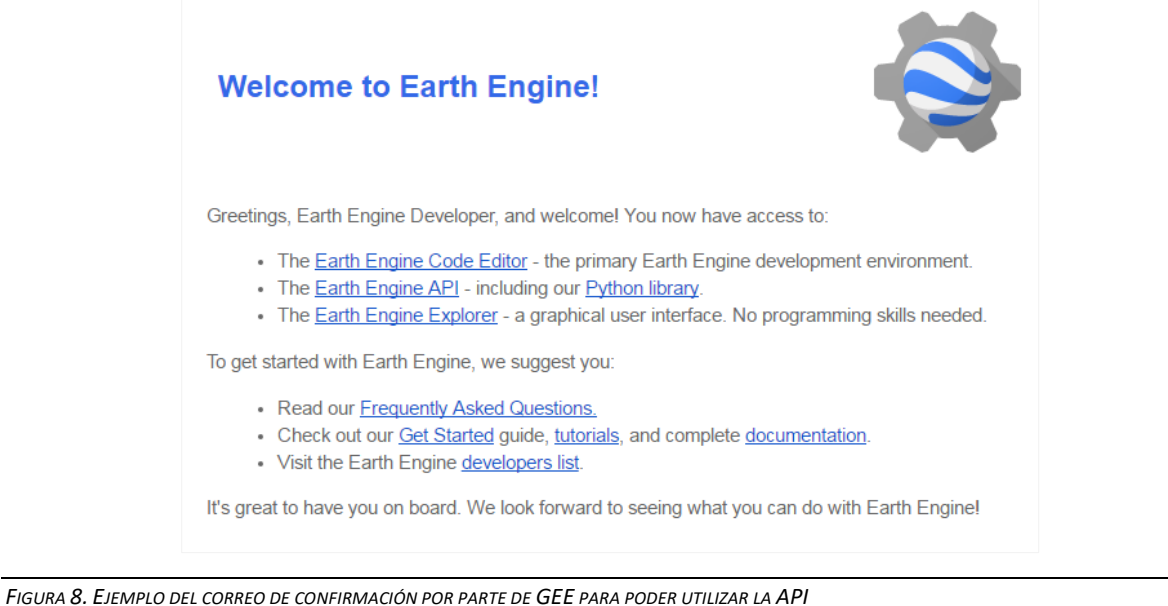

<span id="page-14-1"></span>*Nota: Una vez que tengamos dicha confirmación, podemos acceder a la API a través del siguiente enlace: <https://code.earthengine.google.com/> y se accede con la cuenta de Google con la que nos registramos.*

#### 3.1.3.2. Interfaz a Google Earth Engine

<span id="page-14-0"></span>El Editor de código es un IDE basado en web para escribir y ejecutar scripts.

Es un Ambiente de Desarrollo Integrado (IDE) basada en la web que nos ayuda a desarrollar de una manera amigable scripts o aplicaciones mediante el motor JavaScript. El Editor de código está diseñado para que los flujos de trabajo geoespaciales en desarrollo complejos sean más rápidos y fáciles. El Editor de código de GEE contiene un conjunto de elementos que pueden ser utilizados para facilitar el flujo de trabajo. Este editor de código es muy amigable y fácil de utilizar sin necesidad de ser un programador (*F[IGURA](#page-15-1) 9*).

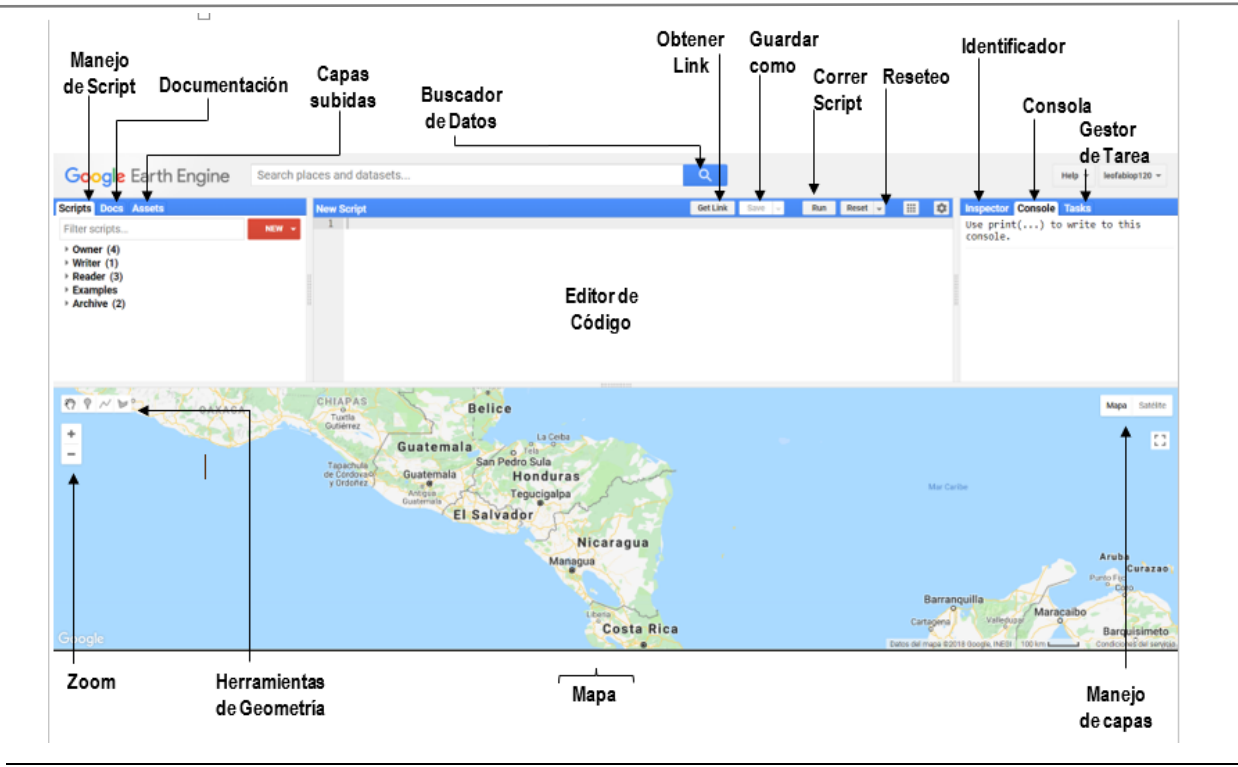

<span id="page-15-1"></span>*FIGURA 9. DIAGRAMA DE COMPONENTES DEL EDITOR DE CÓDIGO DE GEE*

#### 3.1.3.3. Mapas base de NICFI en Google Earth Engine

<span id="page-15-0"></span>Para acceder a los mapas base de NICFI en GEE: [Mapas base de NICFI en Google Earth Engine \(planet.com\)](https://developers.planet.com/docs/integrations/gee/nicfi/)

- ❖ Regístrese y acepte los términos en el [Programa de Datos Satelitales de NICFI.](https://www.planet.com/nicfi/)
- ❖ Cuando haya creado e iniciado sesión en una cuenta de NICFI Planet, acceda a Basemaps en GEE navegando a Configuración [de la cuenta.](https://account.planet.com/)
- ❖ En la sección Acceder a datos de NICFI en Google Earth Engine, haz clic en Añadir a Earth Engine.
- ❖ En el cuadro de diálogo EE Image Collection, introduzca el correo electrónico asociado a su cuenta GEE.

*Nota: El correo electrónico asociado a su cuenta GEE puede diferir del correo electrónico empleado para su cuenta de Planet.*

Las tres colecciones de imágenes de EE son:

- África tropical
- Tropical Asia
- América tropical

# Datasets tagged nicfi in Earth Engine  $|\Box \rangle$

**Filter list of datasets** 

Planet & NICFI Basemaps for Tropical Forest Monitoring -**Tropical Africa** 

Planet & NICFI Basemaps for Tropical Forest Monitoring -**Tropical Americas** 

Planet & NICFI Basemaps for Tropical Forest Monitoring -**Tropical Asia** 

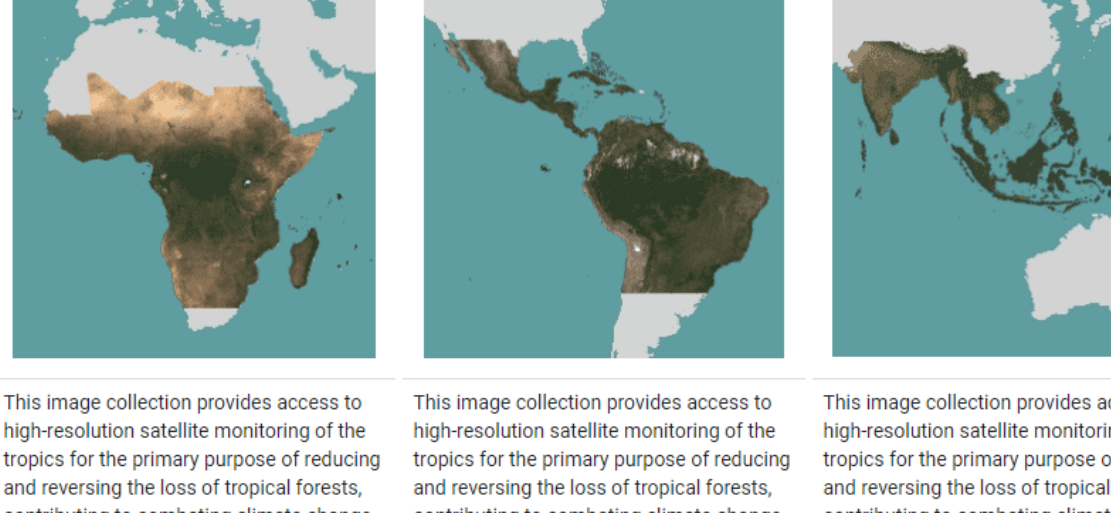

tropics for the primary purpose of reducing and reversing the loss of tropical forests, contributing to combating climate change, conserving biodiversity, contributing to forest regrowth, restoration and enhancement, and facilitating sustainable development, all of ...

contributing to combating climate change, conserving biodiversity, contributing to forest regrowth, restoration and enhancement, and facilitating sustainable development, all of ...

This image collection provides access to high-resolution satellite monitoring of the tropics for the primary purpose of reducing and reversing the loss of tropical forests, contributing to combating climate change, conserving biodiversity, contributing to forest regrowth, restoration and enhancement, and facilitating sustainable development, all of ...

<span id="page-16-1"></span>*FIGURA 10. COLECCIONES DE IMÁGENES PLANET EN EE*

*Nota: Cada usuario solo puede registrar un correo electrónico en el programa NICFI. Si edita su cuenta (correo electrónico, colecciones, etc.), es posible que se revoque el acceso GEE del correo electrónico registrado anteriormente.*

*Comience con los mapa[s base de NICFI en GEE.](https://developers.google.com/earth-engine/datasets/tags/nicfi)*

#### 3.1.3.4. Código de descarga de imágenes Planet y NDVI

<span id="page-16-0"></span>A continuación, se explica cómo descargar una imagen Planet y su respectivo NDVI desde la plataforma de GEE. El siguiente código contiene los siguientes pasos:

❖ **Definición de parámetros:** Se define una lista de los países (en este caso, solo "El Salvador") que se utilizarán para filtrar el conjunto de datos.

- ❖ **Filtrado de datos:** Utiliza una colección de datos de Google Earth Engine que contiene información de países (ID\_Pais). Filtra esta colección por el país definido en el paso anterior y combina todas las geometrías resultantes en una sola, que se utilizará como el área de estudio.
- ❖ **Recopilación de datos de imágenes:** Selecciona una colección de imágenes de Planet NICFI, que es un proyecto de Google Earth Engine que proporciona imágenes de satélite.
- ❖ **Filtrado y procesamiento de las imágenes:** Filtra las imágenes de dos períodos de tiempo diferentes (diciembre 2018 a diciembre 2019 y enero 2022 a febrero 2022 y de septiembre a diciembre 2022). Luego, toma la mediana de las imágenes (que es una forma de reducir el ruido y los valores atípicos en las imágenes) y recorta las imágenes al área de estudio definida anteriormente.
- ❖ **Cálculo del NDVI:** Calcula el Índice de Vegetación de Diferencia Normalizada (NDVI, por sus siglas en inglés), que es un indicador común de la cantidad y salud de la vegetación.
- ❖ **Visualización:** Define parámetros de visualización para las imágenes y el NDVI y añade las imágenes y los NDVI calculados al mapa.
- ❖ **Exportación de imágenes:** Finalmente, exporta las imágenes de satélite y las imágenes NDVI a Google Drive para su uso posterior.

*Nota: para hacer uso del ejemplo descrito en el cuadro, copie y pegue dicho código en el gestor de código de GEE. Luego dar clic en run.*

// Parámetros // Definir los sectores para los que se quiere obtener información // Actualmente, solo se ha seleccionado 'El Salvador', pero se pueden agregar más. **var** Sector = ['El Salvador']; // Filtrar la colección de características basándose en los países seleccionados y disolver las geometrías en una sola **var** ID Pais = ee.FeatureCollection('projects/ee-leofabiop120/assets/Linea\_Impacto/ID\_Pais') .filter(ee.Filter.inList('PAIS', Sector)) .geometry() .dissolve(); **var** studyarea = ID\_Pais; // COLECCIÓN DE DATOS A DESCARGAR // Seleccionar la colección de imágenes 'Américas' del proyecto 'planet-nicfi' **var** nicfi = ee.ImageCollection('projects/planet-nicfi/assets/basemaps/americas');

// Filtrar las imágenes por fecha y área de estudio, luego obtener la mediana y recortar por el área de estudio

// Para el año 2019

**var** Planett1= nicfi.filter(ee.Filter.date('2018-12-01','2019-12-30'))

.filterBounds(studyarea)

.median()

.clip(studyarea);

// Para el año 2022

**var** Planett2= nicfi.filter(

ee.Filter.or(

ee.Filter.date('2022-01-01', '2022-02-28'),

ee.Filter.date('2022-09-15', '2022-12-30')))

.filterBounds(studyarea)

.median()

.clip(studyarea);

// Calcular el NDVI (Índice de Vegetación de Diferencia Normalizada) para cada año **var** NDVI\_t1 = Planett1.normalizedDifference(['N','R']).rename('NDVI');

**var** NDVI\_t2 = Planett2.normalizedDifference(['N','R']).rename('NDVI');

// Definir los parámetros de visualización para las imágenes y el NDVI

**var** vis = {"bands":["R","G","B"],"min":64,"max":5454,"gamma":1.8}; **var** vis\_NDVI = {min:-0.55,max:0.8,palette: ['8bc4f9', 'c9995c', 'c7d270','8add60','097210']};

#### // Añadir las capas al mapa

Map.addLayer(Planett1, vis, '2019 mosaic');

Map.addLayer(Planett2, vis, '2022 mosaic');

Map.addLayer(NDVI\_t1,vis\_NDVI, 'NDVI t1', false);

Map.addLayer(NDVI\_t2,vis\_NDVI, 'NDVI t2', false);

Map.addLayer(studyarea,{},"Project Area");

// Obtener la escala de la primera imagen de la colección (en metros)

<sup>19</sup> | P á g i n a *Guía Metodológica para la Medición de línea de impacto de Servicios Ecosistémicos*

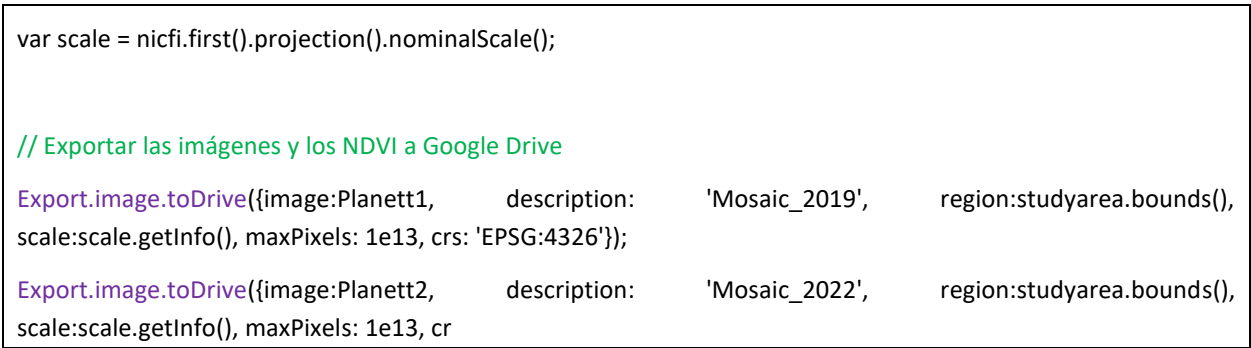

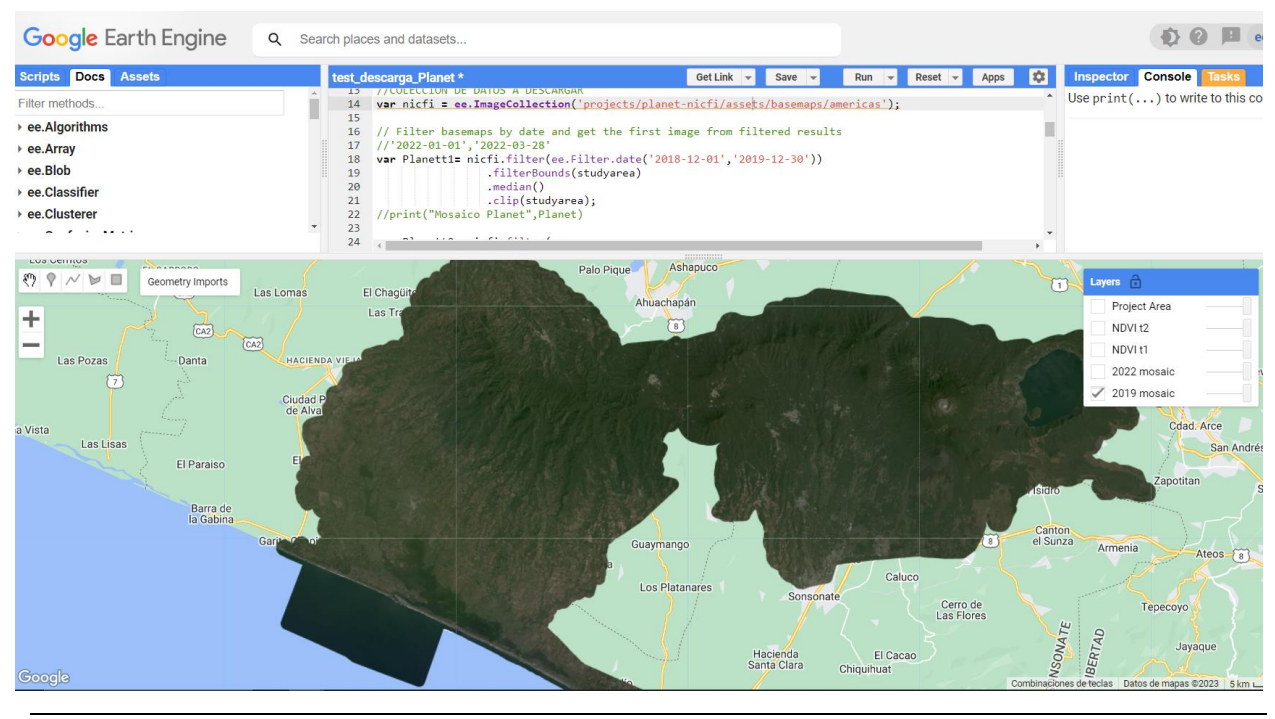

<span id="page-19-0"></span>*FIGURA 11. VISUALIZACIÓN DE IMAGEN PLANET*

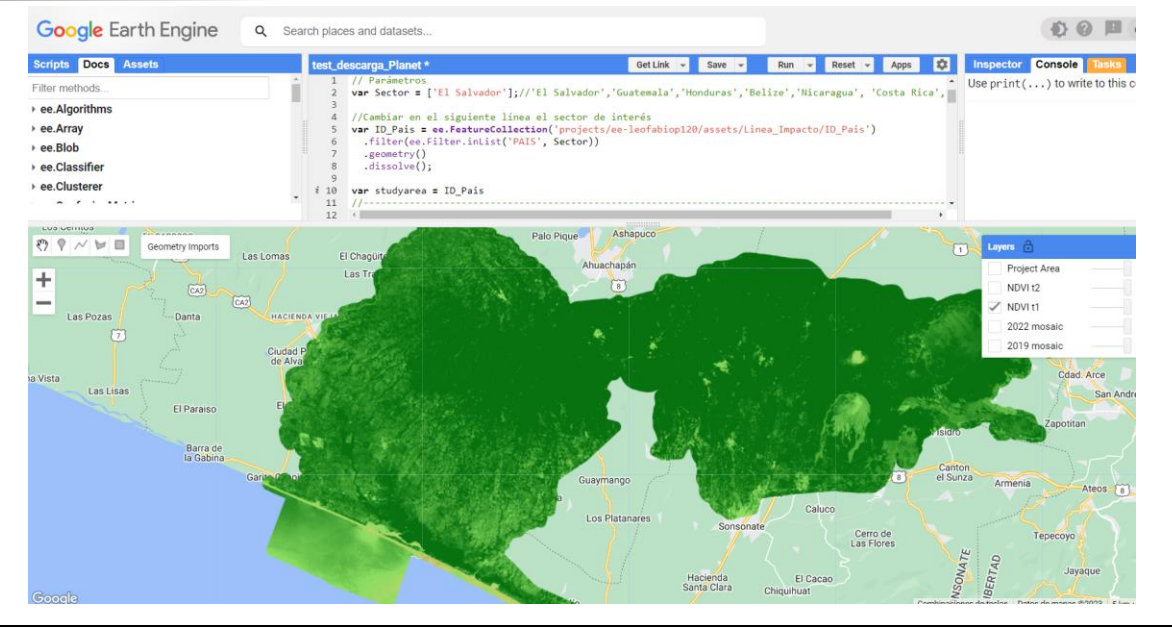

*FIGURA 12. VISUALIZACIÓN DE NDVI*

#### 3.1.3.5. Descarga de imágenes Planet y NDVI

<span id="page-20-1"></span><span id="page-20-0"></span>Para descargar los datos desde la plataforma de GEE, se debe desplegar la pestaña Tasks en la parte superior derecha y luego dar clic en RUN en las capas de interés. Posterior se desplegará una nueva ventada indicando los parámetros de descarga. Dentro de la nueva ventana, para descargar solo es necesario dar clic en RUN en la parte inferior derecha. Luego, se iniciará el proceso de descarga de datos y estos se almacenarán en la nube de Google Drive.

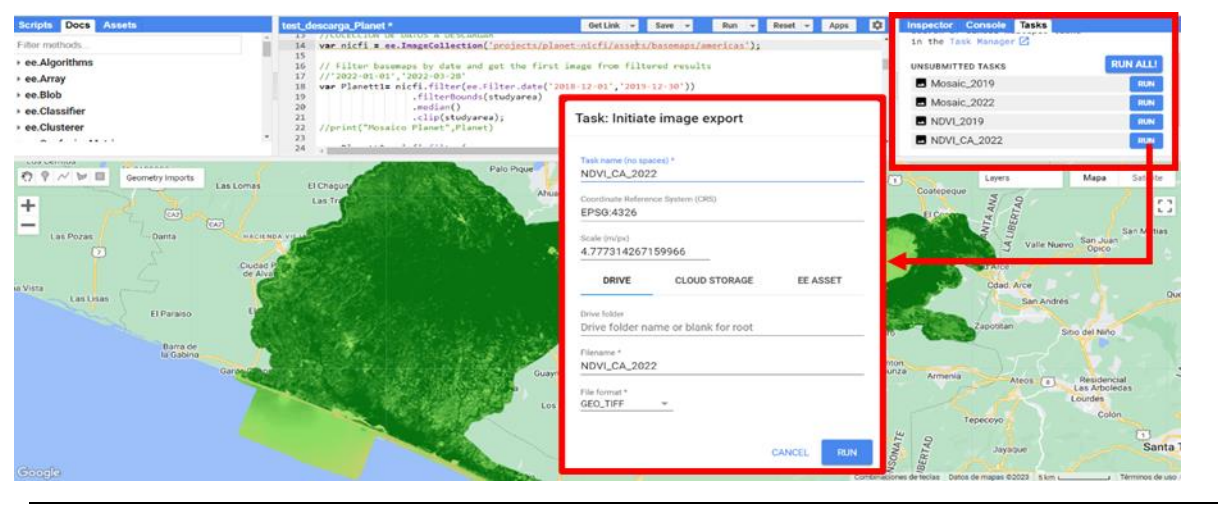

<span id="page-20-2"></span>*FIGURA 13. VISUALIZACIÓN DE PROCESO DE DESCARGA DE DATOS (IMAGEN PLANET Y NDVI)*

Tomar en cuenta que, para el propósito de análisis de Línea de Impacto de los servicios ecosistémicos, únicamente es necesario descargar el NDVI del periodo final.

*Nota: Es importante considerar la estacionalidad del NDVI a descargar, esta debe responder a las fechas de análisis de la Línea Base. Esto con el propósito de realizar un análisis comparativo de manera consistente y homogéneos.* 

*Nota: Durante la descarga, procurar no mover el visor de mapa, con el objetivo de no generar conflicto en los archivos temporales que define el cache de GEE.*

#### 3.1.4. PRE-PROCESAMIENTO DE DATOS

<span id="page-21-0"></span>El preprocesamiento es crucial para garantizar la calidad y precisión de los resultados obtenidos. Se utiliza un enfoque basado en Sistemas de Información Geográfica (SIG) para procesar y estandarizar los datos provenientes de diversas fuentes.

Este proceso de preprocesamiento no solo prepara los datos para el análisis subsecuente, sino que también permite identificar y comprender mejor las características y patrones subyacentes en los datos, facilitando así la identificación de las líneas de impacto para cada servicio ecosistémico.

#### 3.1.4.1. Definición de crecimientos anuales según IPCC

<span id="page-21-1"></span>Con el propósito de evaluar el carbono asociada a los bosques, es imprescindible considerar los informes de crecimiento anual definidos por el Panel Intergubernamental sobre Cambio Climático (IPCC). Estos informes ofrecen una visión sistemática y objetiva del estado actual de los conocimientos sobre el cambio climático. En particular, los factores de crecimiento de carbono son un indicador valioso de la capacidad de los ecosistemas para absorber CO₂ y funcionar como sumideros de carbono.

Para cada país de Centroamérica y RD, se consulta la información relevante presentada ante la Convención Marco de las Naciones Unidas sobre el Cambio Climático (CMNUCC). Los Niveles de Referencia de Emisiones de Carbono por Deforestación son reportados de manera periódica y proporcionan una base sólida para entender la contribución de cada país a las emisiones globales de gases de efecto invernadero, específicamente aquellas asociadas con los bosques.

En el siguiente apartado, citaremos y discutiremos los factores de crecimiento de carbono extraídos de estos documentos, para ilustrar las variaciones en el potencial de secuestro de carbono entre los distintos países y ecosistemas de la región, y cómo estos se han visto afectados por la deforestación. Esta información será fundamental para desarrollar estrategias efectivas de mitigación y adaptación al cambio climático en Centroamérica.

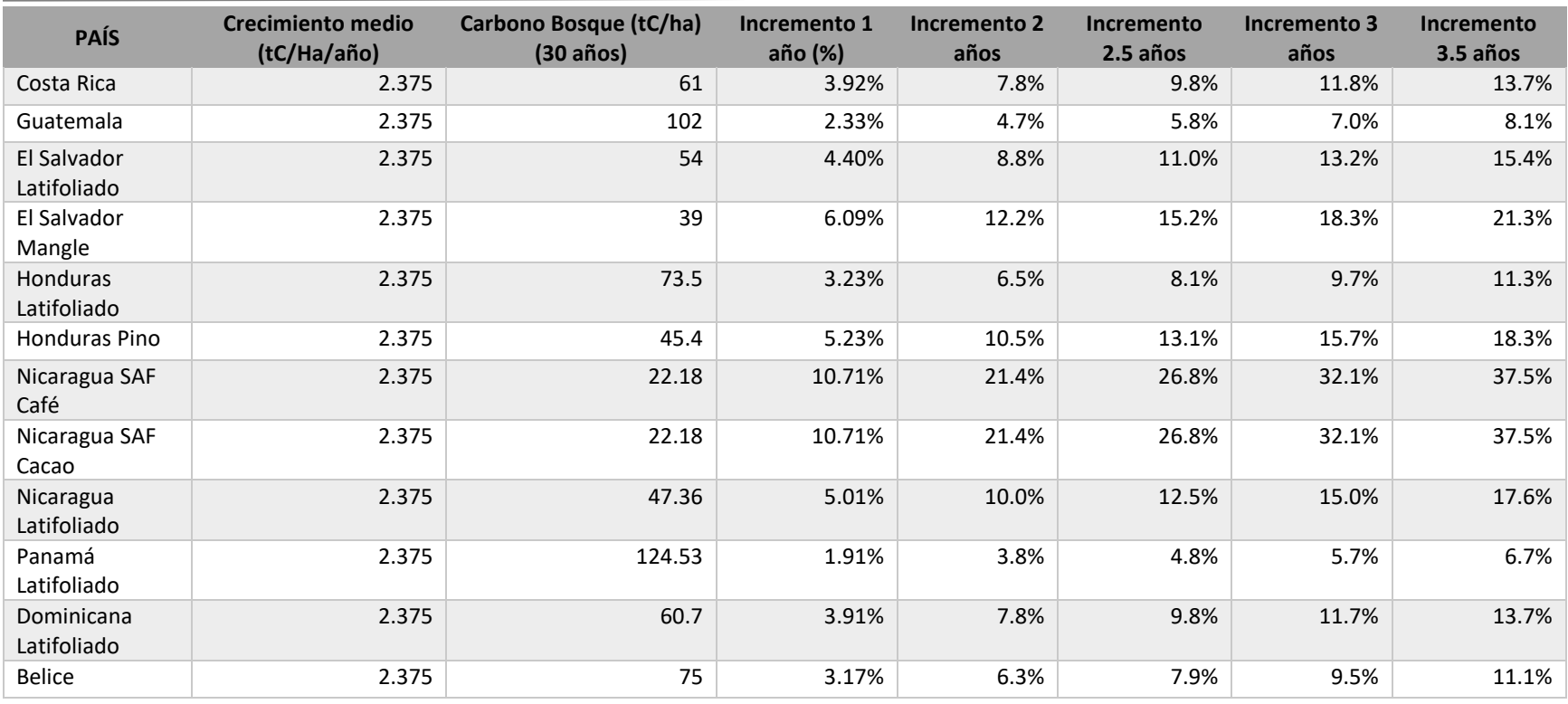

*TABLA 1. CRECIMIENTO MEDIO ANUAL EN ÁREAS BOSCOSAS*

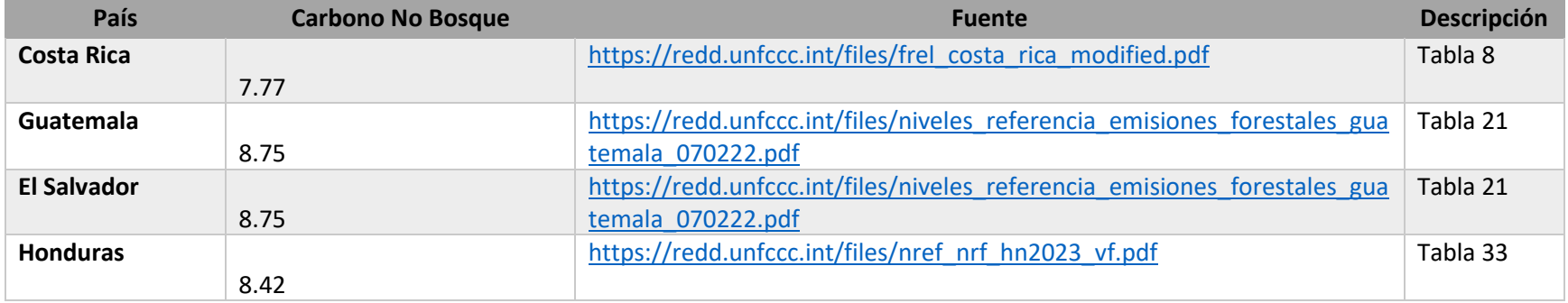

<span id="page-22-0"></span><sup>23</sup> | P á g i n a *Guía Metodológica para la Medición de línea de impacto de Servicios Ecosistémicos*

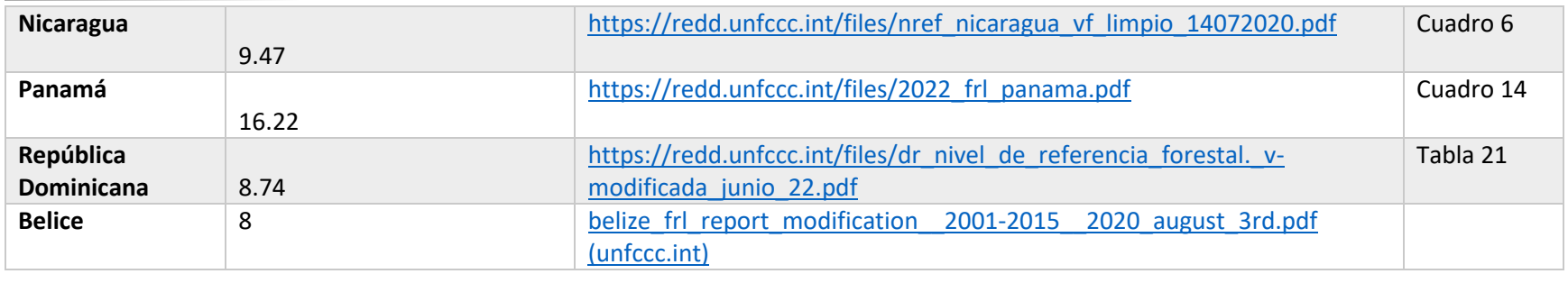

<span id="page-23-0"></span>*TABLA 2. CRECIMIENTO MEDIO ANUAL EN ÁREA NO BOSCOSAS (OTRAS TIERRAS)*

#### 3.1.4.2. Proceso de ajuste de NDVI

<span id="page-24-0"></span>El proceso de ajuste de NDVI cosiste en normalizar los datos que posterior se utilizaran para realizar las modelaciones de línea de impacto de los servicios ecosistémicos.

El proceso de ajuste consiste en los siguientes pasos:

- ❖ **Definición de variables locales:** Se definen las rutas de los archivos ráster de entrada como: NDVI\_19, NDVI\_22 y la capa de área de estudio.
- ❖ **Definición de condiciones de valores mínimos:** para ambos NDVI, se aplica una condicional que permita llevar todos los valores negativos a valores mínimo de 0.01. Esto con el objetivo de homogenizar en ambas capas de NDVI los valores mínimos. Estos procesos utilizan la herramienta Con (Condicional), que se encarga de asignar nuevos valores a los píxeles de un raster basándose en una condición. En este caso, la condición es "VALUE < 0". Si un píxel del raster de entrada cumple esta condición, se le asigna el valor de "Input\_true\_raster\_or\_constant\_value\_\_2\_" o "Input\_true\_raster\_or\_constant\_value", respectivamente. Si no cumple la condición, mantiene su valor original.

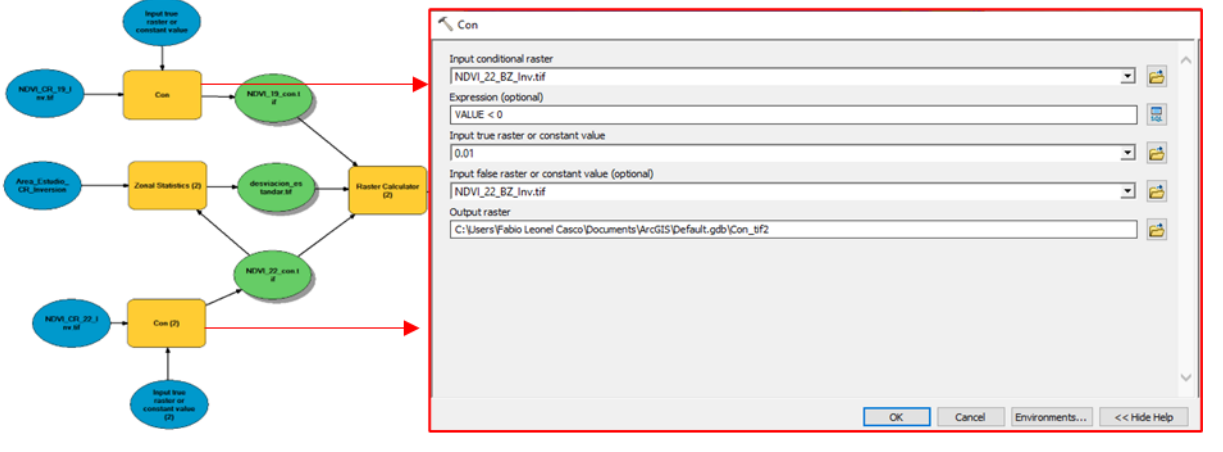

<span id="page-24-1"></span>*FIGURA 14. PROCESO DE AJUSTE DE VARIABLES DE ENTRADA* 

**Proceso: Zonal Statistics (2):** Esta operación emplea la herramienta ZonalStatistics, que calcula estadísticas de los valores de un raster (en este caso, el especificado por "NDVI\_22\_con\_tif") dentro de zonas definidas por otro raster o una capa de entidades (en este caso, "Area\_Estudio"). La estadística calculada es la desviación estándar ("STD"), que es una medida de la variabilidad o dispersión de los valores en el raster.

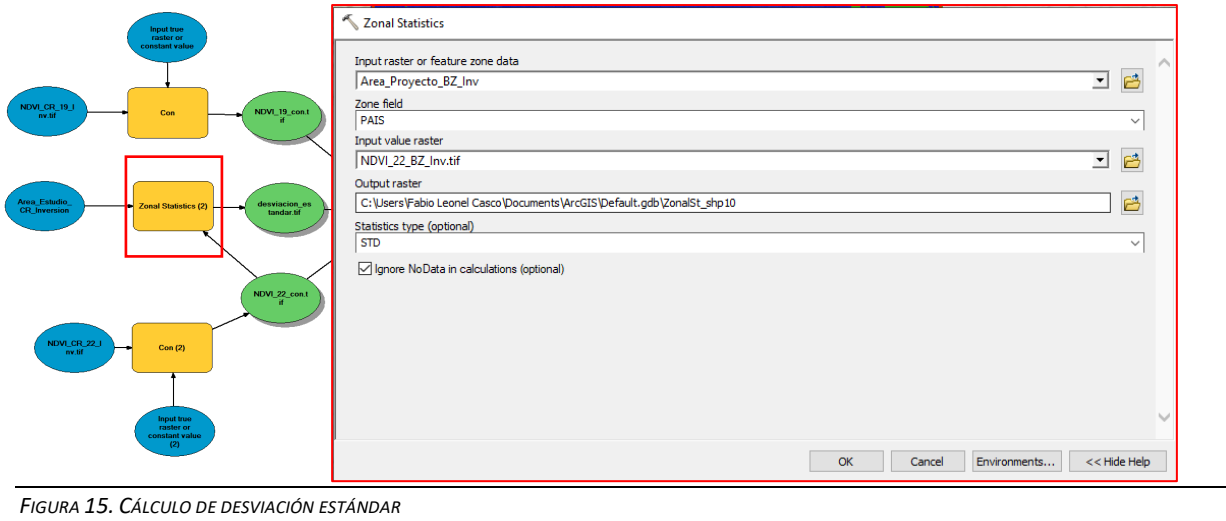

<span id="page-25-0"></span>**Proceso: Raster Calculator (2):** Se usa la herramienta RasterCalculator para realizar cálculos a nivel de píxel entre varios rasters. En este caso, se están realizando una serie de operaciones condicionales y multiplicaciones en los rasters "NDVI\_22\_con.tif" y "NDVI\_19\_con.tif", y la "desviacion\_estandar.tif". El resultado de estos cálculos se guarda como "NDVI\_22\_ajustado\_tif".

La operación matemática aplicada es:

```
Con(("%NDVI_22_con.tif%" -"%NDVI_19_con.tif%") > (0),"%NDVI_22_con.tif%"* 1.098, 
Con(("%NDVI_22_con.tif%" - "%NDVI_19_con.tif%") < ("%desviacion_estandar.tif%"),
"%NDVI_22_con.tif%" * 1.098, "%NDVI_22_con.tif%"))
```
Esto se explica de la siguiente manera:

- La primera evaluación condicional se establece para evaluar si la diferencia entre dos capas de NDVI, %NDVI 22 con.tif% y %NDVI 19 con.tif%, es mayor que cero. Si es así, se multiplica %NDVI\_22\_con.tif% por 1.098 (Tasa de crecimiento porcentual del bosque 9.8% para este ejemplo). En términos más simples, esto significa que si la diferencia entre las dos capas de NDVI es mayor que cero, entonces el valor en %NDVI\_22\_con.tif% se multiplica por 1.098 y se utiliza como el valor final.
- La segunda evaluación condicional se establece para evaluar si la diferencia entre las mismas

(%NDVI\_22\_con.tif% y %NDVI\_19\_con.tif%) es menor que la capa de desviación estándar (%desviacion\_estandar.tif%). Si es así, se multiplica %NDVI\_22\_con.tif% por 1.098. En términos más simples, esto significa que si la diferencia entre las dos capas de NDVI es menor que la capa de desviación estándar, entonces el valor en %NDVI\_22\_con.tif% se multiplica por 1.098 y se utiliza como el valor final.

- Si ninguna de las condiciones anteriores se cumple, entonces el valor final es simplemente el valor en %NDVI\_22\_con.tif% sin ninguna modificación.
- En resumen, esta operación en el Raster Calculator se emplea para calcular un valor final basado en las diferencias entre las capas de NDVI y la desviación estándar. La operación tiene en cuenta diferentes condiciones y utiliza el valor en %NDVI\_22\_con.tif% como base para calcular el valor final.

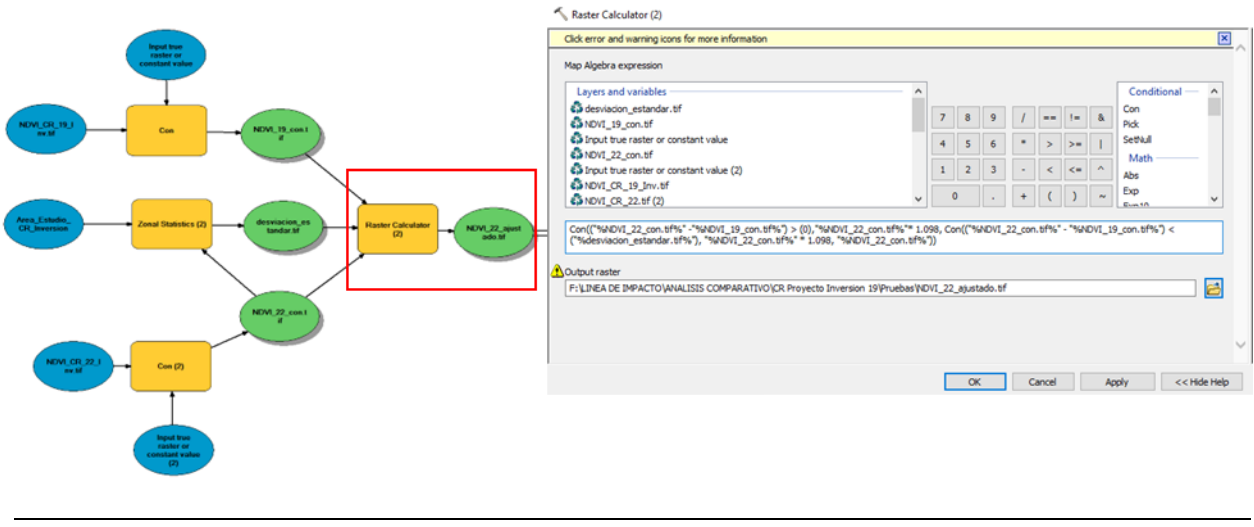

<span id="page-26-0"></span>*FIGURA 16. MODELO MATEMÁTICO AJUSTADO DE NDVI* 

*Nota: El objetivo principal de esta operación, es asignar los valores de tasa de crecimiento únicamente a los pixeles que cumplen una condición especial con base los resultados de la normalización de las capas de NDVI, la cual aplica el crecimiento a los pixeles mayores a 1 desviación estándar en función de una diferencia.*

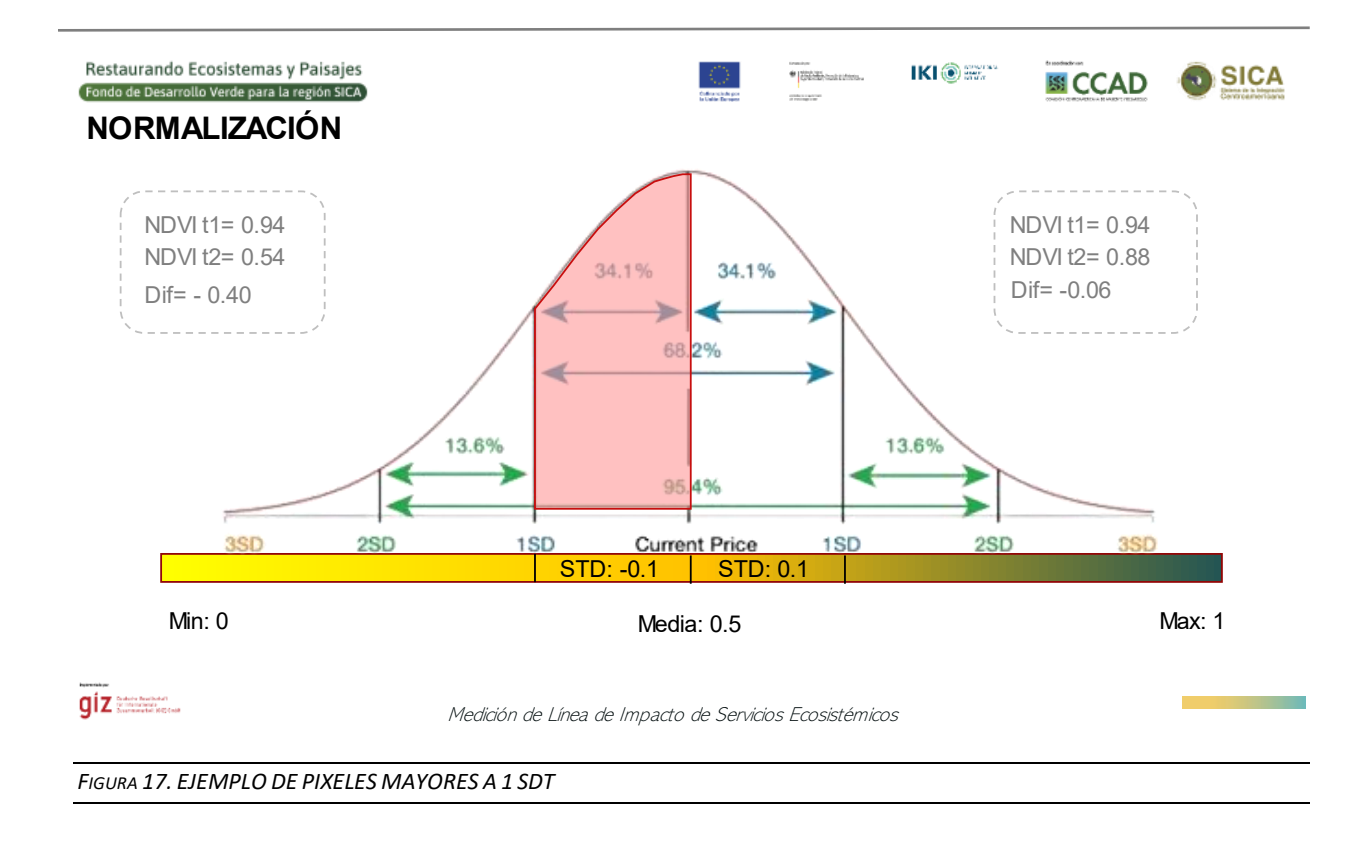

<span id="page-27-0"></span>**Proceso Con (3):** Finalmente, se realiza otra operación condicional en el raster resultado de la calculadora raster. Si el valor de un píxel en el raster "NDVI\_22\_ajustado\_tif" es mayor que 1, se le asigna el valor de 1. Si no, mantiene su valor original. El resultado se guarda como "NDVI\_22\_ajustado\_v2.tif".

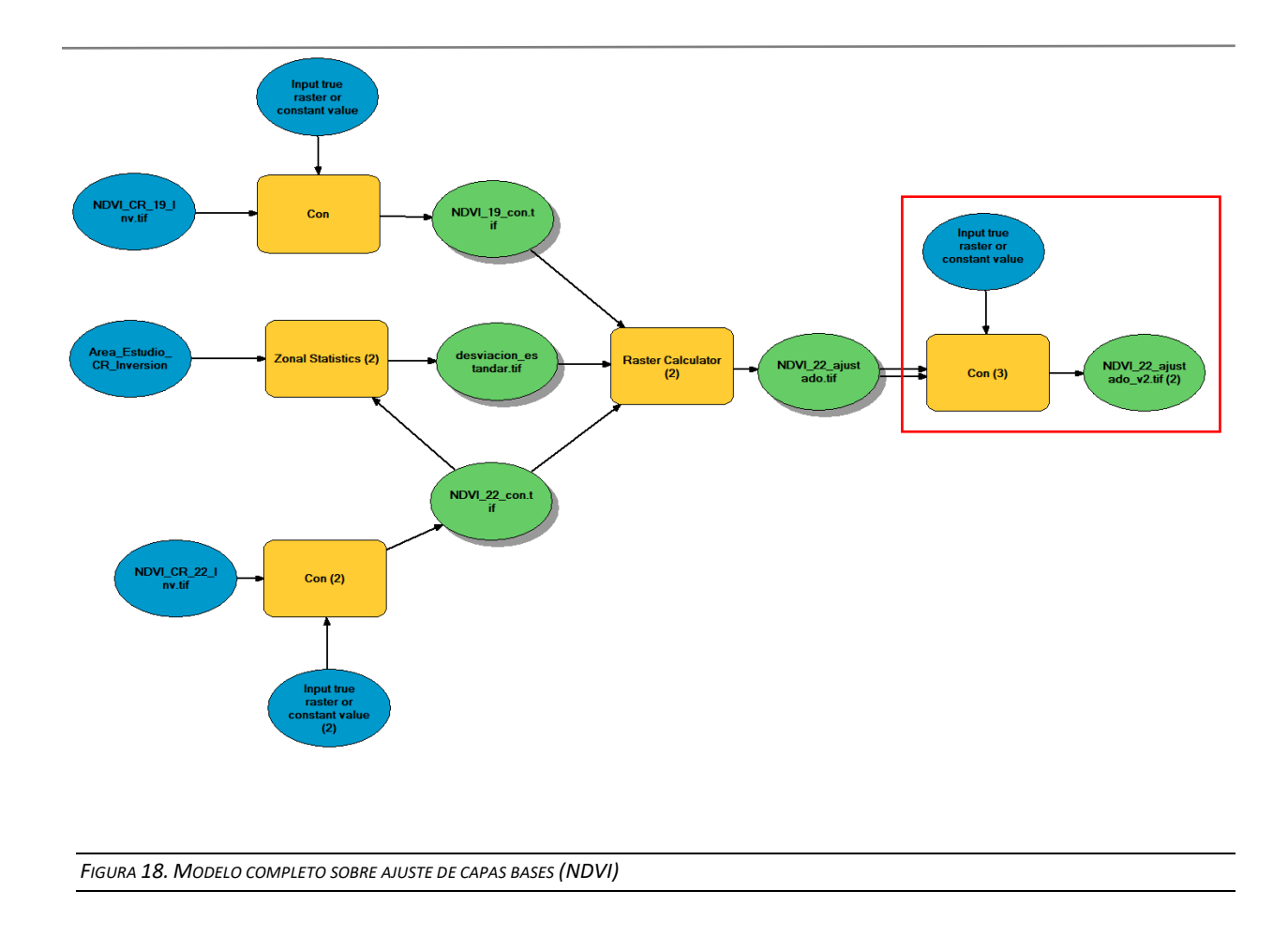

<span id="page-28-0"></span>*Nota: Este último proceso solo aplica cuando los valores exceden el valor de 1.*

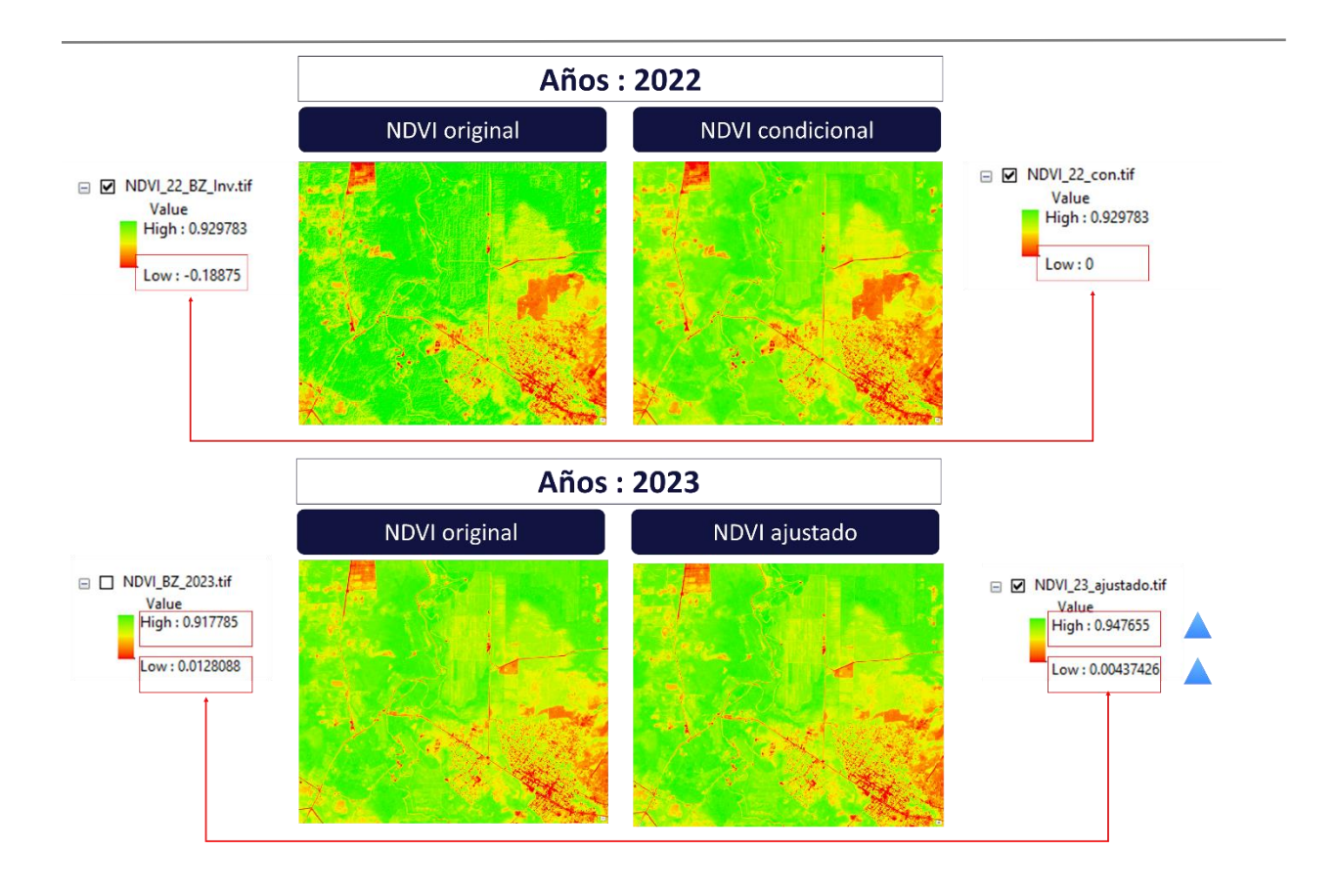

<span id="page-29-2"></span>*FIGURA 19. COMPARATIVO DE DATOS DE ENTRADA VS DATOS AJUSTADOS* 

## 3.1.5. MODELO DE CARBONO

<span id="page-29-0"></span>Para estimar servicio ecosistémico de carbono en el año de impacto (año final), se aplica el criterio de proporcionalidad empleando 3 valores conocidos.

- ❖ Mapa de carbono de Línea Base
- ❖ NDVI de Línea Base ajustado
- ❖ NDVI del periodo final ajustado

#### 3.1.5.1. Reclasificación de capa de carbono

<span id="page-29-1"></span>La capa de carbono se debe reclasificar haciendo uso de la herramienta de Spatial Analyst Tolls/Reclass. La capa de carbono de Línea Base contiene los datos de CarbonoxHa según el país. Al final el proceso, guardar la capa como Carbono\_Reclass.tif.

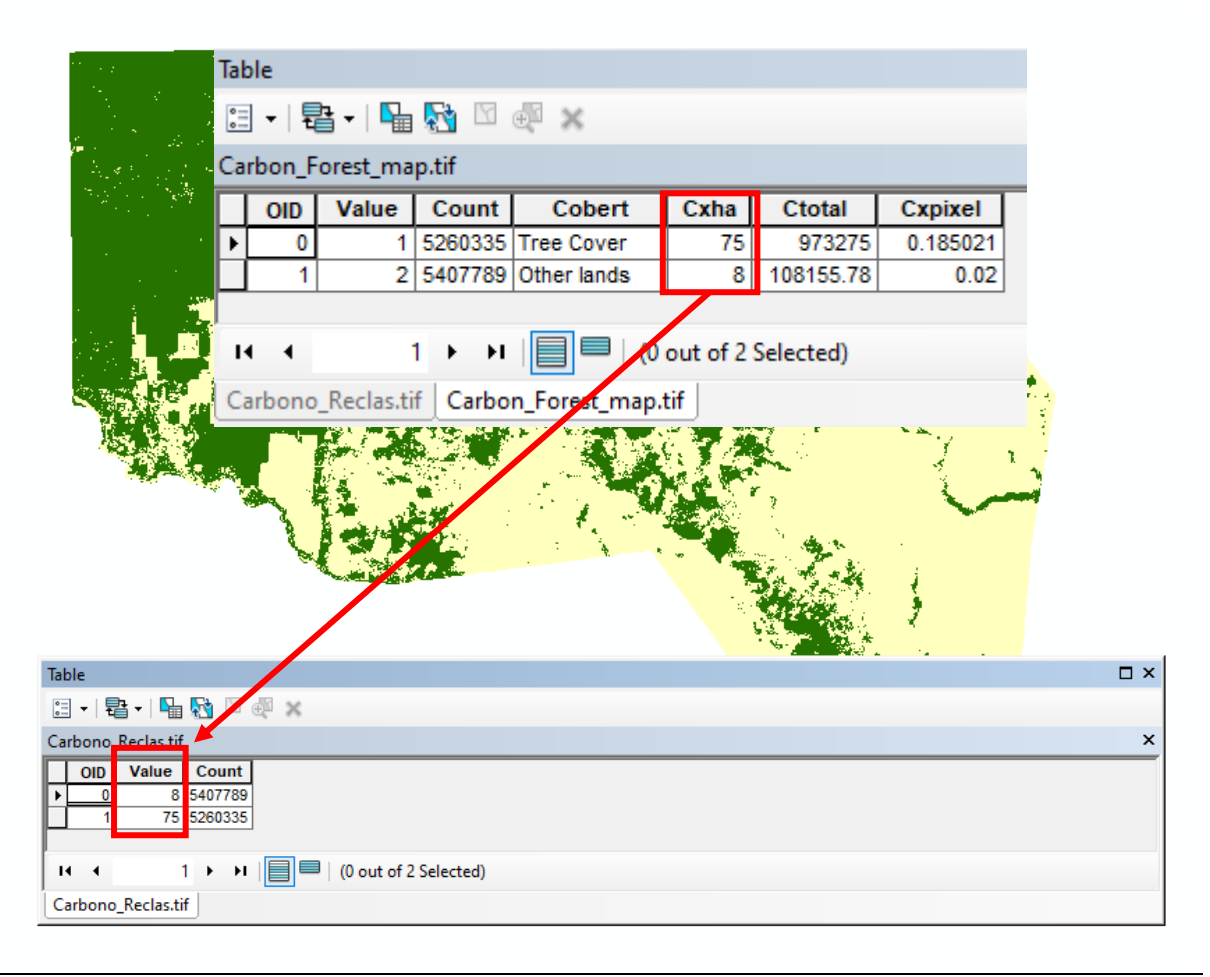

<span id="page-30-1"></span>*FIGURA 20. PROCESO DE RECLASIFICACIÓN DE MAPA DE CARBONO* 

#### 3.1.5.2. Estimación de Carbono para ambos periodos

<span id="page-30-0"></span>Luego de reclasificar la capa de carbono de Línea Base, se debe estimar el Carbono ajustado para el periodo de referencia y para el periodo final. A continuación, se describe la ecuación que explica el proceso de estimación ajustado.

$$
Carbono_{t1} = Carbono_{Reclass} \times NDVI_{t1}
$$
\n
$$
Carbono_{t2} = Carbono_{Reclass} \times NDVI_{t2}
$$

*Nota: Tomar en cuenta que el NDVI para el t1 y para el t2, debe corresponder a las capas ajustadas del proceso anterior (NDVI\_19\_con y NDVI\_23\_ajustado).*

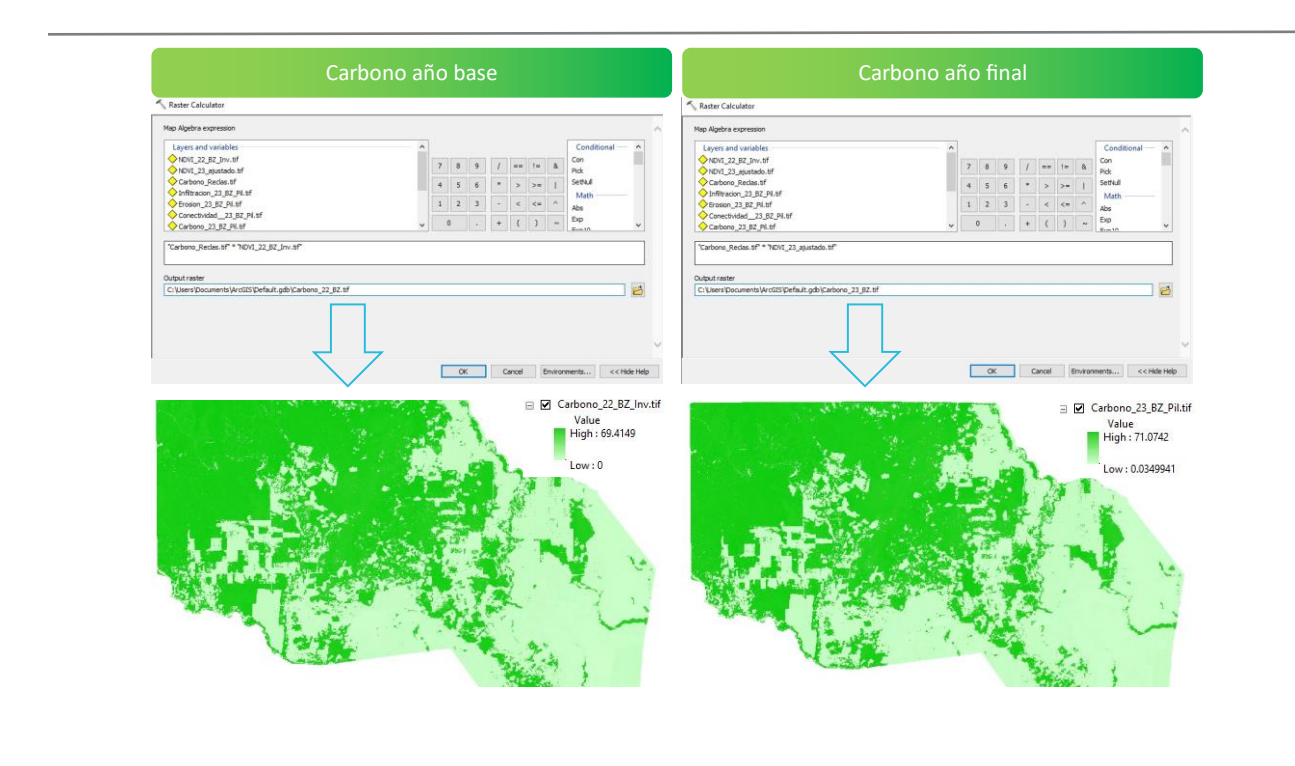

<span id="page-31-1"></span>*FIGURA 21. ESTIMACIÓN DE CARBONO AJUSTADO* 

#### 3.1.6. MODELO DE EROSIÓN

<span id="page-31-0"></span>Para estimar servicio ecosistémico de erosión en el año de impacto (año final), se aplica el criterio de proporcionalidad utilizando 3 valores conocidos:

- ❖ Mapa de erosión de Línea Base
- ❖ NDVI de Línea Base ajustado
- ❖ NDVI del periodo final ajustado

A continuación, se describe la ecuación aplicada para dicho proceso:

$$
Erosión_{t2} = \left(\frac{NDVI_{t1}xErosión_{t1}}{NDVI_{t2}}\right)
$$

Si los valores son mayores a 500, la ecuación se determina como:

$$
Erosión_{t2} = min\left(\left(\frac{NDVI_{t1}xErosión_{t1}}{NDVI_{t2}}\right), 500\right)
$$

*Nota: En esta ecuación, primero se verifica si el valor calculado de Erosión\_t2 excede el límite máximo de 500. Si es así, se establece el valor de Erosión\_t2 en 500 utilizando la función de límite. Si Erosión\_t2 es menor o igual a 500, entonces se utiliza la ecuación de la proporcionalidad inversa original para calcular el valor de Erosión\_t2. Esta ecuación modificada asegura que el valor de Erosión\_t2 no exceda el límite máximo de 500 y sigue siendo inversamente proporcional.*

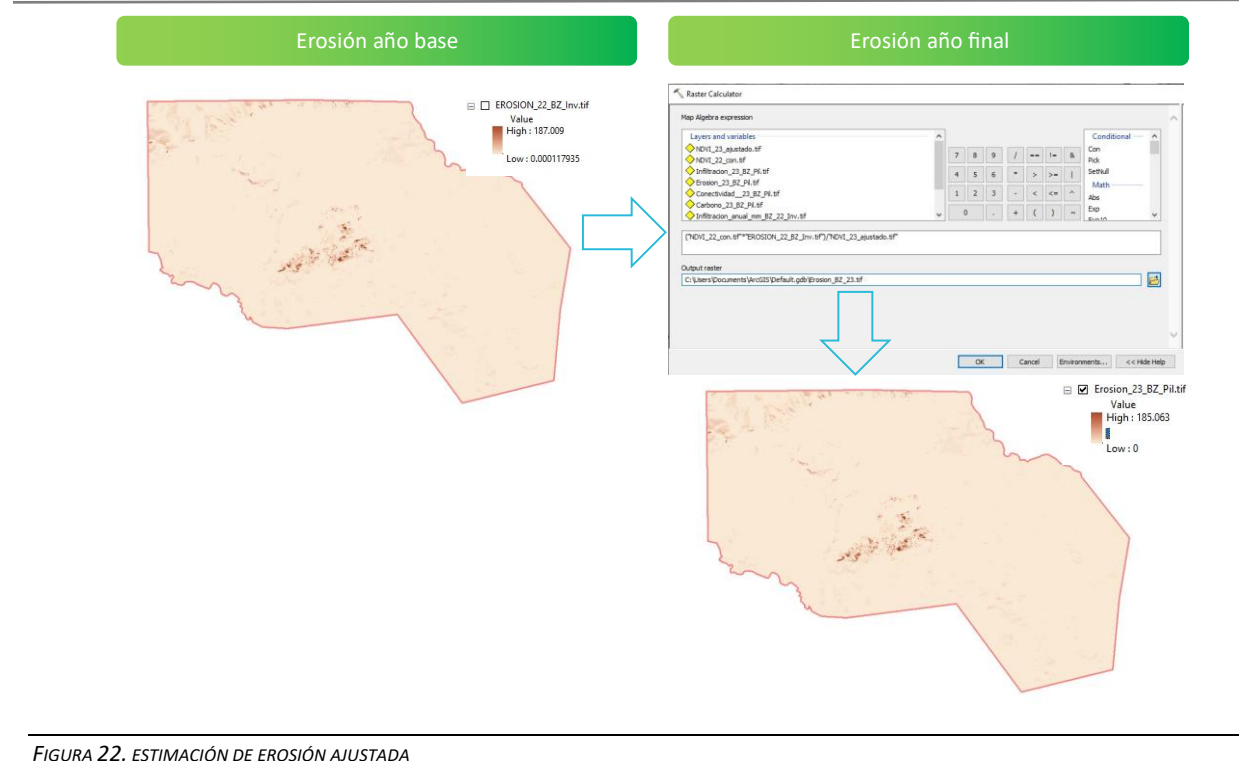

## <span id="page-32-1"></span>3.1.7. MODELO DE INFILTRACIÓN

<span id="page-32-0"></span>Para estimar servicio ecosistémico de infiltración en el año de impacto (año final), se aplica el criterio de proporcionalidad utilizando 3 valores conocidos:

- ❖ Mapa de infiltración de Línea Base
- ❖ NDVI de Línea Base ajustado
- ❖ NDVI del periodo final ajustado

A continuación, se describe la ecuación aplicada para dicho proceso:

$$
Infiltraci\'on_{t2} = \left(\frac{NDVI_{t2}xInfiltraci\'on_{t1}}{NDVI_{t1}}\right)
$$

Luego se debe aplicar un ajuste a la ecuación, debido a la desproporción que puede existir en los valores máximos del resultado.

$$
Infiltraci\'on_{t2} = min \left( \left( \frac{NDVI_{t1}xInfiltraci\'on_{t1}}{NDVI_{t2}} \right), min \left( \left(1 + Tasa_{Incremento} \right)x \max \left( Infiltraci\'on_{t1} \right) \right) \right)
$$

*La ecuación anterior permite modelar la infiltración del agua en el suelo en un momento determinado t2, en función de la infiltración en un momento anterior t1, el NDVI en t1 y t2, y la tasa de incremento. La ecuación incluye una función de límite que limita el valor de la infiltración en t2 a un máximo, que se calcula como la infiltración en t1 multiplicada por la tasa de incremento más 1.*

*La ecuación se puede descomponer de la siguiente manera:*

<sup>33</sup> | P á g i n a *Guía Metodológica para la Medición de línea de impacto de Servicios Ecosistémicos*

*((NDVI\_t1 x Infiltración\_t1) / NDVI\_t2): Esta parte de la ecuación modela la infiltración esperada en t2 en función de la infiltración en t1 y el NDVI en t1 y t2. Se supone que la infiltración es directamente proporcional al NDVI, por lo que, si el NDVI es mayor en t2 que en t1, se espera una mayor infiltración <sup>1</sup> .*

*min((1+Tasa\_Incremento) x max(Infiltración\_t1)): Esta es la función de límite que establece un máximo en la infiltración en t2. Se calcula el valor máximo de la infiltración en t2 como la infiltración en t1 multiplicada por la tasa de incremento<sup>2</sup> más 1. Luego se toma el mínimo entre este valor y otro límite máximos que se establece en la infiltración en t1.*

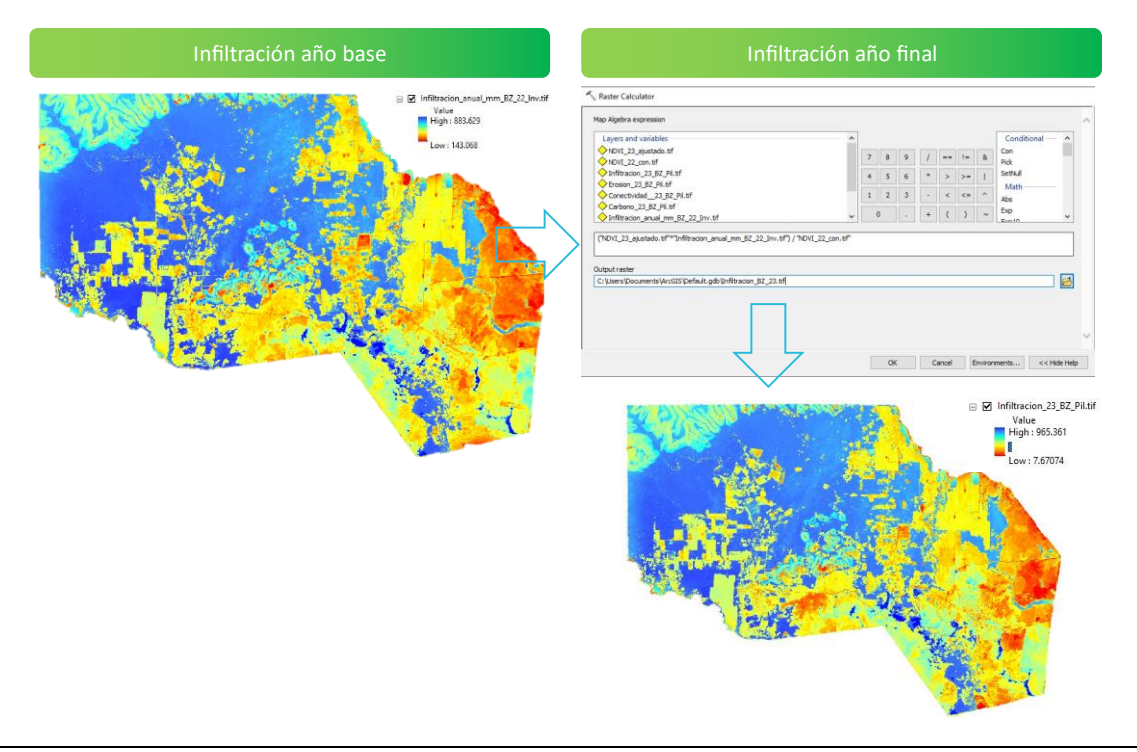

<span id="page-33-1"></span>*FIGURA 23. ESTIMACIÓN DE INFILTRACIÓN AJUSTADA* 

#### 3.1.8. MODELO DE CONECTIVIDAD

<span id="page-33-0"></span>Para estimar servicio ecosistémico de erosión en el año de impacto (año final), se aplica el criterio de proporcionalidad utilizando 3 valores conocidos:

- ❖ Mapa de Conectividad de Línea Base
- ❖ NDVI de Línea Base ajustado
- ❖ NDVI del periodo final ajustado

A continuación, se describe la ecuación aplicada para dicho proceso:

 $^{\text{1}}$  El NDVI es un índice que mide la cantidad y la salud de la vegetación, y se calcula a partir de la diferencia normalizada entre la reflectancia en el espectro visible y en el infrarrojo cercano. La cantidad y la salud de la vegetación están directamente relacionadas con la cobertura vegetal, que a su vez está relacionada con la infiltración de agua en el suelo (Wang et al., 2012).

Wang, J., Heenan, M., & Clothier, B. (2012). Using NDVI and rainfall to model the spatial variability of pasture growth and soil water content for a hill country farm in New Zealand. Journal of Hydrology, 454, 187-198.

<sup>2</sup> La tasa de incremento hace referencia al % de incremento anual que se otorga el NDVI ajustado según la tabla1.

$$
Conectividad_{t2} = \left(\frac{NDVI_{t1}xConectividad_{t1}}{NDVI_{t2}}\right)
$$

Si los valores son mayores a 1, la ecuación se determina como:

$$
Conectividad_{t2} = min \left( \left( \frac{NDVI_{t1} \times Conectividad_{t1}}{NDVI_{t2}} \right), 1 \right)
$$

*Nota: En esta ecuación, primero se verifica si el valor calculado de Conectividad\_t2 excede el límite máximo de 1. Si es así, se establece el valor de Conectividad\_t2 en 1 utilizando la función de límite. Si Conectivdad\_t2 es menor o igual a 1, entonces se utiliza la ecuación de la proporcionalidad original para calcular el valor de Conectividad\_t2. Esta ecuación modificada asegura que el valor de Conectividad\_t2 no exceda el límite máximo de 1 y sigue siendo proporcional.*

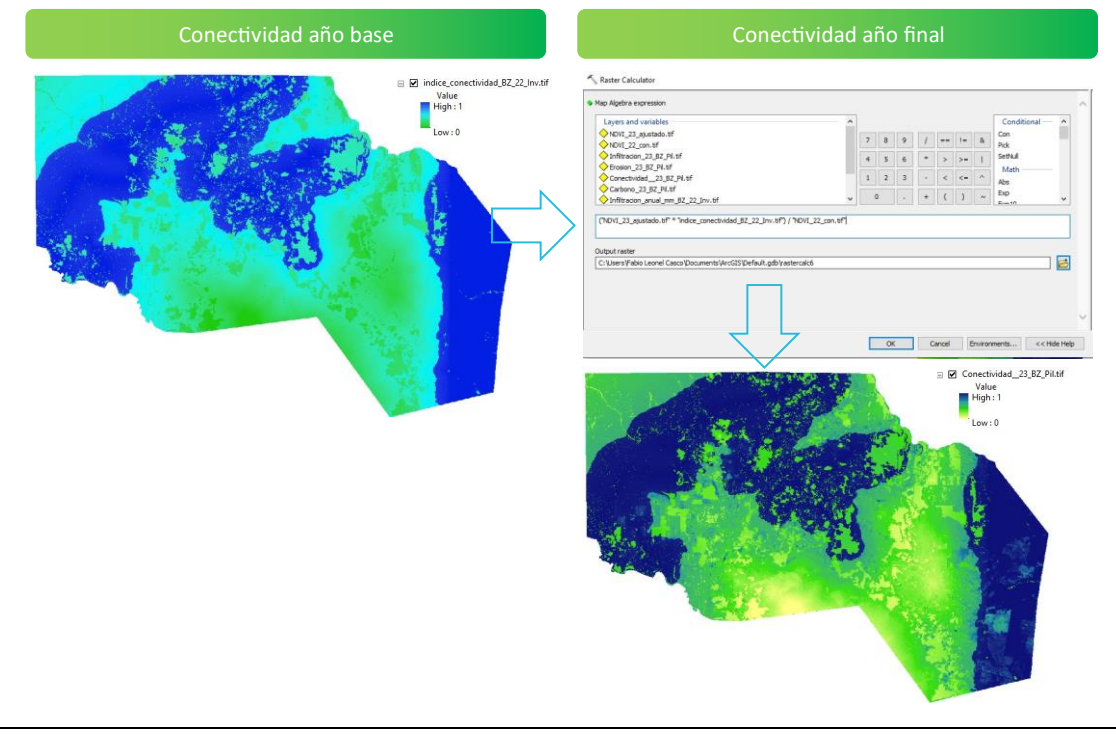

<span id="page-34-1"></span>*FIGURA 24. ESTIMACIÓN DE CONECTIVIDAD AJUSTADA* 

## 3.1.9. CÁLCULO DE ESTADÍSTICAS ZONALES

<span id="page-34-0"></span>El propósito del cálculo de estadísticas zonales es lograr construir una tabla completa que contenga los datos de cada Sub-Unidad y las estadísticas zonales de cada servicio ecosistémico.

El primer paso es construir una columna con el nombre Cod\_ID, dentro de la tabla de atributos de la capa de SUB-UNIDAD a la cual se le asignará un valor único. Este proceso se realiza de la siguiente manera:

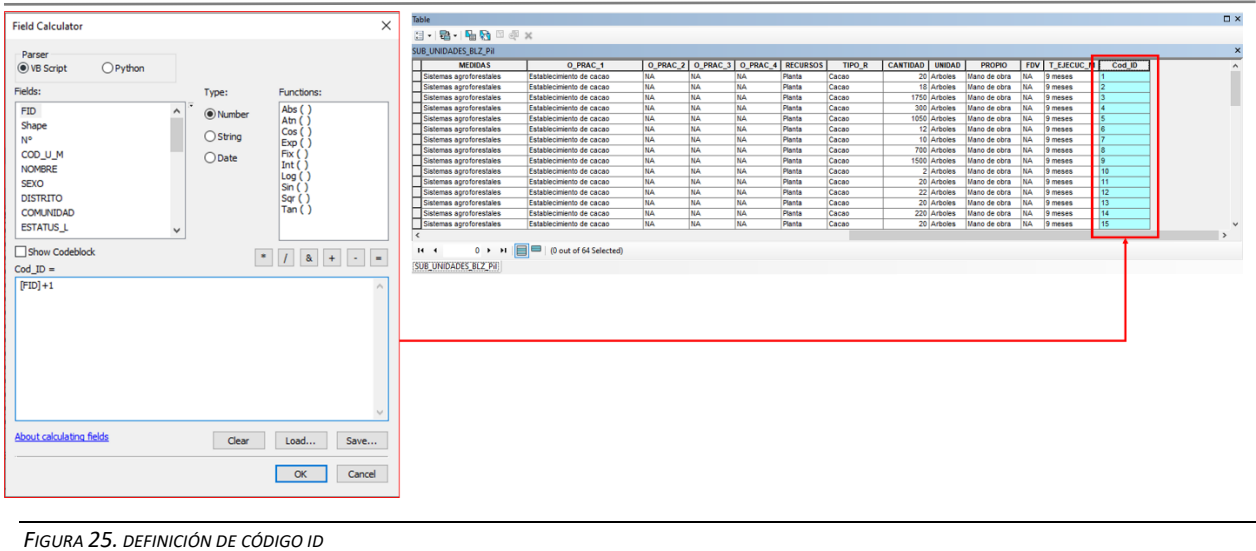

<span id="page-35-0"></span>Luego se procede a realizar un zonal statistics as Table, de cada capa de generada en los procesos anteriores en función de la tabla de las Sub-Unidades (Utilizando la columna Cod\_ID). El estadístico aplicado para los procesos zonales debe ser Media (MEAN).

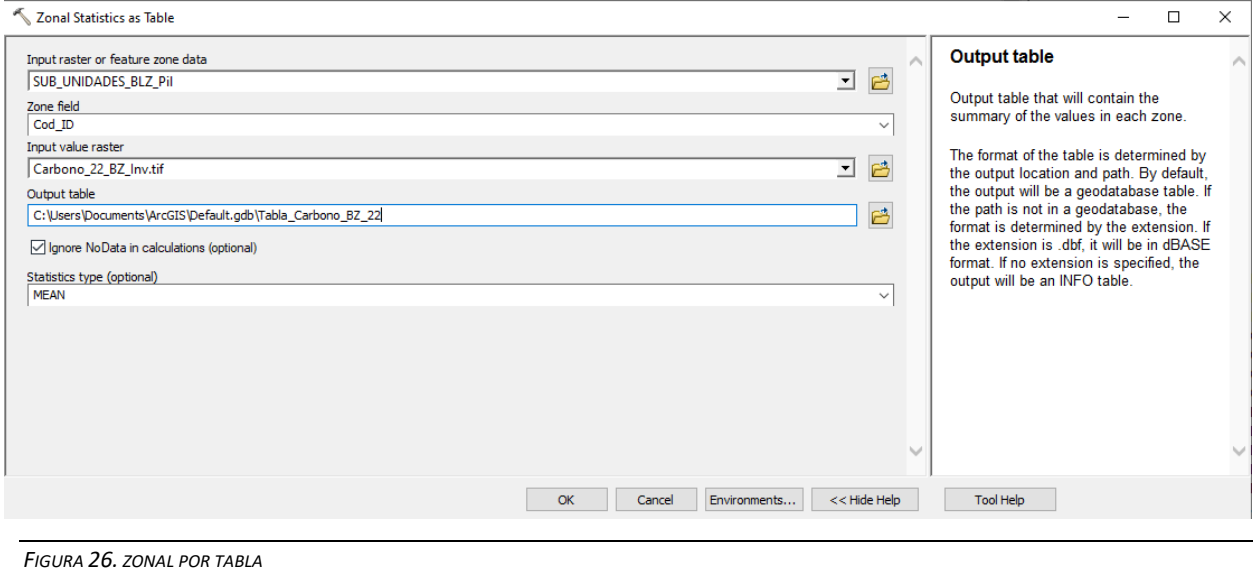

<span id="page-35-1"></span>Este proceso se debe realizar para todas las capas generadas tanto para el periodo base (Línea Base) como para las capas modeladas de Línea de Impacto (periodo final).

- ❖ Estadísticas por tabla de Carbono Base (Tiempo 1)
- ❖ Estadísticas por tabla de Carbono Línea de Impacto (Tiempo 2)
- ❖ Estadísticas por tabla de Erosión Base (Tiempo 1)
- ❖ Estadísticas por tabla de Erosión de Línea de Impacto (Tiempo 2)
- ❖ Estadísticas por tabla de Infiltración Base (Tiempo 1)

<sup>36</sup> | P á g i n a *Guía Metodológica para la Medición de línea de impacto de Servicios Ecosistémicos*

- ❖ Estadísticas por tabla de Infiltración de Línea de Impacto (Tiempo 2)
- ❖ Estadísticas por tabla de Conectividad Base (Tiempo 1)
- ❖ Estadísticas por tabla de Conectividad de Línea de Impacto (Tiempo 2)

Luego cada tabla de cada servicio ecosistémico (tanto de Línea Base como Línea de Impacto) debe ordenarse en una tabla Excel de la siguiente manera.

Primero se deben tener los datos ordenados de la tabla de atributos de las Sub-Unidades.

| Archivo                       | Inicio                                                                                           | Insertar                                  | Disposición de página                   | Fórmulas                                                 | Datos              | Vista<br>Revisar                                       | Automatizar                 |                     | Programador                   | Avuda                                     |   |                                                                |                  |                                |                         |                 |                                                |          |                                                                           |                                         |                                 | Comentarios                        | e Compartir      |
|-------------------------------|--------------------------------------------------------------------------------------------------|-------------------------------------------|-----------------------------------------|----------------------------------------------------------|--------------------|--------------------------------------------------------|-----------------------------|---------------------|-------------------------------|-------------------------------------------|---|----------------------------------------------------------------|------------------|--------------------------------|-------------------------|-----------------|------------------------------------------------|----------|---------------------------------------------------------------------------|-----------------------------------------|---------------------------------|------------------------------------|------------------|
| Pegar                         | Cortar<br><b>D</b> Copiar ~<br>Copiar formato<br><b>Portapapeles</b>                             |                                           | Calibn<br>1991 - I<br>$S - r$<br>Fuente | $\sqrt{11}$ $\sqrt{A^2}$ $\Lambda^2$<br><u>  4</u> - A - | Ξ<br>三<br><b>R</b> | $\equiv$ $=$ $\equiv$ $\rightarrow$<br><b>FEE</b><br>三 | Ajustar texto<br>Alineación | Combinary centrar v | General<br>$E_{\rm B}$ -<br>反 | $\%$ cos $\left  \cdot \right $<br>Número | 辰 | E<br>Formato<br>condicional v como tabla y                     | 骇<br>Dar formato | Normal<br>ncorrecto<br>Estilos | Bueno<br><b>Neutral</b> |                 | ₩<br>ĐX<br>Insertar Eliminar Formato<br>Celdas | 匩        | $\sum$ Autosuma<br>$\sqrt{2}$ Rellenar ~<br>$\circledcirc$ Borrar $\circ$ | ₹V<br>Ordenar v<br>filtrar v<br>Edición | <b>Buscary</b><br>seleccionar - | Q<br>Analizar<br>datos<br>Análisis |                  |
|                               | ◯ H Guardar<br>Autoguardado<br>eshacer $\sim$ C <sup>3</sup> Rehacer $\sim$ $\mid$ $=$<br>$\Box$ |                                           |                                         |                                                          |                    |                                                        |                             |                     |                               |                                           |   |                                                                |                  |                                |                         |                 |                                                |          |                                                                           |                                         |                                 |                                    |                  |
| AB1                           |                                                                                                  | $\vee$ $\mid \times \vee f_x \mid$ Cod ID |                                         |                                                          |                    |                                                        |                             |                     |                               |                                           |   |                                                                |                  |                                |                         |                 |                                                |          |                                                                           |                                         |                                 |                                    |                  |
|                               |                                                                                                  |                                           |                                         |                                                          |                    |                                                        |                             |                     |                               |                                           |   |                                                                |                  |                                |                         |                 |                                                |          |                                                                           |                                         |                                 |                                    |                  |
|                               |                                                                                                  |                                           |                                         |                                                          |                    |                                                        |                             | M                   |                               | $\Omega$                                  |   | $\Omega$                                                       |                  |                                |                         |                 |                                                |          |                                                                           |                                         |                                 | AA                                 | AB               |
|                               | <b>SEXO</b>                                                                                      | <b>DISTRITO</b>                           | COMUNIDAL ESTATUS L SUB COD U X         |                                                          |                    |                                                        |                             |                     |                               | AREA (HA) USO ACTUAIUSO FUTUR(MEDIDAS     |   | O PRAC 1 O PRAC 2                                              |                  | O PRAC 3                       | O PRAC                  | <b>RECURSOS</b> | <b>TIPO R</b>                                  | CANTIDAD | UNIDAD                                                                    | <b>PROPIO</b>                           | <b>FDV</b>                      |                                    | T EJECUC MCod ID |
|                               | M                                                                                                | Toledo                                    | Trio                                    | Concesión                                                | BZ II 0001 2       | $-88,648632$                                           | 16.590338                   |                     |                               |                                           |   | 3.334 Cultivo de fr Cultivo de fr Sistemas agr Establecimie NA |                  | <b>NA</b>                      | <b>NA</b>               | Planta          | Cacao                                          |          | 20 Arboles                                                                | Mano de obr NA                          |                                 | 9 meses                            |                  |
| 3 ub M                        |                                                                                                  | Toledo                                    | Trio                                    | Concesión                                                | BZ II 0001 1       | $-88,647899$                                           | 16,584745                   |                     |                               |                                           |   | 2.003 Cultivo de fr Cultivo de fr Sistemas agr Establecimie NA |                  | <b>NA</b>                      | <b>NA</b>               | Planta          | Cacao                                          |          | 18 Arboles                                                                | Mano de obr NA                          |                                 | 9 meses                            |                  |
| 4 uib M                       |                                                                                                  | Toledo                                    | Trio                                    | Concesión                                                | BZ II 0001         | $-88,646203$                                           | 16.583516                   |                     |                               |                                           |   | 2.468 Cultivo de fr Cultivo de fr Sistemas agr Establecimie NA |                  | <b>NA</b>                      | <b>NA</b>               | Planta          | Cacao                                          |          | 1750 Arboles                                                              | Mano de obr NA                          |                                 | 9 meses                            |                  |
| <b>S</b> aal M                |                                                                                                  | Toledo                                    | Trio                                    | Concesión                                                | BZ II 0001 0       | $-88,646353$                                           | 16,582499                   |                     |                               |                                           |   | 3.257 Cultivo de fr Cultivo de fr Sistemas agr Establecimie NA |                  | <b>NA</b>                      | <b>NA</b>               | Planta          | Cacao                                          |          | 300 Arboles                                                               | Mano de obr NA                          |                                 | 9 meses                            |                  |
| 6 Tut M                       |                                                                                                  | Toledo                                    | Trio                                    | Concesión                                                | BZ II 0001 C       | $-88,645066$                                           | 16.584935                   |                     |                               |                                           |   | 3.23 Cultivo de fr Cultivo de fr Sistemas agr Establecimie NA  |                  | <b>NA</b>                      | <b>NA</b>               | Planta          | Cacao                                          |          | 1050 Arboles                                                              | Mano de obr NA                          |                                 | 9 meses                            |                  |
|                               | M                                                                                                | Toledo                                    | Trio                                    | Concesión                                                | BZ II 0001 C       | $-88,645503$                                           | 16,584129                   |                     |                               |                                           |   | 3.214 Cultivo de fr Cultivo de fr Sistemas agr Establecimie NA |                  | <b>NA</b>                      | <b>NA</b>               | Planta          | Cacao                                          |          | 12 Arboles                                                                | Mano de obr NA                          |                                 | 9 meses                            |                  |
| 8 b Asig M                    |                                                                                                  | Toledo                                    | Trio                                    | Concesión                                                | BZ II 0001 1       | $-88.646811$                                           | 16,587328                   |                     |                               |                                           |   | 2.543 Cultivo de fr Cultivo de fr Sistemas agr Establecimie NA |                  | <b>NA</b>                      | <b>NA</b>               | Planta          | Cacan                                          |          | 10 Arboles                                                                | Mano de obr NA                          |                                 | 9 meses                            |                  |
| 9 Cus M                       |                                                                                                  | Toledo                                    | Trio                                    | Concesión                                                | BZ II 0001 2       | $-88,646213$                                           | 16,588088                   |                     |                               |                                           |   | 2.314 Cultivo de fr Cultivo de fr Sistemas agr Establecimie NA |                  | <b>NA</b>                      | <b>NA</b>               | Planta          | Cacao                                          |          | 700 Arboles                                                               | Mano de obr NA                          |                                 | 9 meses                            |                  |
| 10 Rash M                     |                                                                                                  | Toledo                                    | Trio                                    | Concesión                                                | BZ II 0001 2       | $-88,647417$                                           | 16,589369                   |                     |                               |                                           |   | 3.207 Cultivo de fr Cultivo de fr Sistemas agr Establecimie NA |                  | <b>NA</b>                      | <b>NA</b>               | Planta          | Cacao                                          |          | 1500 Arboles                                                              | Mano de obr NA                          |                                 | 9 meses                            |                  |
| <b>Ill</b> holor <sub>F</sub> |                                                                                                  | Toledo                                    | Trio                                    | Concesión                                                | BZ II 0001 1       | $-88,648322$                                           | 16.577173                   |                     |                               |                                           |   | 3.284 Cultivo de fr Cultivo de fr Sistemas agr Establecimie NA |                  | <b>NA</b>                      | <b>NA</b>               | Planta          | Cacao                                          |          | 2 Arboles                                                                 | Mano de obr NA                          |                                 | 9 meses                            |                  |
| 12 Itch M                     |                                                                                                  | Toledo                                    | Trio                                    | Concesión                                                | BZ II 0001 3       | $-88,657673$                                           | 16.584923                   |                     |                               |                                           |   | 4.056 Cultivo de fr Cultivo de fr Sistemas agr Establecimie NA |                  | <b>NA</b>                      | <b>NA</b>               | Planta          | Cacao                                          |          | 20 Arboles                                                                | Mano de obr NA                          |                                 | 9 meses                            |                  |

<span id="page-36-1"></span>*FIGURA 27. DEFINICIÓN DE TABLA EN EXCEL*

Segundo, se deben ordenar y sistematizar los datos de los cálculos zonales de cada servicio ecosistémicos. Posterior a esto, se debe calcular la diferencia de valores entre cada periodo.

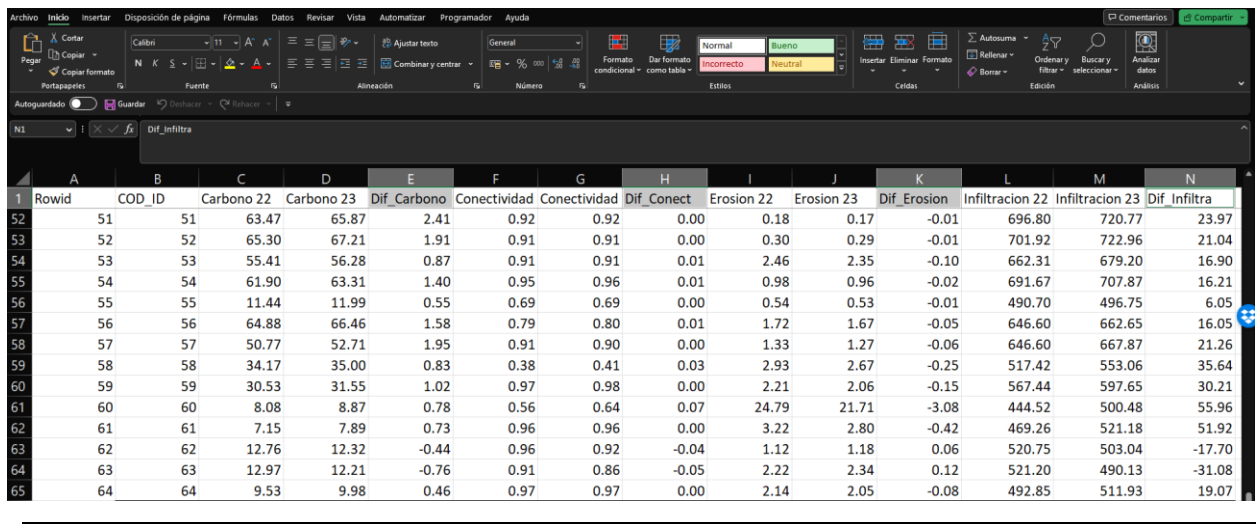

<span id="page-36-2"></span>*FIGURA 28. CÁLCULO DE DIFERENCIAS* 

*Nota: Tomar en cuenta que ambas tablas deberán contar con la Columna Cod\_ID, la cual servirá de base para realizar una unión entre ambas tablas.* 

## <span id="page-36-0"></span>3.1.10. DEFINICIÓN DE ÁREAS DE IMPACTO DIRECTO Y ÁREAS DE INFLUENCIA

Para cuantificar la superficie impactada directamente por el proyecto y su área de influencia para

mejorar los

servicios ecosistémicos, se realiza un análisis del impacto de estas actividades en diferentes áreas como ser: área de impacto directo y área de influencia o también llamadas "área de respuesta

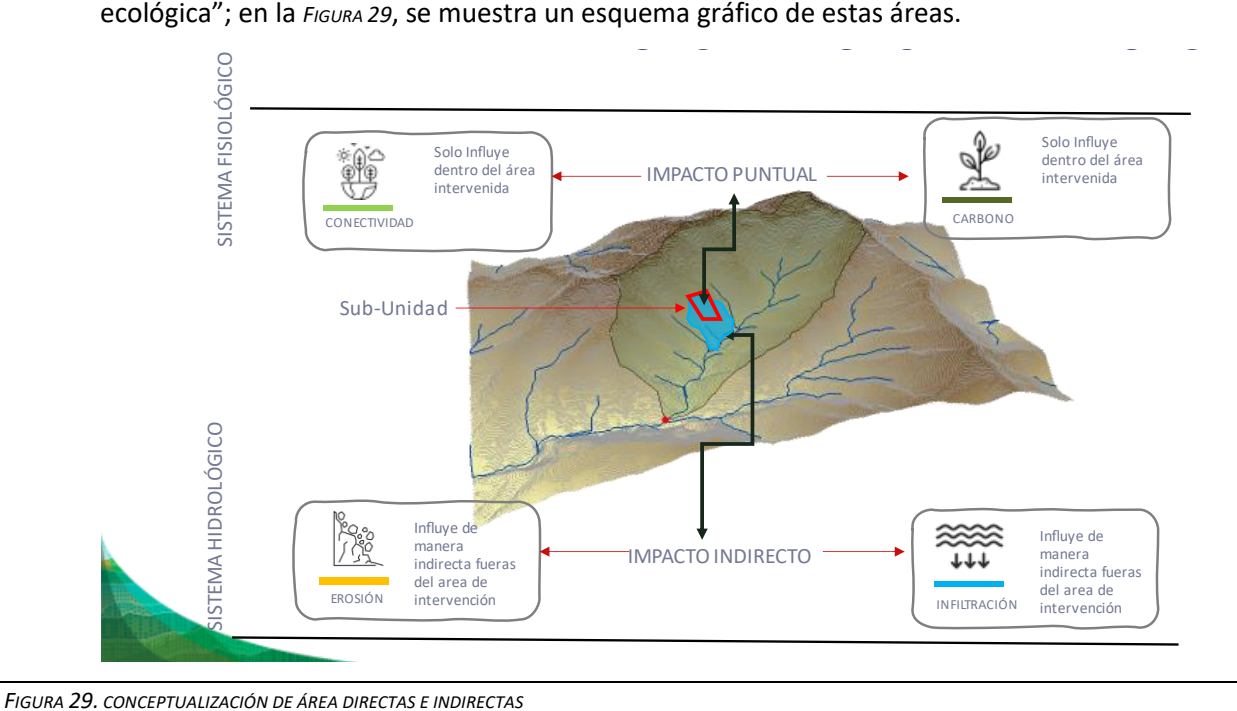

## <span id="page-37-2"></span>3.1.10.1. Áreas de impacto directo

<span id="page-37-0"></span>*Área de impacto directo:* El área de impacto directo (Aid) es el área o espacio geográfico que pueden ser alterados por actividades propias o incidencia directa vinculadas con el proyecto operativo; en el caso particular de los proyectos del FDV del SICA el área de impacto corresponde a aquellas áreas intervenidas denominadas subunidades de manejo; el Aid estará determinada por el polígono que abarca las áreas intervenidas por el Proyecto; en dichas áreas se realizaron diversas actividades de protección y restauración del paisaje como ser:

- Sistemas agroforestales
- Sistemas silvopastoriles
- Protección de bosque
- Restauración de bosque
- Otros

## 3.1.10.2. Áreas de impacto indirecto

<span id="page-37-1"></span>*Área de influencia:* Se denomina área de influencia o áreas de impacto indirecto, a la superficie impactada indirectamente por las actividades desarrolladas en las subunidades del proyecto (*F[IGURA](#page-38-1) 30*); estas áreas corresponden a aquellas áreas dentro de la microcuenca que contienen todas las únicas posibles combinaciones de cobertura de tierra, suelo, y pendiente en una microcuenca. Estas áreas son homogéneas en términos de su respuesta hidrológica, geológica y características geo-climáticas.

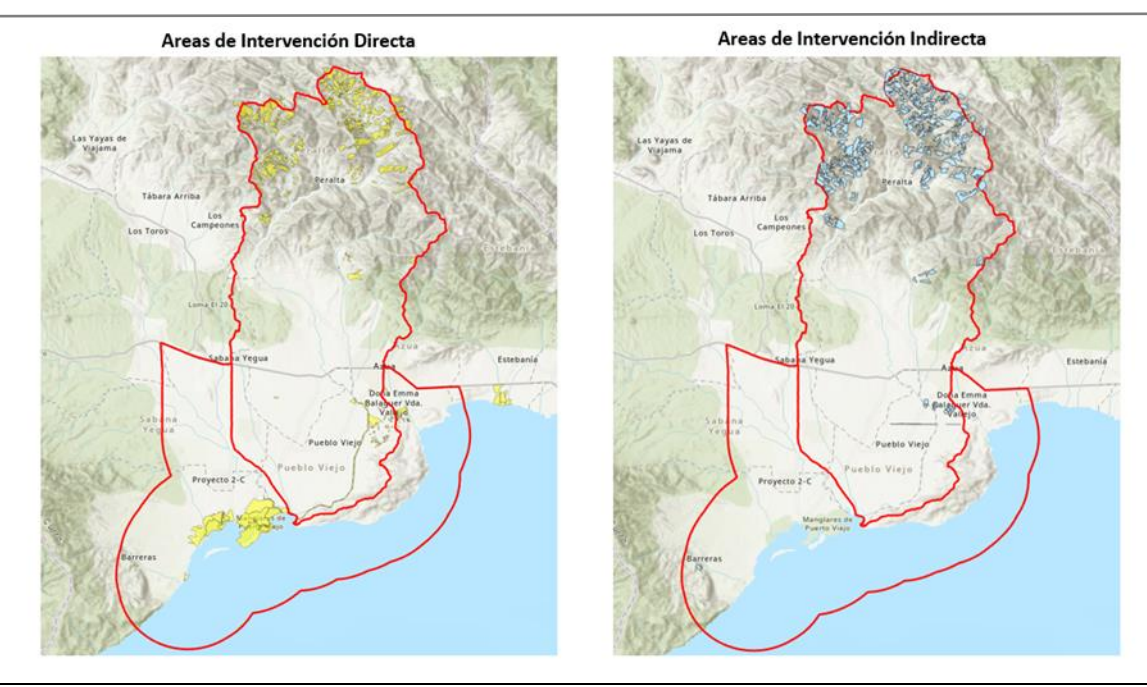

<span id="page-38-1"></span><span id="page-38-0"></span>*FIGURA 30. ÁREAS DE IMPACTO DIRECTO E INDIRECTO PARA LA EVALUACIÓN DEL IMPACTO EN SERVICIOS ECOSISTÉMICOS*

#### 3.1.10.3. Generación de área de intervención indirecta

En este estudio, se parte de la premisa que las acciones directas en protección y restauración influyen ecológicamente en la infiltración y la reducción de erosión de suelo en la microcuenca que se encuentran localizadas las intervenciones realizadas por el proyecto.

El proceso de generación de las áreas de intervención indirecta o de influencia consiste en la aplicación de las siguientes etapas:

- a) Generación de microcuencas de orden 5.
- b) Selección espacial de las microcuencas que se interceptan con las subunidades del proyecto.
- c) Exportar microcuencas seleccionadas y unión espacial de la base de datos de las subunidades con la capa de microcuencas exportadas.
- d) Proceso de filtrados de las microcuencas
- e) Aplicación de la herramienta Erase
- f) Proceso de corrección de áreas de intervención indirectas generadas

#### **a) Generación de microcuencas orden 5**

El proceso base consiste en generar las microcuencas de orden 5 para el área de acción del proyecto, para esto se generó un algoritmo hidrológico (*F[IGURA](#page-39-0) 31*) que contempla: a.) Parámetros de forma, b.) Parámetros de relieve, c.) Parámetros de densidad de drenaje.

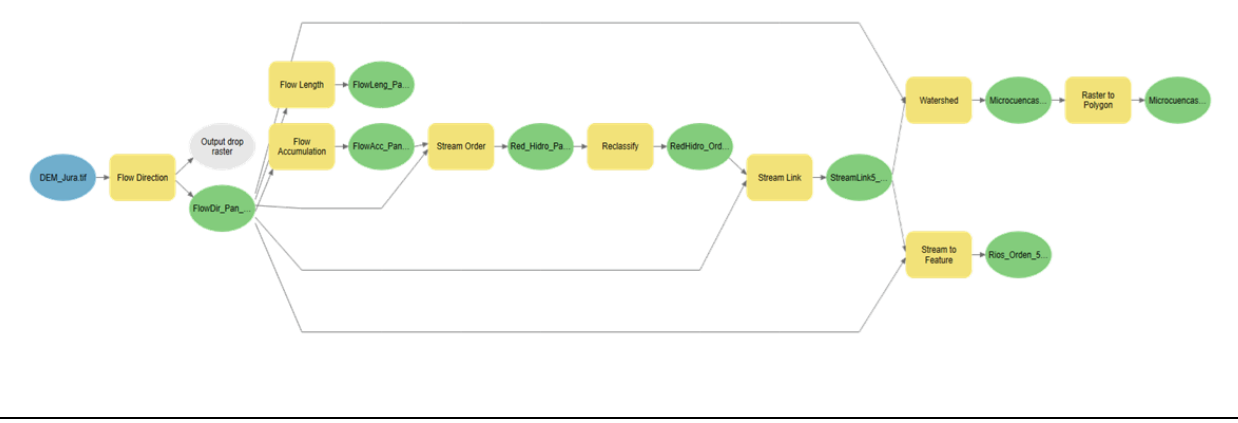

<span id="page-39-0"></span>*FIGURA 31. MODELO HIDROLÓGICO PARA LA GENERACIÓN DE MICROCUENCAS ORDEN 5.*

El proceso consiste en los siguientes pasos:

- ❖ **Descarga y corrección del modelo de elevación digital del terreno (MDT):** Este proceso se desarrolla basándose en lo estipulado en la Guía metodología para línea base del FDV, Página 17, datos base topografía, parte 3 y 4.
- ❖ **Generación de dirección de flujo (Flow direction):** Esta herramienta toma una superficie como entrada y proporciona como salida un ráster que muestra la dirección del flujo que

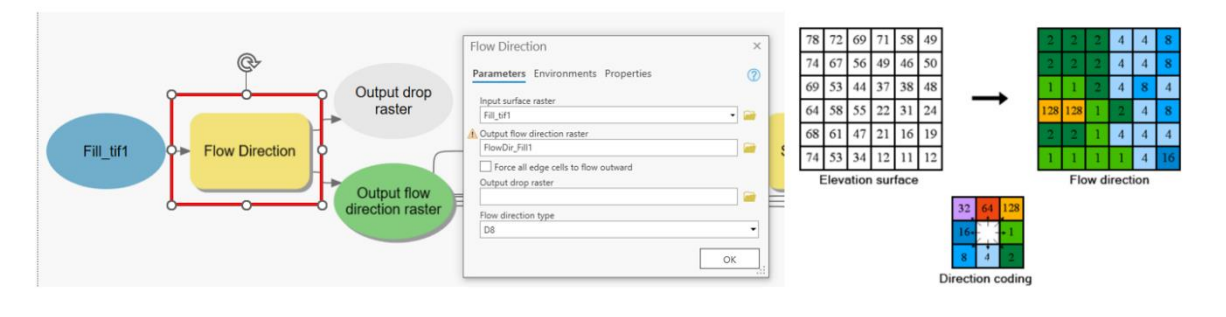

<span id="page-39-1"></span>*FIGURA 32. APLICACIÓN DEL PROCESO FLOW DIRECTION Y CODIFICACIÓN DE SALIDA QUE DETERMINA LA DIRECCIÓN DE FLUJO.*

sale de cada celda. Existen ocho direcciones de salida válidas que se relacionan con las ocho celdas adyacentes hacia donde puede ir el flujo. Este enfoque comúnmente se denomina el modelo de flujo de ocho direcciones (D8) y sigue un acercamiento presentado en Jenson and Domingue (1988) (*F[IGURA](#page-39-1) 32*).

❖ **Generación de la acumulación de flujo (Flow accumulation):** En este proceso se calcula el flujo acumulado como el peso acumulado de todas las celdas que fluyen hacia cada celda con pendiente descendente en el ráster de salida (*F[IGURA](#page-40-0) 33*). Si no se indica ningún peso, se aplica un peso de 1 a cada celda y el valor de las celdas en el ráster de salida es el número de celdas que fluyen hacia cada celda (Jenson, S. K., y J. O. Domingue, 1988).

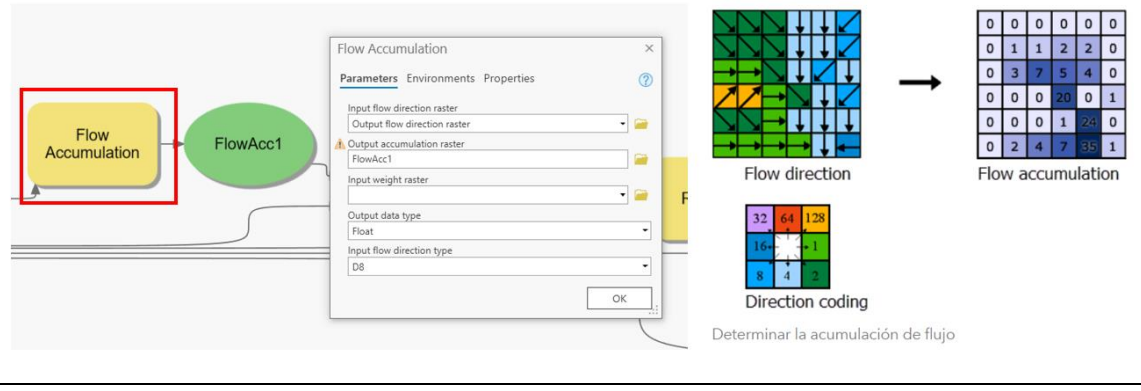

<span id="page-40-0"></span>*FIGURA 33. PROCESO DE ACUMULACIÓN DE FLUJO Y ESQUEMA DEL FUNCIONAMIENTO*

❖ **Proceso generación del orden de la red hidrológica (Stream order):** Basándonos en el método Strahler, el cálculo de la red hidrológica de órdenes se asigna un orden de 1 a todos los arroyos sin afluentes, conocidos como arroyos de primer orden. Cuando dos arroyos del mismo orden intersecan, su clasificación aumenta; así el arroyo que se forma por unión de dos afluentes de primer orden será un arroyo de segundo orden, la intersección de dos arroyos de segundo orden creará un arroyo de tercer orden, y así sucesivamente. Sin embargo, cuando intersecan dos arroyos de orden distinto el orden no aumenta, sino que se mantiene el orden del arroyo de orden más alto (*F[IGURA](#page-40-1) 34*).

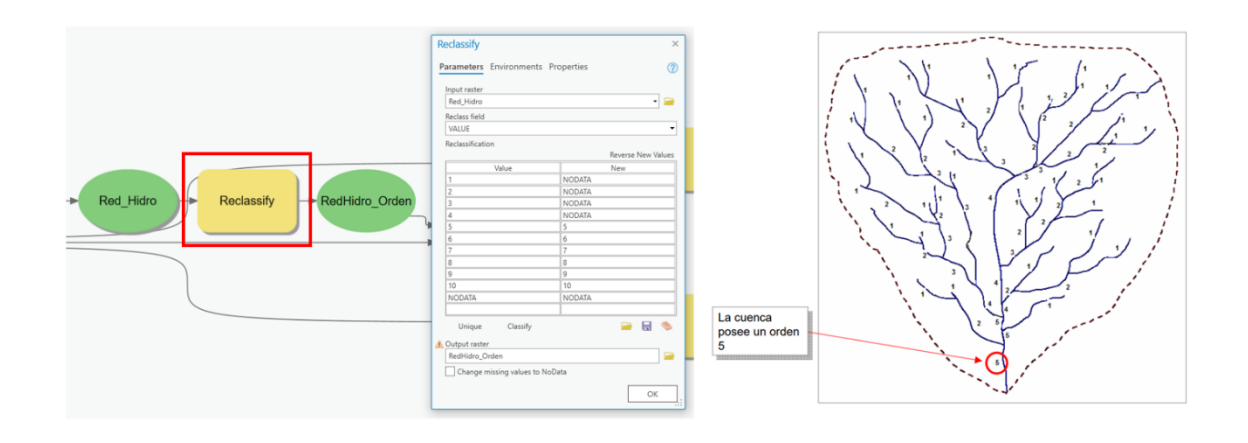

<span id="page-40-1"></span>*FIGURA 34. PROCESO GENERACIÓN DE LA RED HIDROLÓGICA (STREAM ORDER)*

❖ **Reclasificación para obtener red hidrológica de orden 5 (Stream order):** Debido a que las intervenciones desarrolladas en las subunidades de los proyectos son a escala pequeña, se reclasifica la salida del paso anterior, para obtener la red hídrica de orden 5 que permitirán detectar cambios sutiles en la infiltración y la erosión que podrían pasar desapercibidos en una escala mayor (*F[IGURA](#page-41-0) 35*).

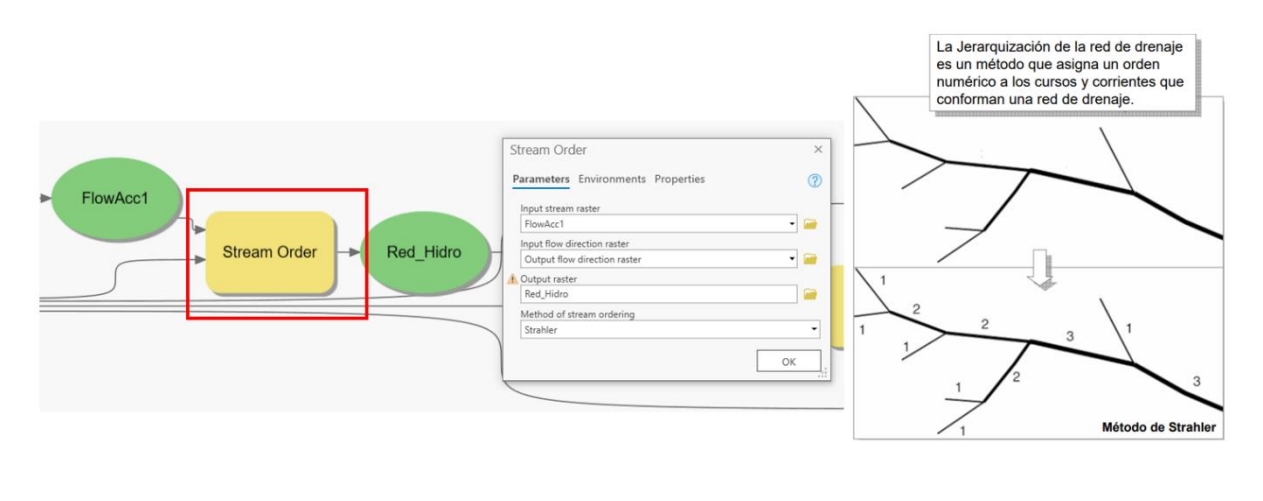

<span id="page-41-0"></span>*FIGURA 35. PROCESO RECLASIFICACIÓN DE ÓRDENES DE RED HÍDRICA ORDEN 5*

**Proceso vínculos de curso de agua (Stream link):** Los vínculos son las secciones de un canal de arroyo que conecta dos cruces sucesivos, un cruce y la salida o un cruce y la división de drenaje. Un cruce se relaciona con un punto de fluidez y ayuda a delinear el límite de la sub cuenca de la cuenca hidrográfica o del drenaje (*F[IGURA](#page-41-1) 36*).

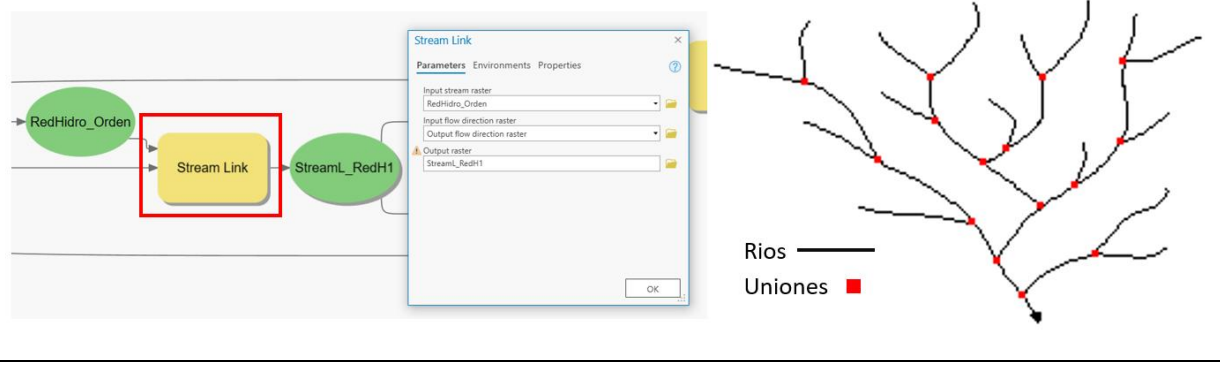

<span id="page-41-1"></span>*FIGURA 36. PROCESO VÍNCULOS DE CURSO DE AGUA*

❖ **Proceso generación de cuenca hidrográfica (Watershed):** Una cuenca hidrográfica es el área de pendiente que contribuye con el flujo, generalmente agua, a una salida común como un drenaje concentrado (*F[IGURA](#page-42-0) 37*). Puede ser parte de una cuenca hidrográfica más grande y también puede contener cuencas hidrográficas más pequeñas, denominadas microcuencas. Los límites entre las cuencas hidrográficas se denominan divisiones de drenaje. La salida, o punto de fluidez, es el punto en la superficie en el que el agua fluye hacia fuera de un área. Es el punto más bajo a lo largo del límite de una cuenca hidrográfica.

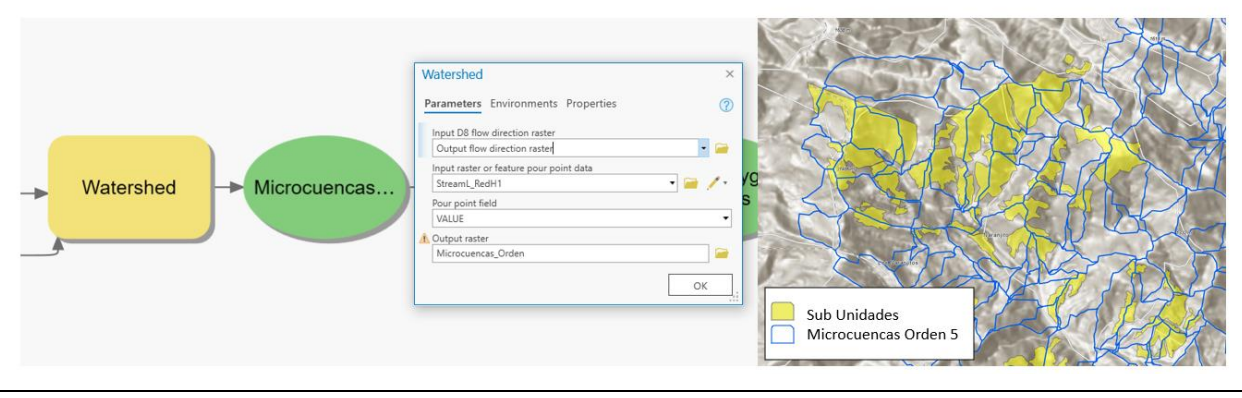

<span id="page-42-0"></span>*FIGURA 37. PROCESO GENERACIÓN DE MICROCUENCAS*

#### **b) Selección espacial de las microcuencas que se interceptan con las subunidades del proyecto**

El objetivo principal es identificar y delimitar aquellas microcuencas que tienen un impacto directo en las subunidades definidas previamente (*F[IGURA](#page-43-0) 38*). Este proceso de selección espacial permite identificar las microcuencas que presentan una mayor intersección o coincidencia con las subunidades del proyecto, lo cual es crucial para el desarrollo y gestión efectiva de las actividades asociadas. Una vez completada esta etapa, se obtiene un conjunto de microcuencas seleccionadas que serán objeto de análisis y evaluación más detallados en las etapas posteriores del proceso.

#### **c) Exportar microcuencas seleccionadas y unión espacial de la base de datos de las subunidades con la capa de microcuencas exportadas.**

En esta etapa del proceso, se lleva a cabo la exportación de las microcuencas seleccionadas previamente y se realiza la unión espacial de la base de datos de las subunidades con la capa de microcuencas exportadas. El propósito principal es combinar la información geoespacial de ambas fuentes de datos para obtener una visión integrada y completa de la relación entre las subunidades del proyecto y las microcuencas correspondientes.

Al completar esta etapa, se obtiene un conjunto de datos enriquecido que permite visualizar y analizar la interacción espacial entre las subunidades del proyecto y las microcuencas asociadas, ver *F[IGURA](#page-43-0) 38* y *F[IGURA](#page-44-1) 39*. Esta información integrada es esencial para comprender la distribución geográfica de las subunidades en relación con las características y la delimitación de las microcuencas, lo cual resulta crucial para identificar medidas e impactos relacionadas con las microcuencas.

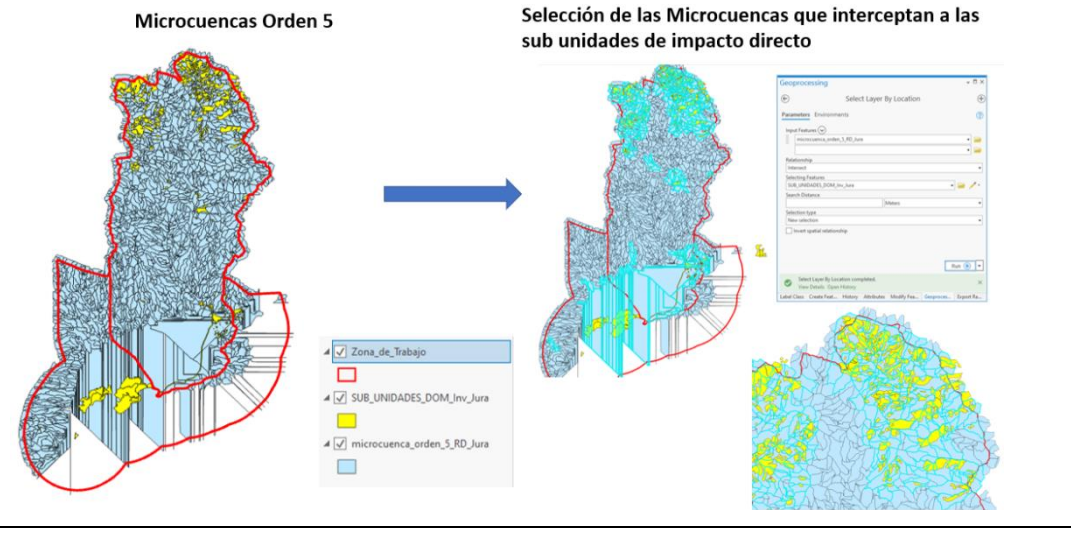

<span id="page-43-0"></span>*FIGURA 38. RESULTADO DE LA APLICACIÓN DE LA SELECCIÓN POR LOCALIZACIÓN*

#### **d) Proceso de filtrados de las microcuencas**

En este proceso, se aplican una serie de criterios para seleccionar y filtrar las microcuencas que serán consideradas en el análisis y la planificación (*F[IGURA](#page-44-0) 40*).

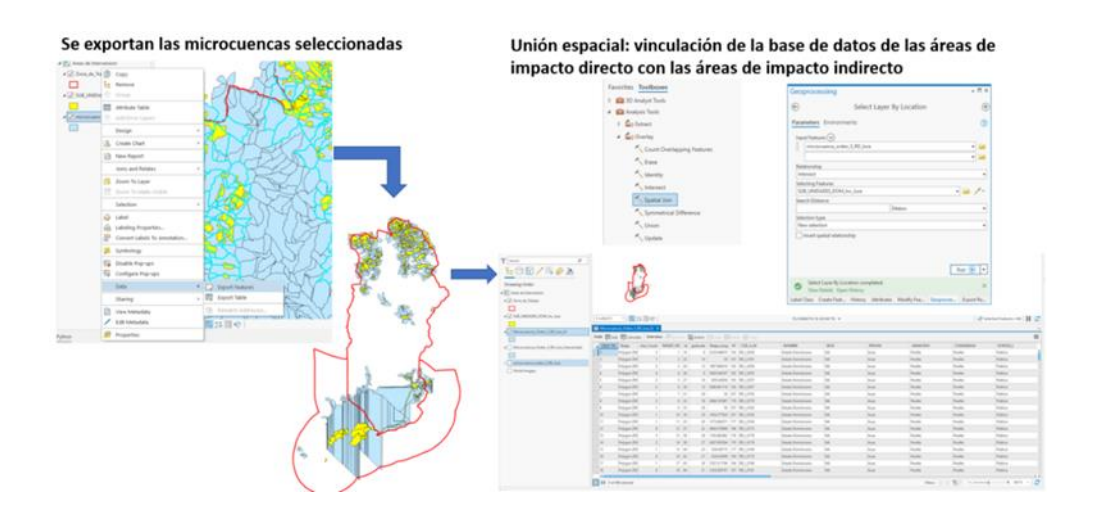

<sup>44</sup> | P á g i n a *Guía Metodológica para la Medición de línea de impacto de Servicios Ecosistémicos*

<span id="page-44-1"></span>*FIGURA 39. RESULTADO DE REALIZAR LA UNIÓN ESPACIAL DE LA BASE DE DATOS DE LAS CAPAS.*

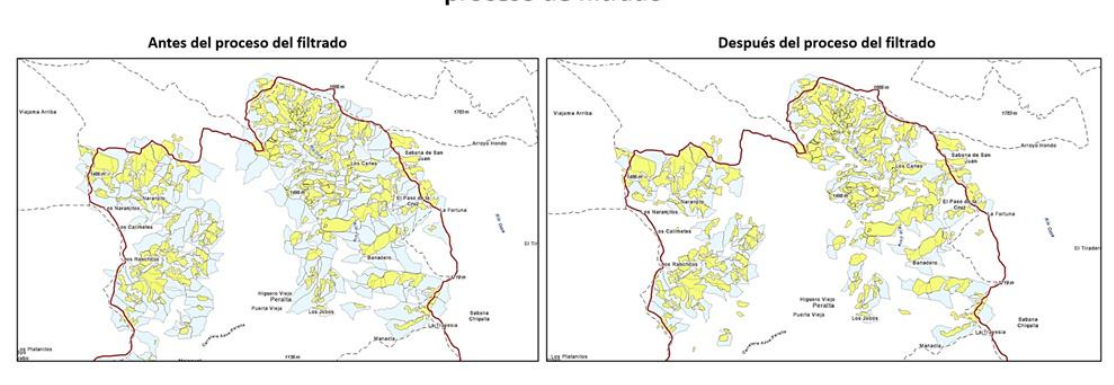

#### Visión general del pre y post proceso de filtrado

<span id="page-44-0"></span>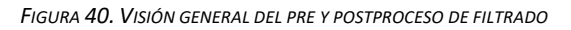

Estos criterios se han establecido con el objetivo de garantizar una selección precisa y relevante de las microcuencas que tendrán un impacto directo e indirecto en el proyecto. A continuación, se detallan los criterios de filtrado utilizados (*F[IGURA](#page-45-0) 41*):

- ❖ Eliminación de microcuencas que son afectadas por las áreas de acción directa solo en la su cuenca baja: En este primer criterio, se excluyen las microcuencas cuyo impacto se limita únicamente a la zona baja de la cuenca.
- ❖ Eliminación de microcuencas con menos del 30 % de su territorio interceptado por subunidades de impacto indirecto: En este segundo criterio, se descartan las microcuencas en las que menos del 30 % de su territorio se vea afectado por las subunidades de impacto indirecto. Esta medida asegura que las microcuencas seleccionadas tengan una conexión significativa con las subunidades del proyecto.
- ❖ Eliminación de microcuencas no generadas correctamente en áreas de relieve plano: En este criterio, se excluyen aquellas microcuencas que no pudieron ser generadas correctamente debido a la naturaleza plana del relieve. Esto se debe a que en estas áreas no se pueden identificar con precisión los límites de las microcuencas.
- ❖ Permanencia de microcuencas afectadas en su zona alta: Por último, se conservan las microcuencas que experimentan impacto en su zona alta. Estas microcuencas son especialmente relevantes debido a su influencia en la generación y el flujo de recursos hídricos, lo cual puede tener un impacto significativo en el proyecto.

Al aplicar estos criterios de filtrado, se logra una selección rigurosa y precisa de las microcuencas que serán consideradas en el análisis y la toma de decisiones.

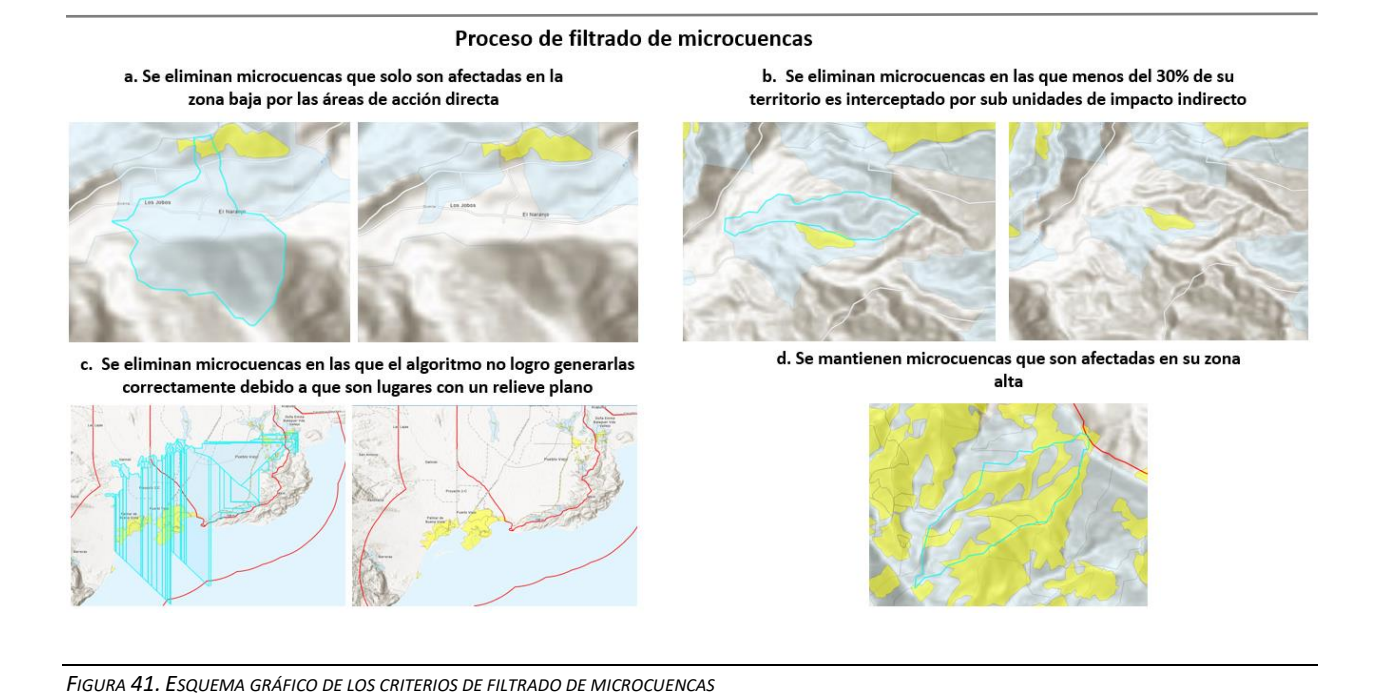

#### <span id="page-45-0"></span>**e) Aplicación de la herramienta Erase**

El proceso implica aplicar la herramienta "Erase" a cada microcuenca seleccionada, utilizando las subunidades como área de eliminación. Al completar la aplicación de la herramienta "Erase" para eliminar el área de las subunidades en las microcuencas, se obtiene una capa de datos que se denomina áreas de intervención indirectas o áreas de influencia (*F[IGURA](#page-45-1) 42*).

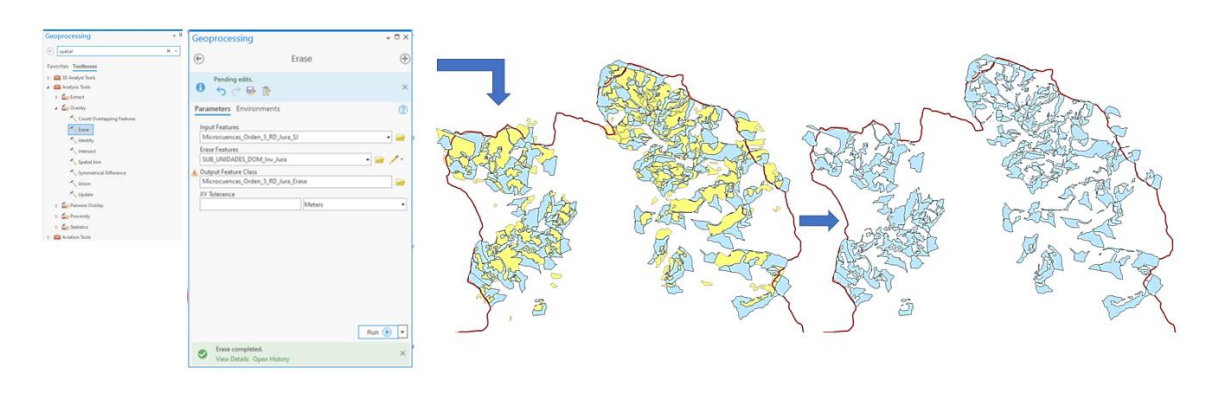

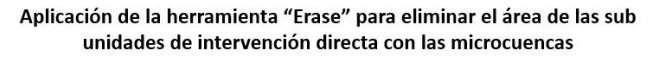

<span id="page-45-1"></span>*FIGURA 42. RESULTADOS DE LA APLICACIÓN DE LA HERRAMIENTA ERASE*

#### **f) Proceso de corrección de áreas de intervención indirecta**

En este proceso se aplican criterios específicos para corregir y mejorar la precisión de las áreas de intervención indirecta identificadas previamente. Estos criterios se han establecido con el objetivo de garantizar una delimitación precisa y consistente de dichas áreas. A continuación, se describen los tres criterios utilizados en este proceso (*F[IGURA](#page-46-0) 43*):

- ❖ Corrección de picos: En este criterio, se lleva a cabo la corrección de los picos que pueden haber surgido durante el proceso de delimitación de las áreas de intervención indirecta. Los picos son pequeñas áreas que sobresalen y no están directamente relacionadas con el impacto indirecto del proyecto. Se realiza una revisión detallada de estas áreas y se procede a su corrección o eliminación, asegurando que la delimitación sea coherente y se ajuste a la distribución geográfica y topográfica real de las subunidades y microcuencas.
- ❖ Corrección de espacios huecos: En este criterio, se aborda la corrección de los espacios huecos, que pueden haber quedado entre las áreas de intervención indirecta delimitadas. Estos espacios huecos pueden generar inexactitudes y afectar la integridad de las áreas de intervención indirecta. Se efectúa un análisis exhaustivo para identificar y corregir estos espacios, asegurando que las áreas de intervención indirecta estén completamente conectadas y no existan brechas o discontinuidades.
- ❖ Eliminación de píxeles sueltos o polígonos pequeños: En este último criterio, se procede a eliminar los píxeles sueltos o polígonos que tienen una superficie menor a 0.06 hectáreas y que puedan haber surgido después de aplicar el proceso de "erase". Estos píxeles sueltos o polígonos pequeños pueden ser artefactos no deseados y no representan áreas significativas de intervención indirecta.

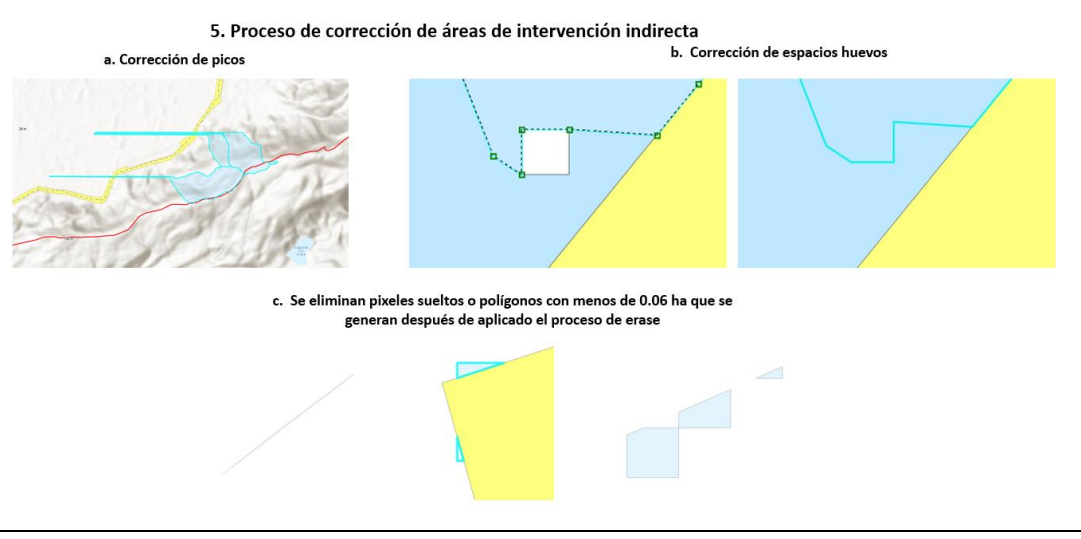

<span id="page-46-0"></span>*FIGURA 43: DEMOSTRACIÓN GRÁFICA DEL PROCESO DE CORRECCIÓN DE ÁREAS DE INTERVENCIÓN INDIRECTA*

#### **g) Justificación de microcuencas de orden 5**

<sup>47</sup> | P á g i n a *Guía Metodológica para la Medición de línea de impacto de Servicios Ecosistémicos*

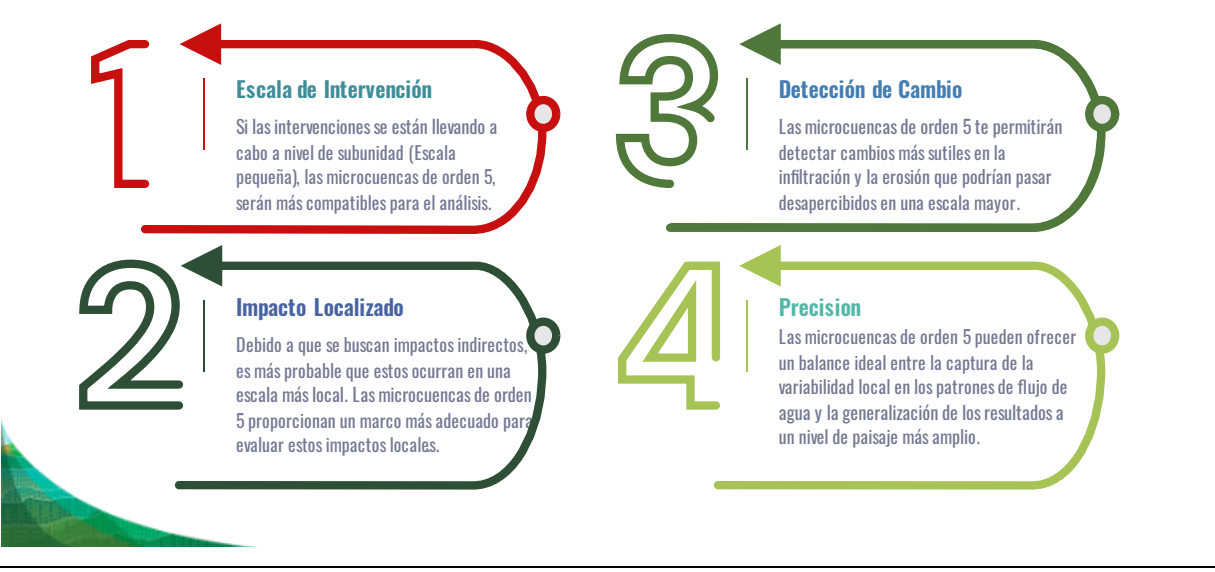

<span id="page-47-1"></span>*FIGURA 44: DEMOSTRACIÓN GRÁFICA DEL PROCESO DE CORRECCIÓN DE ÁREAS DE INTERVENCIÓN INDIRECTA*

## <span id="page-47-0"></span>3.2.METODOLOGÍA DE LÍNEA IMPACTO MEDIANTE USO DE FACTORES DE INCREMENTO

Los factores de incremento se utilizan para las tierras de cultivo y/o cría de ganado en donde los índices espectrales derivados de la imagen Planet (NDVI por ejemplo) no logra detectar de manera precisa cambios en la vegetación debido a que muchas prácticas efectuadas en la implementación de Sistemas Silvopastoriles (SSP) no tiene un efecto a corto plazo en la cobertura. Además, cuando la evaluación de una práctica es para un periodo corto (2 a 3 años, por ejemplo) el uso de técnicas de teledetección no presenta resultados robustos como para medir el impacto para ciertas actividades silvoagropecuarias.

En otras tierras, el carbono se almacena en vegetación leñosa perenne que incluye, pero no está limitada a monocultivos como huertos frutales y policultivos como sistemas agroforestales (IPCC, 2019). Si bien en los Sistemas Agroforestales (SAF) debido a su cobertura leñosa, el NDVI puede ser utilizado para el monitoreo de la cobertura, en los SSP donde la cobertura leñosa puede estar limitada a cercas vivas, el NDVI no es la mejor opción para detectar cambios de cobertura.

Las prácticas realizadas en tierras ganaderas que se vinculan con cultivos no leñosos, como incorporación de pasto mejorado o labranza cero, no tienen un impacto directo en el Carbono, pero si tienen un efecto en la calidad de la cobertura y estructura del suelo, por lo tanto, impacta en la infiltración hídrica y la erosión del suelo. Asimismo, la medida de restauración de Conservación de suelos y manejo de agua están principalmente dirigidas a cultivos anuales y acuicultura y maricultura (trazos de curva a desnivel, sistemas de riego, barreras muertas, terrazas

individuales y acequias de ladera a desnivel) que no tienen un impacto en Carbono, pero sí en infiltración hídrica y erosión del suelo.

También existen prácticas que no se vinculan con biomasa (herbácea o leñosa) como división de potreros (con cercos no vivos), construcción de corral y galerones e instalaciones de lombricompost en SSP, que no tienen un impacto directo ni en el Carbono de biomasa aérea ni en la cobertura del suelo y por ende tampoco impactan la infiltración y erosión del suelo. Aun así, estas prácticas tienen un efecto indirecto en los servicios ecosistémicos mediante la degradación evitada y reducción de insumos en la producción agrícola y ganadera.

Considerando lo anterior, los pasos para la definición de los factores de incremento de las medidas de restauración SPP y Obras de Conservación de suelos y manejo de agua se describen a continuación.

- 1. Clasificación de la medida de restauración en categoría según las prácticas implementadas. Para Carbono las categorías deben reflejar si se introduce o no vegetación leñosa perenne, mientras que para infiltración hídrica y erosión las categorías dan cuenta del tipo de cobertura, labranza y obras de conservación de suelo y agua. Considerando que en las Obras de conservación de suelo y manejo de agua no existe introducción de especies leñosas, estás se integran dentro de una sola categoría que es Carbono 0 (*T[ABLA](#page-50-0) 4*).
- 2. Para Carbono, cada categoría de los SSP se le asigna un factor de crecimiento según lo reportado en la Tabla 5.2 del IPCC 2019. La categoría SSP corresponde a los datos reportado para "silvopasture" mientras que la categoría SSP+ corresponde a silvopasture + hedgerow<sup>3</sup>. Todas las prácticas realizadas que no integran introducción de especies leñosas se agrupan en la categoría denominada Manejo de SSP (*T[ABLA](#page-50-0) 4*).

En caso de infiltración hídrica y erosión del suelo, para cada categoría se utilizan los datos base ajustados del programa de FDV (GIZ, 2017) que corresponden a un incremento anual de infiltración hídrica de 4 mm/ha y una reducción de erosión del 9 % anual. El factor de ajuste de cada categoría se derivó de un metaanálisis que integró 89 estudios que relacionan la infiltración hídrica con cobertura (Basche y DeLonge 2019) que a su vez se correlaciona con erosión. Este metaanálisis definió que los cultivos de cobertura incrementan la infiltración el 58 % de la introducción de plantas leñosas, mientras que la labranza reducida incrementa la infiltración solo un 10 % de la introducción de plantas leñosas. Estas relaciones fueron utilizadas para definir los factores de ajustes de cada categoría según los siguientes supuestos:

- a. La práctica que más incrementa la infiltración corresponde a la introducción de plantas leñosas. En esta categoría el factor de ajuste correspondió a 2 (4 mm/ha\***2**) (el doble de la meta general de todo el proyecto) por ser la práctica que incrementa más la infiltración (Basche y DeLonge 2019) (Tabla 3).
- b. La labranza cero incrementa la infiltración 10 % de la introducción de especies leñosas (Basche y DeLonge 2019), entonces el factor de ajuste corresponde al 10 % de la introducción de especies leñosas (4 mm/ha\*2\*0.1 o 4 mm/ha \***0.2**). Esta misma relación se utilizó para las obras de conservación de suelo y agua dentro de SSP (Tabla 3).

<sup>49</sup> | P á g i n a *Guía Metodológica para la Medición de línea de impacto de Servicios Ecosistémicos*

<sup>3</sup> Cercas vivas

- c. Los cultivos de cobertura incrementan la infiltración 58 % de la introducción de plantas leñosas. En esta categoría el factor de ajuste corresponde a 4 mm/ha\*2\*0.58 o 4 mm/ha \***1.16** (Tabla 3).
- 3. El factor de crecimiento (Carbono) con base al IPCC (2019) y los Fi de infiltración hídrica y erosión del suelo se ajustan multiplicándolo por el factor de permanencia del programa del FDV que corresponde a 0.6 bajo la premisa que el 60 % de la superficie intervenida permanece en el tiempo.
- 4. El factor de incremento de la medida de restauración corresponde a la media ponderada (según superficie intervenida por cada categoría) de los Fi de cada una de las categorías en la medida). Por ejemplo, para la medida de SSP el Fi se calcula según la siguiente relación.

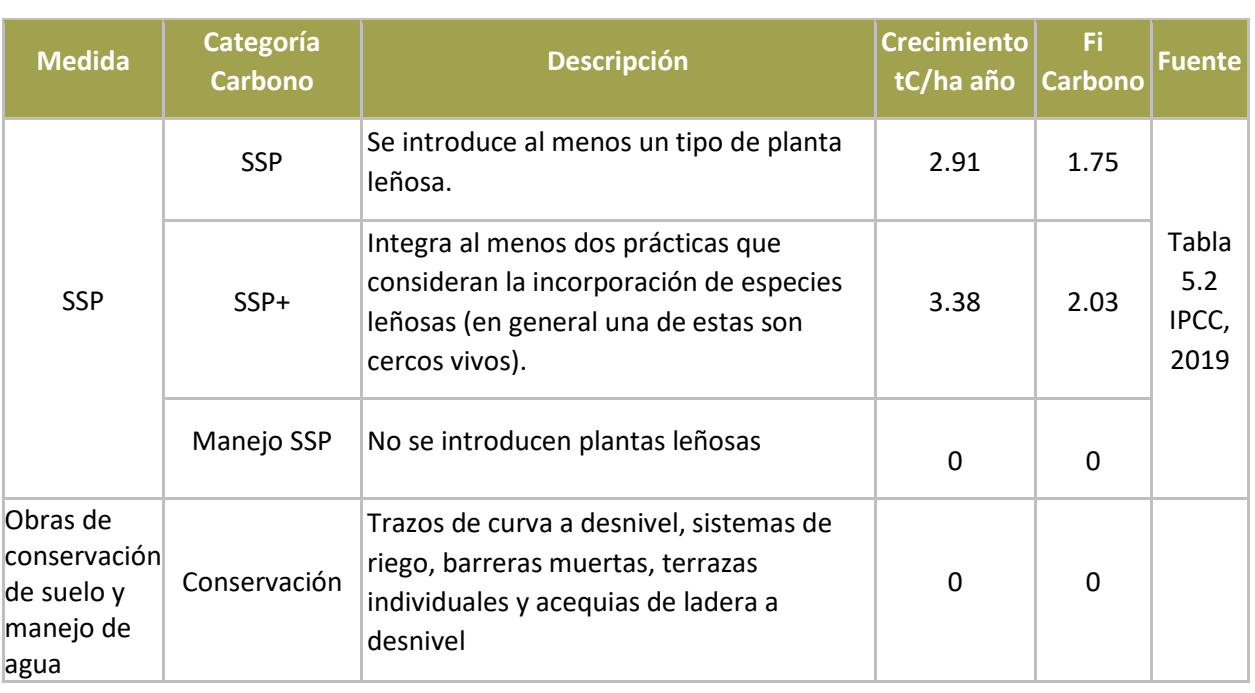

 $Fi$   $SP = \frac{(Superficie (ha) * Fissp) + (Superficie (ha) * Fissp +) + (Superficie (ha) * Fiman. ssp)}{Sumof (intet (ha) * R).}$ Superficie total (ha)

<span id="page-49-0"></span>TABLA 3. ESTIMACIÓN DE FACTORES DE INCREMENTO (FI) PARA CARBONO POR CATEGORÍA. CON BASE EN IPCC 2019

Por su parte, las prácticas que no tiene un impacto directo en la cobertura arbustiva o herbácea y su permanencia en el tiempo se agrupan dentro de la categoría de "Manejo de SSP".

En el marco de este proyecto piloto para determinar los Factores de Incremento (Fi), de los SSP, estos se clasificaron en 3 categorías para carbono: i) SSP (donde la intervención consideró la incorporación de especies leñosas), ii) SSP+ (la intervención considera al menos dos prácticas de incorporación de especies leñosas como bancos forrajeros mixtos, árboles dispersos y establecimiento de cercas vivas) y iii)Manejo de SSP (prácticas que no tienen impacto directo en

la cantidad de vegetación leñosa o herbácea).

Para definir el factor de incremento (Fi) para Carbono se utilizó como base el crecimiento medio reportado por IPCC en su Tabla 5.2 (IPCC, 2019). Este valor se multiplicó por el factor de permanencia empleado por el proyecto FDV el cual equivale a 60 %. La *T[ABLA](#page-50-0) 4* muestra el Factor de Incremento (Fi) para cada categoría de SSP.

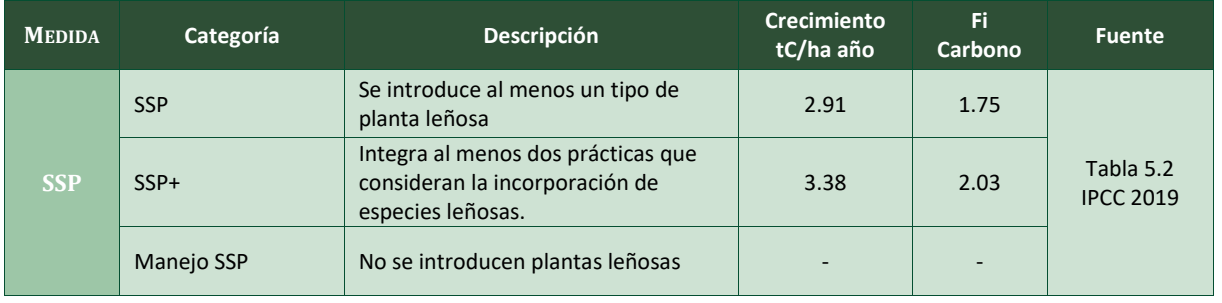

<span id="page-50-0"></span>TABLA 4. ESTIMACIÓN DE FACTORES DE INCREMENTO (FI) PARA CARBONO POR CATEGORÍA. CON BASE EN IPCC 2019

Para definir el Factor de incremento (Fi) para las medidas de restauración, se utilizó el promedio ponderado (según superficie) de las categorías de la acción de restauración. Por ejemplo, para la estimación de la medida SSP se utilizó la siguiente relación.

```
Fi SP = \frac{(Superficie (ha) * Fissp) + (Superficie (ha) * Fissp +) + (Superficie (ha) * Fiman. ssp)}{Sum of interest (ha) +}Superficie total (ha)
```
*Donde:*

*Fissp: Factor de incremento de SSP Fissp+: Factor de incremento de SSP + Fiman.ssp: Factor de incremento de Manejo de SPP*

Para el Fi para Conectividad del paisaje se utilizó la misma relación de Carbono en SSP en porcentaje. Es decir que el porcentaje de incremento de Carbono en SPP fue utilizado como Fi en Conectividad para esta medida de restauración.

Para infiltración hídrica y erosión se utilizó la misma clasificación debido a la relación inversamente proporcional de estas variables. En este contexto, la infiltración hídrica y consecuentemente la erosión son afectadas por diversos factores como ser labranza, cubierta vegetal, porosidad y densidad del suelo, cantidad de carbono orgánico, estructura del suelo y contenido de agua en el suelo (Almeida et al. 2018).

En lo específico, el cambio de uso y cambio de cobertura de la tierra afecta grandemente la infiltración y erosión por su influencia en la intercepción de la gota de lluvia. Entonces, incrementando la cobertura leñosa (canopia) y herbácea (cultivos de cobertura), o mediante cobertura mediante mulch (uso de residuos como en cero labranzas) se incremente aspereza del suelo y la evapotranspiración que a su vez incrementan la tasa de infiltración al inicio de las lluvias (reduciendo así la erosión mediante escorrentía) (Almeida et al., 2018; Haruna et al., 2018). Carvalho (2015) asoció esta disminución de infiltración en suelos desnudos debido a la disminución de la porosidad de estos, lo que a su vez incrementa el proceso de erosión del suelo.

Para definir el Factor de incremento (Fi) de infiltración hídrica se utilizó como base la meta definida por el programa FDV de un incremento de 4 mm/ha por año con; este factor se obtiene de los datos obtenidos del Proyecto Bosques y Agua de GIZ-Trifinio. Las categorías de SSP para evaluar el impacto de las medidas de restauración en los servicios ecosistémicos, infiltración hídrica y erosión del suelo son:

- Introducción de plantas leñosas.
- Labranza
- Cultivos de cobertura (pastos mejorados)
- Obras de conservación de suelo y agua

Para definir el Factor de incremento (Fi) de cada categoría se utilizó un metaanálisis que integró 89 estudios que relacionan la infiltración hídrica con cobertura (Basche y DeLonge 2019) que a su vez se correlaciona con erosión. Este metaanálisis definió que los cultivos de cobertura incrementan la infiltración 42 % menos que la introducción de plantas leñosas, mientras que la labranza reducida incrementa la infiltración 90 % menos que la introducción de plantas leñosas. Estas relaciones fueron utilizadas para definir los factores de ajustes de cada categoría según los siguientes supuestos:

- La práctica que más incrementa la infiltración corresponde a la introducción de plantas leñosas. En esta categoría el factor de ajuste correspondió a 2 (4 mm/ha\*2) (el doble de la meta general de todo el proyecto) por ser la práctica que incrementa más la infiltración (Basche y DeLonge 2019).
- La labranza cero incrementa la infiltración 90 % menos de la introducción de especies leñosas (Basche y DeLonge 2019), entonces el factor de ajuste corresponde al 10 % de la introducción de especies leñosas (4 mm/ha\*2\*0.1 o 4 mm/ha \*0.2). Esta misma relación se utilizó para las obras de conservación de suelo y agua.
- Los cultivos de cobertura incrementan la infiltración 42 % menos de la introducción de plantas leñosas. En esta categoría el factor de ajuste corresponde al 58 % de la introducción de especies leñosas (4 mm/ha\*2\*0.58 o 4 mm/ha \*1.16).

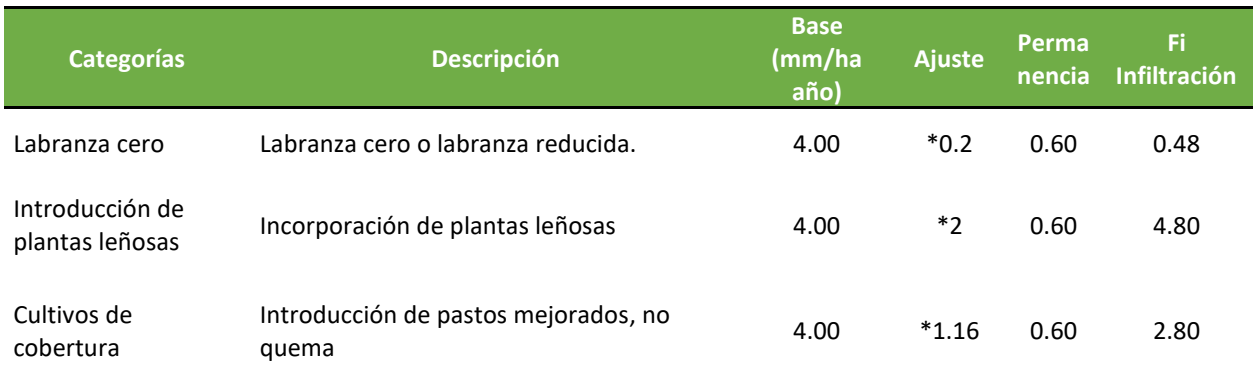

El detalle de los datos base y factores de ajuste y permanencia del proyecto se presentan en la *T[ABLA](#page-52-0) 5*.

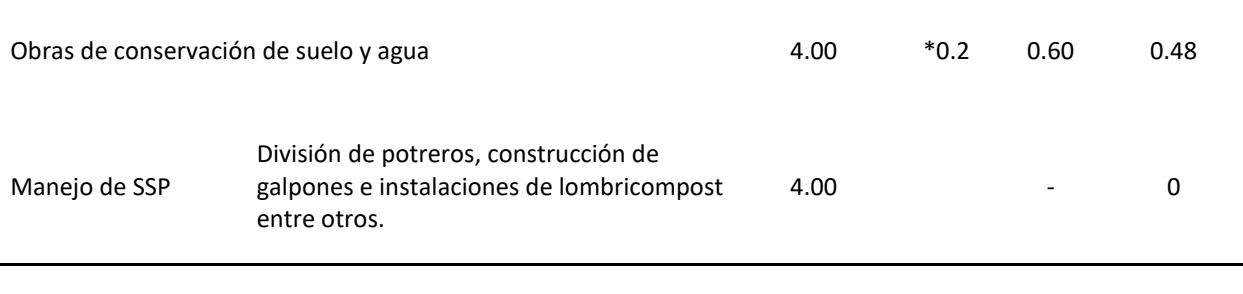

<span id="page-52-0"></span>TABLA 5. ESTIMACIÓN DE FACTORES DE INCREMENTO (FI) PARA INFILTRACIÓN HÍDRICA POR CATEGORÍA. CON BASE EN BASCHE Y DELONGE 2019 Y GIZ, *2017*

Para el Factor de incremento (Fi) de erosión se empleó el dato del proyecto obtenido de la experiencia del Proyecto Bosques y Agua de GIZ-Trifinio, que indica que se logró una reducción de 27 % de erosión al pasar de un sistema de granos básicos a un sistema agroforestal en tres años (reducción de 9 % anual). Para definir el Fi por categoría se utilizaron los mismos supuestos utilizados para de infiltración hídrica debido a la alta correlación de estas dos variables. La *T[ABLA](#page-52-1) 6* presenta el Fi de Erosión para cada categoría.

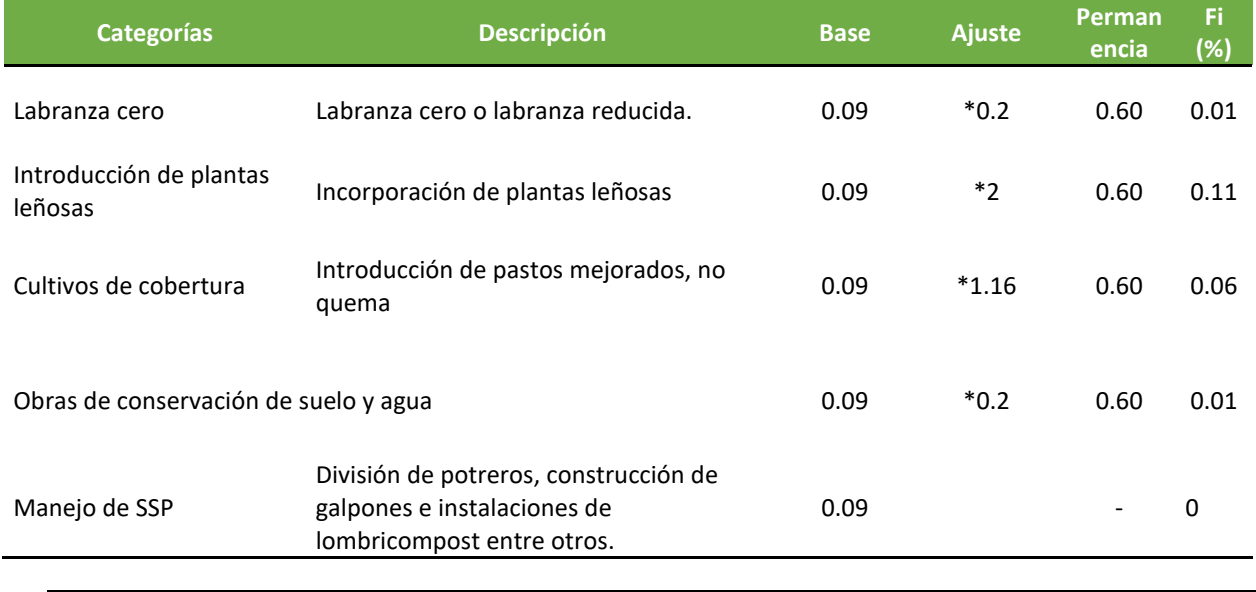

<span id="page-52-1"></span>TABLA 6. ESTIMACIÓN DE FACTORES DE INCREMENTO (FI) PARA EROSIÓN POR CATEGORÍA. CON BASE EN BASCHE Y DELONGE 2019 Y GIZ, 2017

Finalmente, en los SSP para evaluar el impacto en el área de influencia se utilizan los Fi de infiltración hídrica y erosión multiplicados por 0.5, bajo la premisa que el impacto indirecto (en el área de influencia) corresponde a la mitad del impacto directo de las medidas de restauración en estos servicios ecosistémicos Los pasos para la definición de los Fi por categoría y medida de restauración del paisaje se resumen en la *F[IGURA](#page-53-0) 45*.

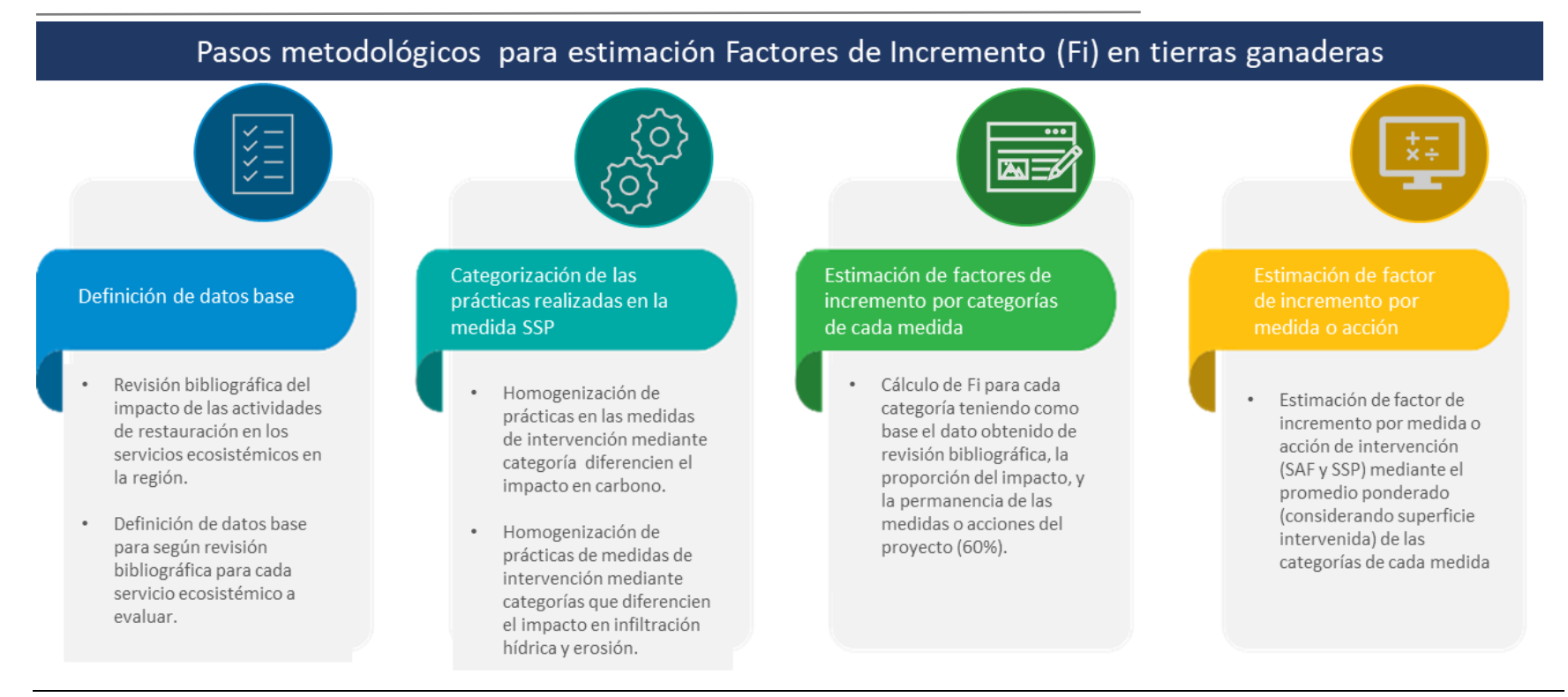

<span id="page-53-0"></span>*FIGURA 45. SUPERFICIE INTERVENIDA POR MEDIDA DE RESTAURACIÓN DE ECOSISTEMAS Y PAISAJES*

# <span id="page-54-0"></span>3.3.INTEGRACIÓN METODOLÓGICA

## 3.3.1. ESTIMACIÓN DE LÍNEA IMPACTO POR SERVICIO ECOSISTÉMICOS

<span id="page-54-1"></span>Mediante el análisis geoespacial se generan los zonal de área intervenida y el área de influencia. En este las zonas contienen los datos de la línea base y línea de impacto para cada sub-unidad. Con base en el zonal que contiene los resultados y la taba de atributos de cada unidad se consolida una base de datos que tenga la caracterización de cada sub-unidad y el impacto en cada servicio ecosistémicos. Para la consolidación es fundamental contar con la identificación de cada sub-unidad mediante un código único (Cod\_ID) (Figura 46).

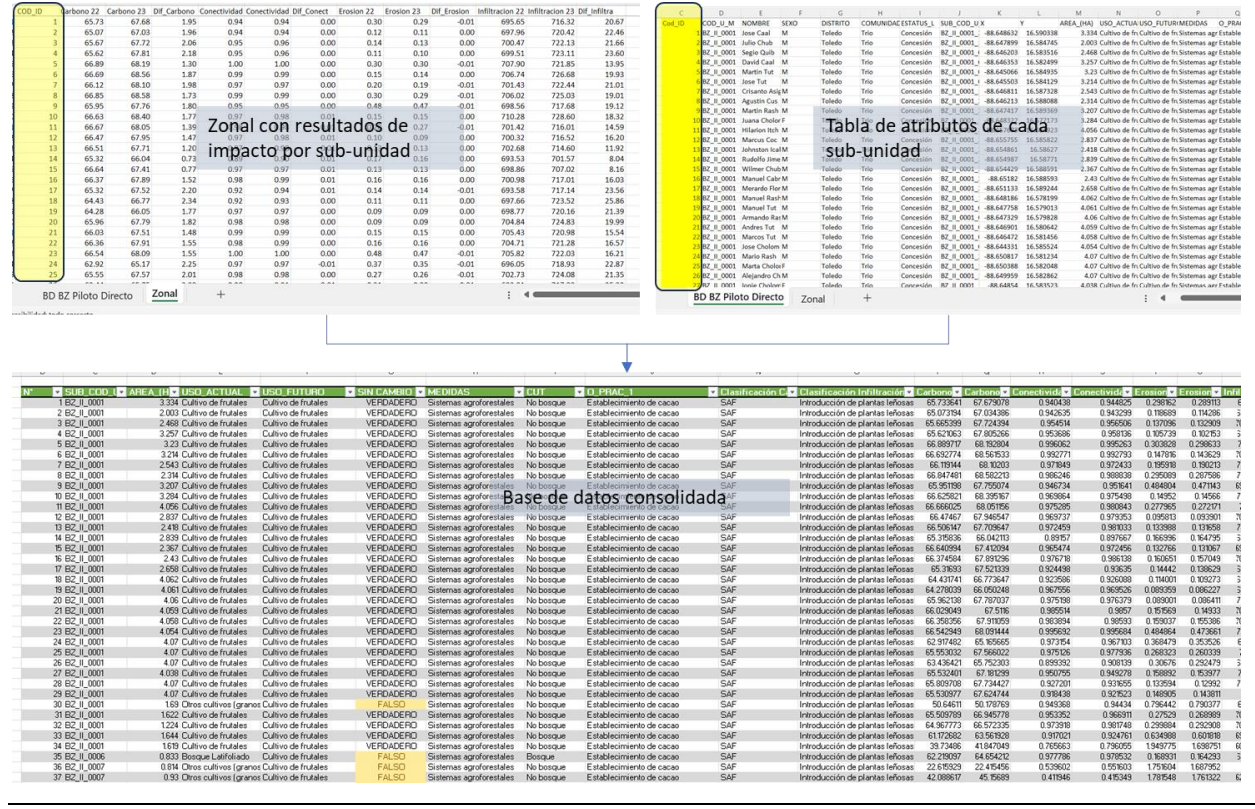

<span id="page-54-2"></span>*FIGURA 46. CONSOLIDACIÓN DE RESULTADOS Y CARATERIZACIÓN DE LAS SUB-UNIDADES DE CADA PROYECTO*

Específicamente para las medidas de restauración de SSP y Obras de conservación de suelo y manejo de agua que utilizan factores de incremento es necesario integrar la clasificación de Carbono, infiltración hídrica y erosión en la base de datos consolidada. Las categorías para carbono, infiltración y erosión hídrica se completan según descripción en sección anterior resumidas en la Figura 47

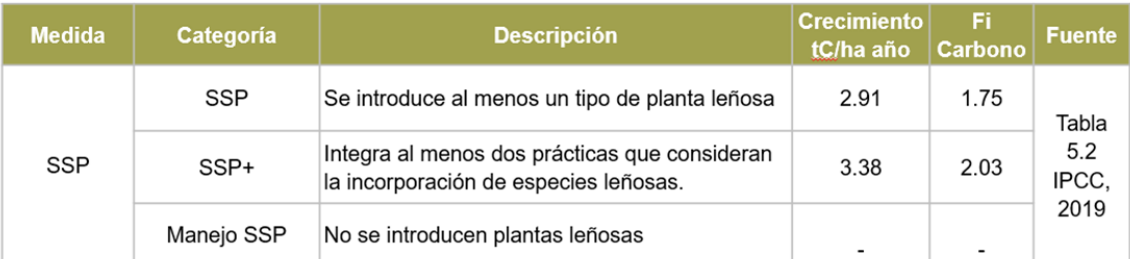

El factor de permanencia del proyecto es del 60%.

## Factor de incremento SSP: Erosión

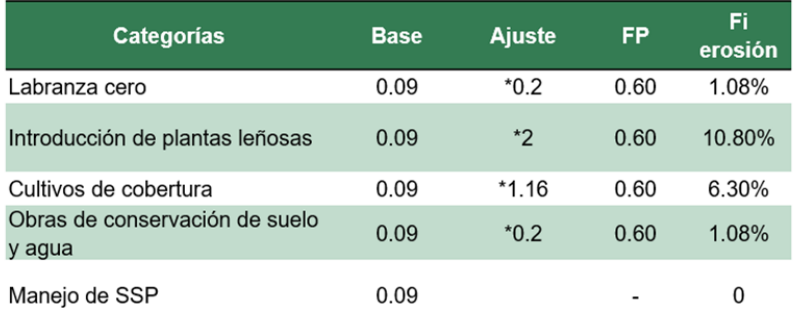

Premisas:

- 1. Cobertura arbórea duplica la reducción de erosión. (0.09\*2)
- 2. Labranza cero incrementa infiltración 10% de la cobertura arbórea. (0.09\*2\*0.1 [0.2]).
- 3. Los cultivos de cobertura incrementan la infiltración un 58% de la cobertura arbustiva  $0.09*2*0.58$  [1.16]).

Basche y DeLonge 2019

Dato Base: 9 % anual (GIZ, 2017)

## Factor de incremento SSP: Infiltración hídrica

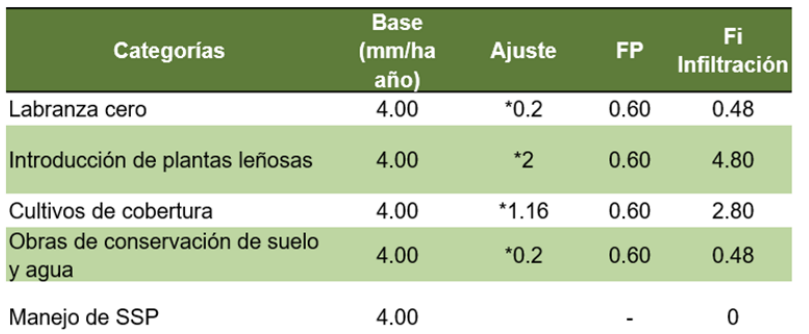

Basche y DeLonge 2019

Dato Base: 4 mm/ha año (GIZ, 2017)

#### Premisas:

- 1. Cobertura arbórea duplica infiltración. (4mm/ha\*2)
- 2. Labranza cero incrementa infiltración 10% de la cobertura arbórea. (4mm/ha\*2\*0.1 [0.2]).
- 3. Los cultivos de cobertura incrementan la infiltración un 58% de la cobertura arbustiva 4mm/ha\*2\*0.58 [1.16]).

<span id="page-55-0"></span>*FIGURA 47. CRITERIOS PARA DEFINICIÓN DE CATEGORÍA (CLASIFICACIÓN) DE CARBONO, INFILTRACIÓN HÍDRICA Y EROSIÓN DE SSP*

En este contexto, es necesario conocer las prácticas que se realizan para definir la clasificación. Por ejemplo, en la Figura 48 se muestra una captura parcial de la clasificación de carbono, infiltración y erosión. En el caso de Carbono, las sub-unidades son clasificadas como SSP+ por tener dos prácticas que integran especies leñosas (cercas vivas y árboles de sombra en potreros) y en Manejo de SSP en donde solo se realizó pastoreo con rastrojo e incorporación de pasto mejorado. Para este mismo ejemplo, en el caso de infiltración y erosión las categorías corresponden a introducción de especies leñosas y cultivos de cobertura respectivamente (Figura 48)

| <b>MEDIDAS</b>           | <b>TO PRAC1</b>                            | $\bullet$ O PRAC 2              | D_PRAC_3                           | DPRAC4    | • Ziasificación Carbone • | Clasificación Infiltración y Erosión |
|--------------------------|--------------------------------------------|---------------------------------|------------------------------------|-----------|---------------------------|--------------------------------------|
| Sistemas silvopastoriles | Árboles de sombra en potreros Cercas vivas |                                 | Incorporación de pasto mejorado NA |           | $SSP+$                    | Introducción de plantas leñosas      |
| Sistemas silvopastoriles | Árboles de sombra en potreros Cercas vivas |                                 | Incorporación de pasto mejorado NA |           | $SSP+$                    | Introducción de plantas leñosas      |
| Sistemas silvopastoriles | Árboles de sombra en potreros Cercas vivas |                                 | Incorporación de pasto mejoradoNA  |           | $SSP+$                    | Introducción de plantas leñosas      |
| Sistemas silvopastoriles | Árboles de sombra en potreros Cercas vivas |                                 | Incorporación de pasto mejorado NA |           | $SSP+$                    | Introducción de plantas leñosas      |
| Sistemas silvopastoriles | Árboles de sombra en potreros Cercas vivas |                                 | Incorporación de pasto mejorado NA |           | $SSP+$                    | Introducción de plantas leñosas      |
| Sistemas silvopastoriles | Arboles de sombra en potreros Cercas vivas |                                 | Incorporación de pasto mejorado NA |           | $SSP+$                    | Introducción de plantas leñosas      |
| Sistemas silvopastoriles | Árboles de sombra en potreros Cercas vivas |                                 | Incorporación de pasto mejoradoNA  |           | $SSP+$                    | Introducción de plantas leñosas      |
| Sistemas silvopastoriles | Árboles de sombra en potreros Cercas vivas |                                 | Incorporación de pasto mejorado NA |           | $SSP+$                    | Introducción de plantas leñosas      |
| Sistemas silvopastoriles | Árboles de sombra en potreros Cercas vivas |                                 | Incorporación de pasto mejorado NA |           | $SSP+$                    | Introducción de plantas leñosas      |
| Sistemas silvopastoriles | Árboles de sombra en potreros Cercas vivas |                                 | Incorporación de pasto mejorado NA |           | $SSP+$                    | Introducción de plantas leñosas      |
| Sistemas silvopastoriles | Árboles de sombra en potreros Cercas vivas |                                 | Incorporación de pasto mejorado NA |           | $SSP+$                    | Introducción de plantas leñosas      |
| Sistemas silvopastoriles | Pastoreo con rastrojos                     | Incorporación de pasto mejorado | <b>NA</b>                          | <b>NA</b> | Manejo de SSP             | Cultivos de cobertura y/o mulching   |
| Sistemas silvopastoriles | Pastoreo con rastrojos                     | Incorporación de pasto mejorado | <b>NA</b>                          | <b>NA</b> | Manejo de SSP             | Cultivos de cobertura y/o mulching   |
| Sistemas silvopastoriles | Pastoreo con rastrojos                     | Incorporación de pasto mejorado | <b>NA</b>                          | <b>NA</b> | Manejo de SSP             | Cultivos de cobertura y/o mulching   |
| Sistemas silvopastoriles | Pastoreo con rastrojos                     | Incorporación de pasto mejorado | <b>NA</b>                          | <b>NA</b> | Manejo de SSP             | Cultivos de cobertura y/o mulching   |
| Sistemas silvopastoriles | Pastoreo con rastrojos                     | Incorporación de pasto mejorado | <b>NA</b>                          | <b>NA</b> | Manejo de SSP             | Cultivos de cobertura y/o mulching   |
| Sistemas silvopastoriles | Pastoreo con rastroios                     | Incorporación de pasto mejorado | <b>NA</b>                          | <b>NA</b> | Manejo de SSP             | Cultivos de cobertura v/o mulching   |
| Sistemas silvopastoriles | Pastoreo con rastrojos                     | Incorporación de pasto mejorado | <b>NA</b>                          | <b>NA</b> | Manejo de SSP             | Cultivos de cobertura y/o mulching   |
| Sistemas silvopastoriles | Pastoreo con rastrojos                     | Incorporación de pasto mejorado | <b>NA</b>                          | <b>NA</b> | Manejo de SSP             | Cultivos de cobertura v/o mulching   |
| Sistemas silvopastoriles | Pastoreo con rastrojos                     | Incorporación de pasto mejorado | <b>NA</b>                          | <b>NA</b> | Manejo de SSP             | Cultivos de cobertura y/o mulching   |
| Sistemas silvopastoriles | Pastoreo con rastroios                     | Incorporación de pasto mejorado | <b>NA</b>                          | <b>NA</b> | Manejo de SSP             | Cultivos de cobertura y/o mulching   |
| Sistemas silvopastoriles | Pastoreo con rastrojos                     | Incorporación de pasto mejorado | <b>NA</b>                          | <b>NA</b> | Manejo de SSP             | Cultivos de cobertura y/o mulching   |
| Sistemas silvopastoriles | Pastoreo con rastroios                     | Incorporación de pasto mejorado | <b>NA</b>                          | <b>NA</b> | Manejo de SSP             | Cultivos de cobertura y/o mulching/  |
| Sistemas silvopastoriles | Pastoreo con rastroios                     | Incorporación de pasto mejorado | <b>NA</b>                          | <b>NA</b> | Maneio de SSP             | Cultivos de cobertura v/o mulching   |

<span id="page-56-0"></span>*FIGURA 48. INTEGRACIÓN DE CATEGORÍA DE CARBONO, INFILTRACIÓN HÍDRICA Y EROSIÓN EN BASE DE DATOS CONSOLIDADA*

Una vez clasificadas las sub-unidades de SSP a estas se les asigna el valor respectivo de Fi según Figura 47.

Debido a que cada sub-unidad tiene una superficie muy variable, el promedio simple no es representativo del proyecto y debe utilizarse el promedio ponderado según la superficie de cada medida de intervención. Es decir que el resultado de cada sub-unidad debe multiplicarse por la superficie de esta y la sumatoria del producto de todas las sub-unidades dividirse por el área total del proyecto. El uso de tablas dinámicas es recomendado para la estimación del impacto en los servicios ecosistémicos. En este contexto se debe estimar el impacto en cada servicio ecosistémicos utilizando las medias ponderadas de la línea base y la línea de impacto. La diferencia entre la línea de impacto y la línea base corresponde al impacto en el período, por lo que el impacto anual se estima dividiendo el impacto del período por el número de años (entre línea base y línea de impacto). Es fundamental estimar además la línea base promedio (ponderado) de todas las medidas de restauración que se reporta a nivel de proyecto. En la Figura 49 se presenta el detalle de las estimaciones que se deben realizar por cada servicio ecosistémico.

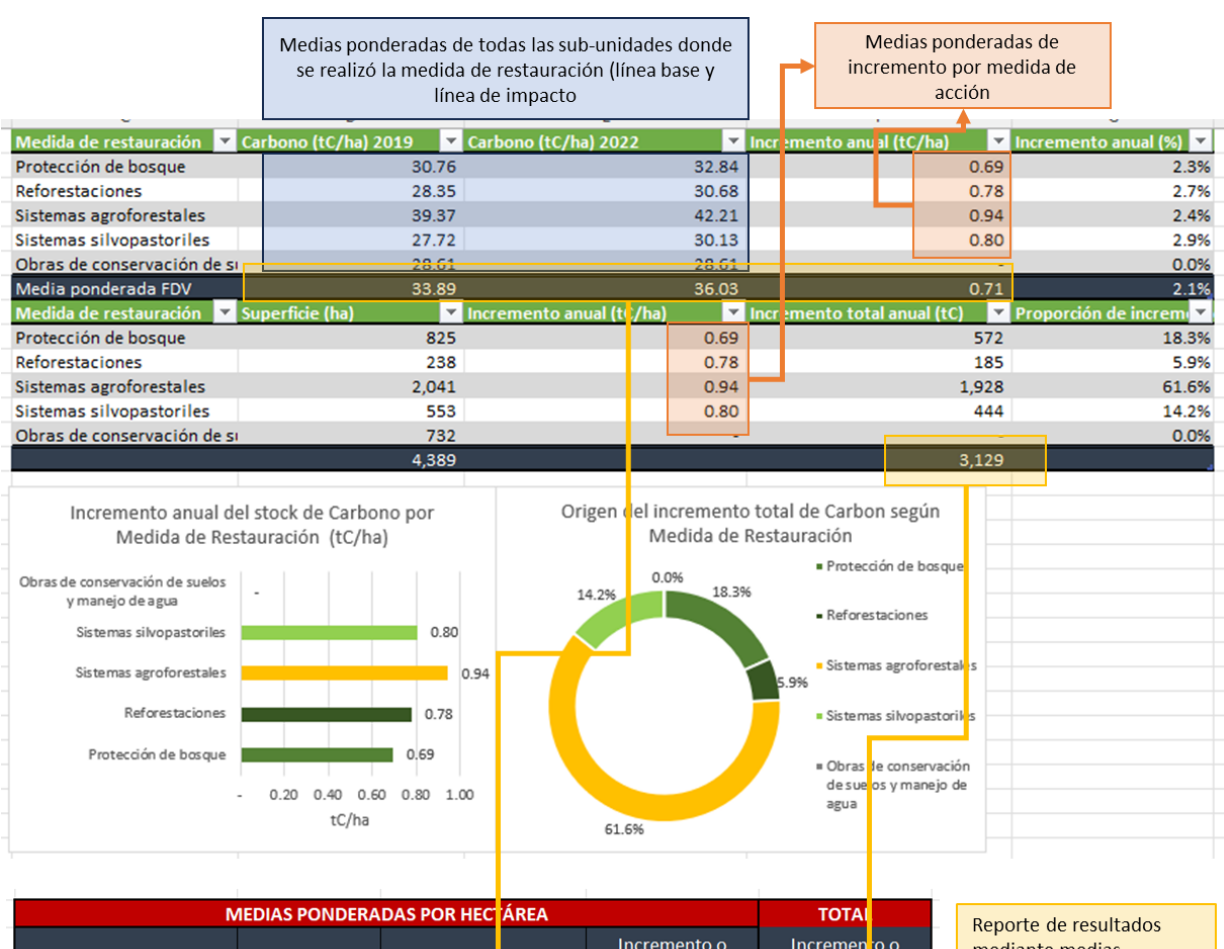

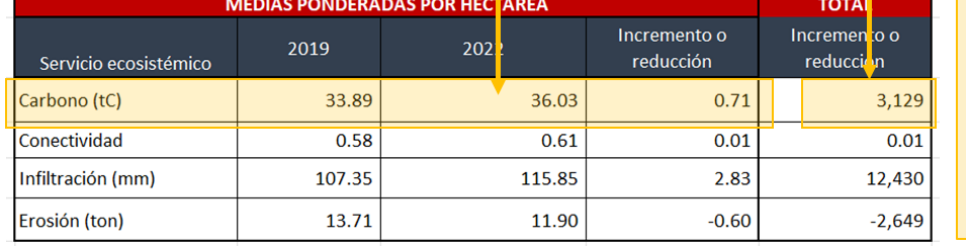

mediante medias ponderadas de todas las medidas de restauración (línea base, línea de impacto e incremento) y totales (incrementos medios  $*$  superficie intervenida

<span id="page-57-0"></span>*FIGURA 49. ESTIMACIÓN DE RESULTADOS A NIVEL DE PROYECTO.*

ANALÍTICA S. de R.L.

# <span id="page-58-0"></span>4. REFERENCIAS BIBLIOGRÁFICAS

- **■** Albert et al. 2016. Applying ecosystem services indicators in Landscape planning and management: The ES- in-Planning framework. Ecological Indicators, 61:100-116. Disponible en: <https://www.sciencedirect.com/science/article/abs/pii/S1470160X15001533>
- Almeida W.S., Panachuki, E., et al., 2018. Effecto of soil tillage and genetal cove ron soil water infiltration. Soil and Tillage Research. 175: 130-138.<https://doi.org/10.1016/j.still.2017.07.009>
- Ameray, A., Bergeron, Y., Valeria, O. et al. Forest Carbon Management: a Review of Silvicultural Practices and Management Strategies Across Boreal, Temperate and Tropical Forests. Curr Forestry Rep 7, 245–266 (2021). https://doi.org/10.1007/s40725-021-00151-w
- Basche, A., DeLonge, M. 2019. Comparin infiltration rates in soils managed with conventional and alternative farming methods. A meta-analysis. Plos One.14:9. e0215702. <https://doi.org/10.1371/journal.pone.0215702>
- Carvalho, d.F. E.N. Eduardo, W.S. Almeida, L.A.F. Santos, T. Alves Sobrinho Water erosion and soil water infiltration in different stages of corn development and tillage systems Rev. Bras. de Eng. Agric. e Ambiental, 19 (2015), pp. 1076-1082
- CEPAL, 2009. Guía Metodológica para Desarrollar Indicadores Ambientales y de Desarrollo Sostenible en Países de América Latina y el Caribe. 129 p. Disponible en: [https://www.cepal.org/sites/default/files/courses/files/8\\_manual-61](https://www.cepal.org/sites/default/files/courses/files/8_manual-61-cepal_formatoserie_color.pdf) [cepal\\_formatoserie\\_color.pdf](https://www.cepal.org/sites/default/files/courses/files/8_manual-61-cepal_formatoserie_color.pdf)
- Egoh. B. et al. 2012. Indicators for mapping ecosystem services: a review. JRC Publications Repository. Disponible en:<https://publications.jrc.ec.europa.eu/repository/handle/JRC73016>
- Feld et al. 2009. Indicators of biodiversity and ecosystem services: a synthesis across ecosystems and spatial scales. Oikos, 118: 1862-1871. Disponible en: <https://onlinelibrary.wiley.com/doi/abs/10.1111/j.1600-0706.2009.17860.x>
- Forman, R. T. T., & Godron, M. (1986). Landscape ecology. John Wiley & Sons.
- Gertler, Paul J., Sebastián Martínez, Patrick Premand, Laura B. Rawlings y Christel M. J. Vermeersch. 2017. La evaluación de impacto en la práctica, Segunda edición. Washington, DC: Banco Interamericano de Desarrollo y Banco Mundial. doi:10.1596/978-1-4648-0888-3. Licencia de atribución: Creative Commons CC BY 3.0 IGO. Disponible en: <https://publications.iadb.org/es/la-evaluacion-de-impacto-en-la-practica-segunda-edicion>
- Guía metodológica para la implementación de línea base de servicios ecosistémicos y la generación de índices de aptitud para prácticas de restauración de paisajes del Fondo de

Desarrollo Verde para la región SICA. Programa del Fondo de Desarrollo Verde (FDV) para la región SICA/REDD+. Elaborado por: Flores, E; Jiménez A; Duarte E.. San Salvador, El Salvador. 2020

- GIZ. 2017- Conservación de Bosques Tropicales y Manejo de Cuencas en la Región del Trifinio. Proyecto Bosques y Agua. Disponible en: [https://www.giz.de/en/downloads/Informacion\\_Bosques\\_y\\_Agua.pdf](https://www.giz.de/en/downloads/Informacion_Bosques_y_Agua.pdf)
- Gurovich, L. A. (1985). Infiltración de agua en el suelo y su influencia en la economía del agua de riego. Agricultura técnica, 45(2), 89-96
- Haruna. S.I., Nkongolo, N.V.., Anderson, S.H., Eivazi, F., y Zaibon, S 2018.. In situ infiltration as influences by covercrop and tillage. Journal of Soil and Water Conservation March 2018, 73 (2) 164-172; DOI[: https://doi.org/10.2489/jswc.73.2.164](https://doi.org/10.2489/jswc.73.2.164)
- **E** Harrison, P.A., Dunford, R., Barton, D.N., Kelemen, E., Martín-López, B., Norton, L., Termansen, M., Saarikoski, H., Hendriks, K., Gómez-Baggethun, E., Czúcz, B., García- Llorente, M., Howard, D., Jacobs, S., Karlsen, M., Kopperoinen, L., Madsen, A., Rusch, G., van Eupen, M., Verweij, P. and Zulian, G. 2018. Selecting methods for ecosystem service assessment: A decision tree approach. Ecosystem Services 29, pp. 481–498.
- Hilty, J. A., Lidicker, W. Z., & Merenlender, A. M. (2006). Corridor ecology: Linking landscapes for biodiversity conservation. Island Press.
- IPCC. 2019. 2019 Refinement to the 2006 IPCC Guidelines for National Greenhouse Gas Inventories. Geneva, Switzerland. [www.ipcc-nggip.iges.or.jp/public/2019rf/index.html](http://www.ipcc-nggip.iges.or.jp/public/2019rf/index.html)
- **■** Jiménez-Moreno et al. 2019. Analysis of space-time environmental indicators of water, soil and vegetation. Revista Mexicana de Ciencias Agrícolas 10:7. Disponible en <https://www.scielo.org.mx/pdf/remexca/v10n7/2007-0934-remexca-10-07-1641-en.pdf>
- Pandapotan S., et al., 2016. Estimation of Carbon Stock Stands using EVI and NDVI vegetation index i nthe production foresto f lembah Seulawah sun-district, Aceh Indonesia. Aceb. Int. J. Sci. Technol., 5:3, 126-139.
- OPR, 2021. División de Políticas y Resultado Operacionales. Directrices de evaluación de los indicadores básico de efectos directos (COI).
- Wischmeier, W. H., & Smith, D. D. (1978). Predicting rainfall erosion losses: A guide to conservation planning. Agriculture Handbook No. 537. US Department of Agriculture, Science and Education Administration.
- Wu, J., & David, J. (2002). A spatially explicit hierarchical approach to modeling complex ecological systems: theory and applications. Ecological Modelling, 153(1-2), 7-26.
- **■** Jenson, S. K., y J. O. Domingue. 1988. "Extracting Topographic Structure from Digital Elevation Data for Geographic Information System Analysis". Photogrammetric Engineering and Remote Sensing 54 (11): 1593–1600.